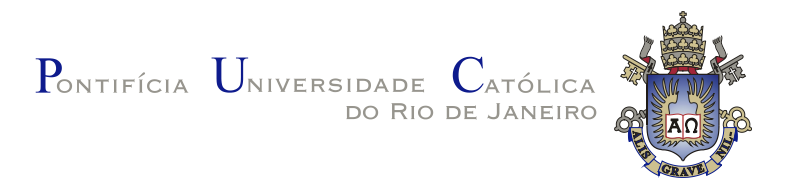

## **Marisa do Carmo Silva**

## **StoryMaker: uma ferramenta de apoio à criação de data stories**

**Dissertação de Mestrado**

Dissertação apresentada como requisito parcial para a obtenção do grau de Mestre pelo Programa de Pós–graduação em Informática do Departamento de Informática da PUC-Rio.

Orientador: Prof*<sup>a</sup>* . Simone Diniz Junqueira Barbosa

Rio de Janeiro abril de 2022

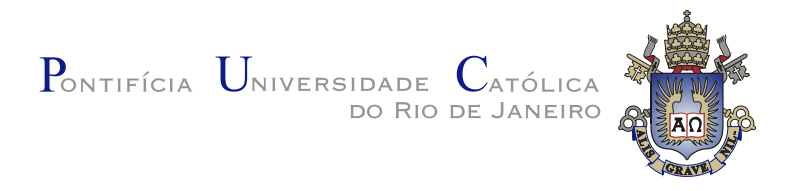

### **Marisa do Carmo Silva**

#### **StoryMaker: uma ferramenta de apoio à criação de data stories**

Dissertação apresentada como requisito parcial para a obtenção do grau de Mestre pelo Programa de Pós–graduação em Informática do Departamento de Informática da PUC-Rio. Aprovada pela Comissão Examinadora abaixo:

> **Prof***<sup>a</sup>* **. Simone Diniz Junqueira Barbosa Orientador** Departamento de Informática – PUC-Rio

**Prof. Bruno Feijó** Departamento de Informática – PUC-Rio

**Prof***<sup>a</sup>* **. Marília Soares Martins** Departamento de Comunicação Social – PUC-Rio

Rio de Janeiro, 20 de abril de 2022

Todos os direitos reservados. A reprodução, total ou parcial do trabalho, é proibida sem a autorização da universidade, do autor e do orientador.

#### **Marisa do Carmo Silva**

Graduou-se em Engenharia de Computação pela Universidade Federal do Ceará (UFC - campus Quixadá).

Ficha Catalográfica

do Carmo Silva, Marisa

StoryMaker: uma ferramenta de apoio à criação de data stories / Marisa do Carmo Silva; orientador: Simone Diniz Junqueira Barbosa. – 2022.

109 f: il. color. ; 30 cm

Dissertação (mestrado) - Pontifícia Universidade Católica do Rio de Janeiro, Departamento de Informática, 2022.

Inclui bibliografia

1. Visualização de Informações. 2. Data stories. 3. Visualizações Narrativas. 4. Jornalismo de Dados. 5. Storytelling. I. Diniz Junqueira Barbosa, Simone. II. Pontifícia Universidade Católica do Rio de Janeiro. Departamento de Informática. III. Título.

#### **Agradecimentos**

À professora Simone Diniz Junqueira Barbosa, que me orientou com valiosos conhecimentos e ensinamentos que levarei pra vida. Agradeço por todas as conversas, por acreditar em mim, me tranquilizar e me apoiar, para que eu conseguisse superar os obstáculos encontrados no decorrer deste trabalho. Poder trabalhar com você foi a melhor experiência do meu mestrado. Sempre serei grata por tudo e terei imensa admiração!

À minha família, que são a minha maior força e motivação na vida. Aos meus pais, Terezinha e José Simão, e aos meus irmãos, Mayara e Marcelo, por todo amor, suporte, carinho, ensinamentos, educação, cuidados, incentivos e sacrifícios. Gostaria de agradecer também à Heloiza, Alrilene, tio Gilson, madrinha Verbenia, padrinho Ivan, Lara e Letícia, por sempre me apoiarem e acreditarem em mim. E aos meus sobrinhos, Dante e Heitor, por toda alegria que me trazem. Amo muito vocês!

Aos meus amigos, especialmente, Camila, Daianny, Felipe, Gustavo, Iago, Isabela, Iury, Kassiane, Lucas Henrique, Marcelo M., Maria Rita, Marianna, Patrícia Q., Raquel, Raynara, Suênia, Talisson e Thiago, por cada conselho, risada, apoio e motivação nesse período. Contem comigo sempre!

À Késsia, por ser minha melhor amiga e estar comigo sempre, por todo amor, paciência e apoio para que eu pudesse concluir este trabalho. Nos períodos mais escuros, você é luz pra mim!

À Ariane, Bruno, Caroline, Dayson, Fernando, Flávia, João Vitor C., João Vitor F., Moisés, Patrícia F., Raul, Rodrigo e Rômulo, pessoas brilhantes que o departamento me proporcionou a oportunidade de conhecer. Em especial, gostaria de agradecer ao Dalai, por todo o apoio e conselhos neste período de mestrado; à Eugênia e Vinicius, por todos os ensinamentos, risadas, discussões, comidas e companheirismo no início da pandemia. Também gostaria de agradecer as pessoas que eu já conhecia previamente mas pude me aproximar mais durante o mestrado, em especial, ao Dieinison, que me convenceu a ir para PUC-Rio, me acolheu e me deu suporte nessa jornada, e ao Assis, por embarcar comigo nessa caminhada e me apoiar sempre que necessário.

Aos professores, Bruno Feijó e Marília Soares Martins pela disponibilidade em participar da banca deste trabalho e pelas excelentes colaborações, comentários e sugestões. Agradeço ao professor Hélio Côrtes Vieira Lopes pela oportunidade de trabalhar no DasLab, foi uma experiência que me trouxe bastante aprendizado e maturidade.

Aos professores, Maria Viviane de Menezes e Paulo de Tarso Guerra, que me apresentaram o mundo da pesquisa acadêmica e foram fundamentais na

minha escolha em fazer mestrado. Agradeço todo apoio e ensinamentos, vocês sempre serão exemplos para mim!

À PUC-Rio, pela experiência incrível e todas as oportunidades que tive nesse período, e a todos os profissionais do Departamento de Informática. Gostaria de agradecer também, aos voluntários que participaram dos estudos que conduzi e aos meus alunos que me trouxeram grande crescimento profissional e pessoal.

O presente trabalho foi realizado com apoio da Coordenação de Aperfeiçoamento de Pessoal de Nível Superior – Brasil (CAPES) – Código de Financiamento 001.

#### **Resumo**

do Carmo Silva, Marisa; Diniz Junqueira Barbosa, Simone. **Story-Maker: uma ferramenta de apoio à criação de** *data stories*. Rio de Janeiro, 2022. 109p. Dissertação de Mestrado – Departamento de Informática, Pontifícia Universidade Católica do Rio de Janeiro.

Devido ao crescimento da produção e disponibilidade de dados, houve uma consequente necessidade de explorá-los em busca de entendê-los, comunicar as informações obtidas a partir deles e gerar novos conhecimentos. Diante deste cenário de produção de informação a partir do grande volume de dados surgiu o Jornalismo de Dados, campo que busca não apenas construir visualizações claras e eficientes, mas principalmente contar histórias baseadas em dados e fatos, de forma a facilitar a compreensão do público. Entretanto, há uma necessidade de desenvolver e melhorar as ferramentas de análise visual com suporte a narrativas. Neste documento, descrevemos a nossa proposta de pesquisa, que consiste na expansão da ferramenta de visualização de dados VisMaker, integrando a possibilidade de criação de *data stories* para as visualizações, em um novo módulo denominado StoryMaker.

#### **Palavras-chave**

Visualização de Informações; Data stories; Visualizações Narrativas; Jornalismo de Dados; Storytelling.

#### **Abstract**

do Carmo Silva, Marisa; Diniz Junqueira Barbosa, Simone (Advisor). **StoryMaker: a tool to support the creation of data stories**. Rio de Janeiro, 2022. 109p. Dissertação de Mestrado – Departamento de Informática, Pontifícia Universidade Católica do Rio de Janeiro.

Due to the growth of data production and availability, there was a consequent need to explore them to understand them, communicate the information obtained from them, and generate novel knowledge. Faced with this scenario of production of information from the large volume of data, Data Journalism emerged as a field that seeks not only to include clear and efficient visualizations, but mainly to tell stories based on data and facts to facilitate the public's understanding. However, there is a need to develop and improve visual analysis tools that support narratives. In this document, we describe our research proposal, which consists of expanding the data visualization tool VisMaker, integrating the possibility of creating data stories for visualizations, in a new module named StoryMaker.

#### **Keywords**

Information Visualization; Data stories; Narrative Visualizations; Data Journalism; Storytelling.

## **Sumário**

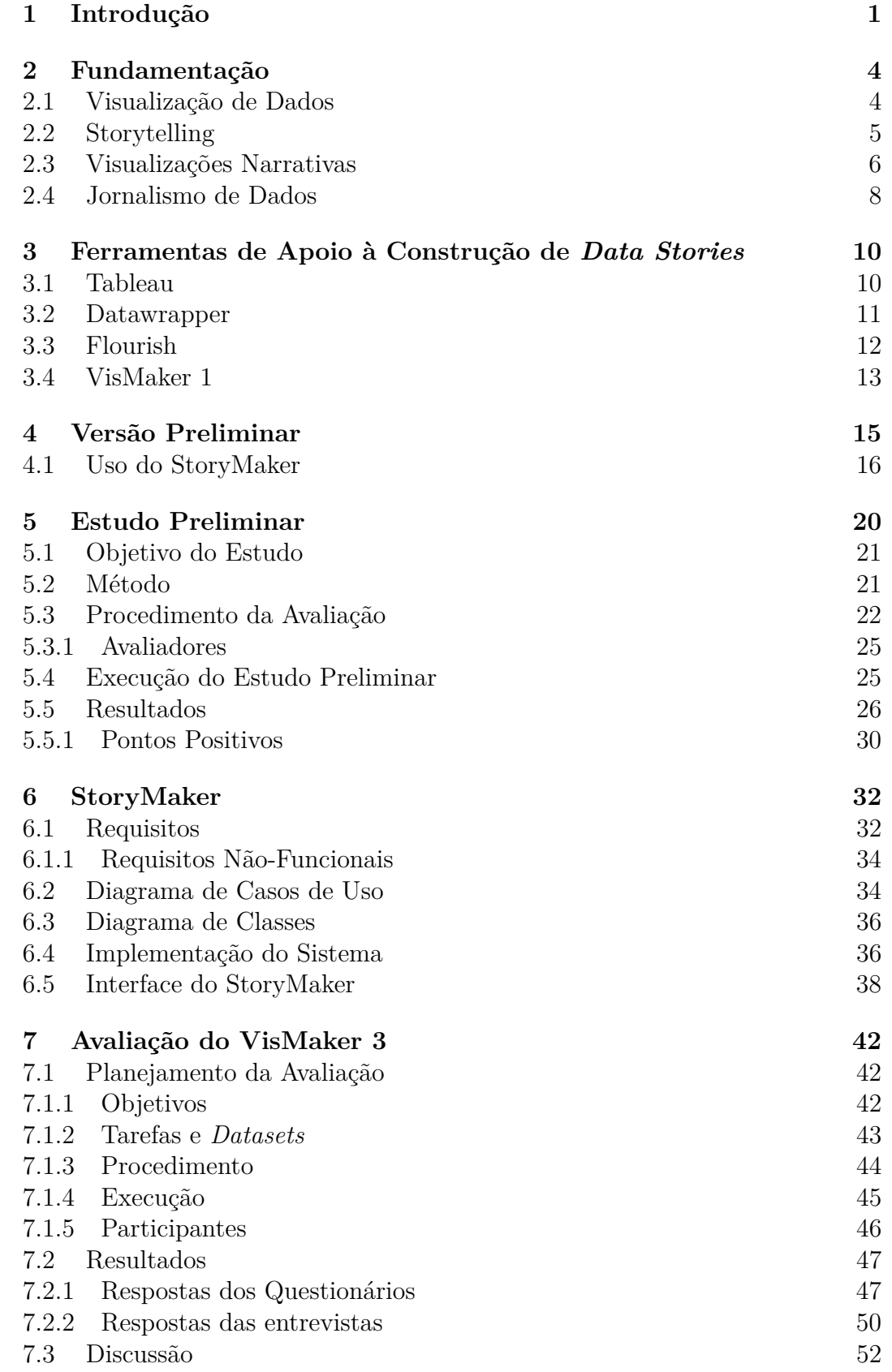

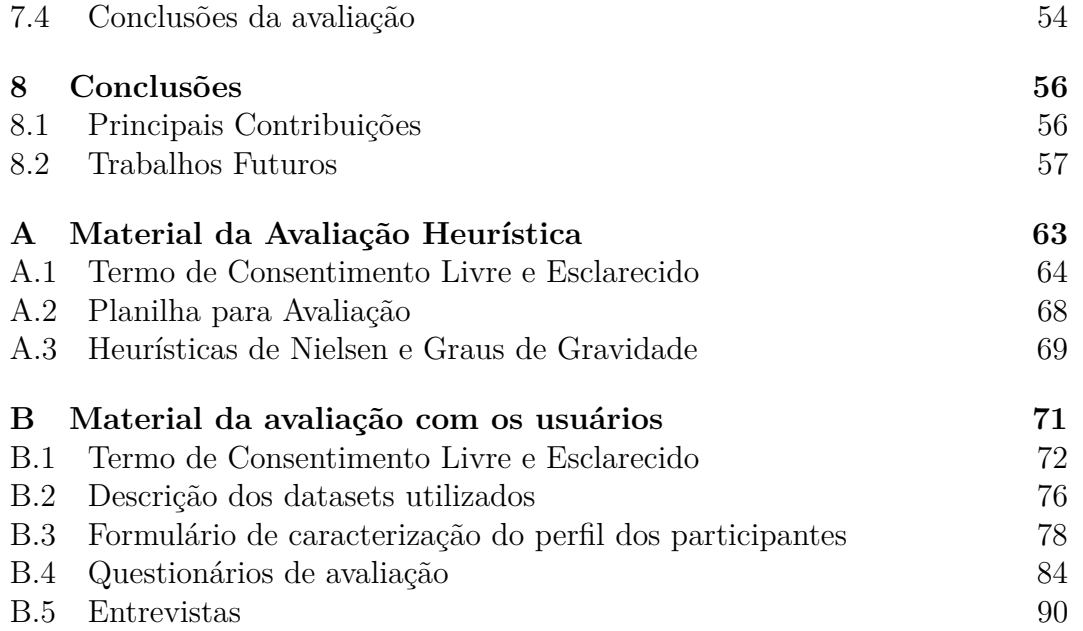

# **Lista de Figuras**

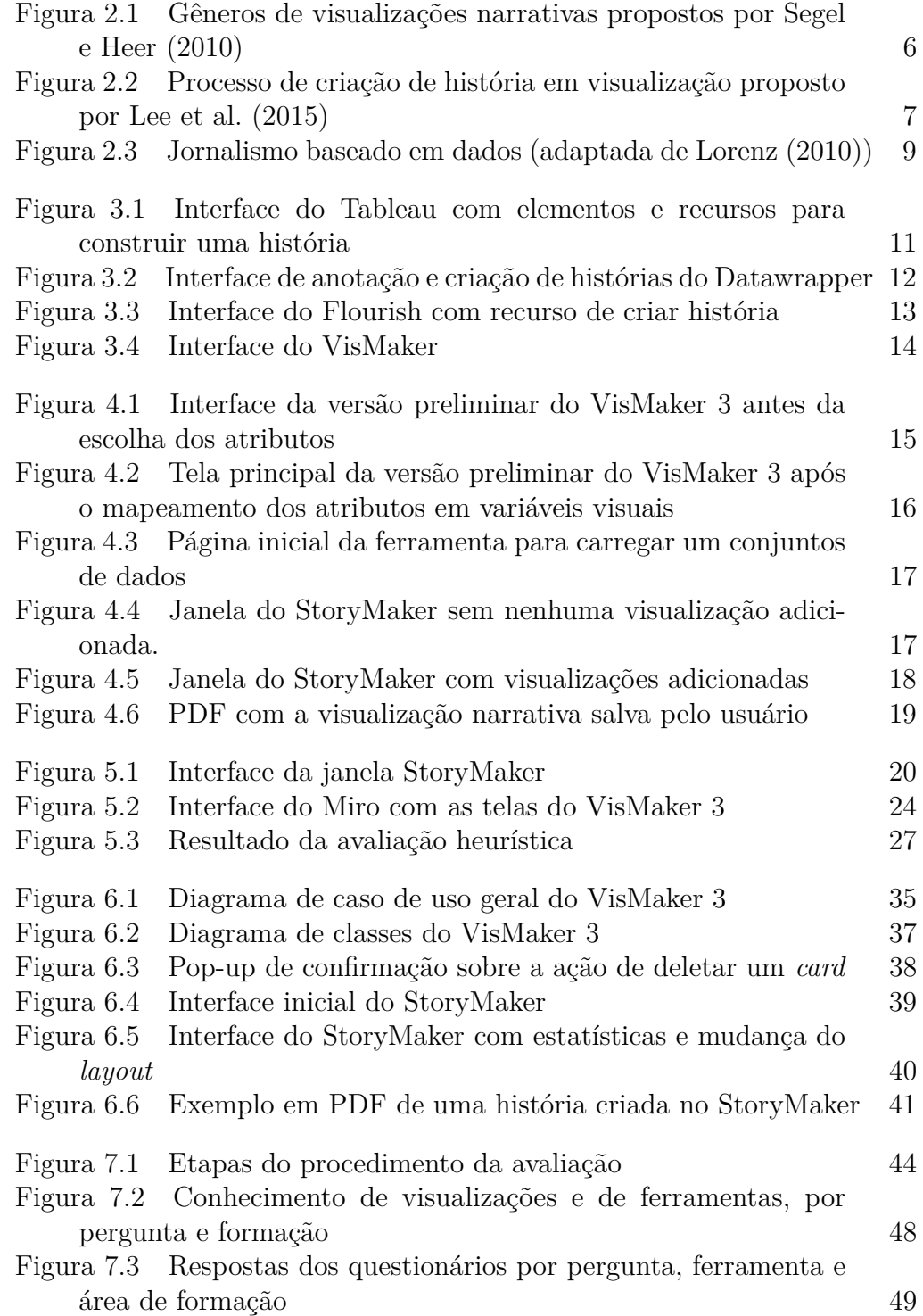

## **Lista de Tabelas**

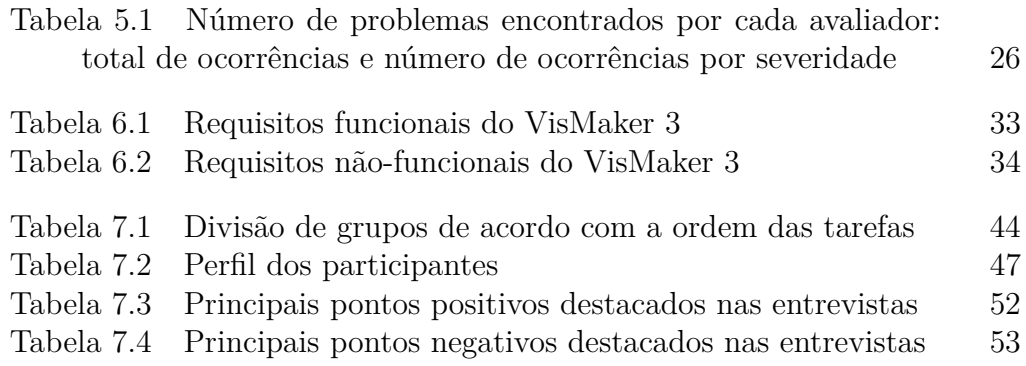

## <span id="page-11-0"></span>**1 Introdução**

Devido ao crescimento da produção e disponibilidade de dados, há uma consequente necessidade de explorá-los em busca de entendê-los, comunicar as informações deles obtidas e gerar novos conhecimentos. Assim, surgiu uma demanda por ferramentas de visualização para facilitar o processo de exploração de dados. As visualizações de dados auxiliam as pessoas a perceber padrões, detectar tendências e identificar *outliers* [\(Heer et al.,](#page-70-1) [2010\)](#page-70-1). Permitir que os usuários interajam diretamente com um gráfico facilita a compreensão e interpretação dos dados [\(Mazza,](#page-71-1) [2009\)](#page-71-1). Dessa forma, as ferramentas precisam construir boas visualizações para auxiliar os usuários a extraírem informações relevantes sobre os dados, e a interação do usuário com o sistema é fundamental.

Visando a facilitar esse processo de exploração de dados através de visualizações, foi desenvolvida a ferramenta VisMaker [\(Lima e Barbosa,](#page-71-2) [2020\)](#page-71-2), doravante denominado VisMaker 1. O VisMaker 1 possibilita que usuários criem visualizações consideradas mais adequadas através do mapeamento de variáveis e dimensões visuais. Além disso, ele realiza a recomendação de visualizações através de associação de perguntas relacionadas aos dados com gráficos correspondentes, perguntas essas que poderiam ser feitas com base nas variáveis selecionadas pelo usuário e em outras existentes no dataset. O VisMaker 2, que está em desenvolvimento em paralelo a este trabalho, propõe aumentar as possibilidades de análise visual dos dados, introduzindo fatos sobre os dados e anotações sobre esses fatos nos próprios gráficos.

No contexto de produção de informação a partir do grande volume de dados surgiu o Jornalismo de Dados, campo que busca incluir visualizações mais claras e contar histórias baseadas nos fatos, de forma a facilitar a compreensão do público [\(Weber e Rall,](#page-72-1) [2012\)](#page-72-1). Pesquisadores perceberam o potencial de utilizar técnicas de *storytelling* com visualizações de informação e jornalistas começaram a utilizar esta combinação na produção de notícias, como podemos ver em grandes portais de notícias como The New York Times[1](#page-11-1)

<span id="page-11-1"></span> $12014$ : The year in interactive storytelling, graphics and multimedia: [https://www.](https://www.nytimes.com/interactive/2014/12/29/us/year-in-interactive-storytelling.html) [nytimes.com/interactive/2014/12/29/us/year-in-interactive-storytelling.html](https://www.nytimes.com/interactive/2014/12/29/us/year-in-interactive-storytelling.html) (pago)

#### e The Guardian.[2](#page-12-0)

*Data stories* com visualizações ajudam a criar um caminho de interpretação estruturado, pois visualizações sozinhas não são capazes de fornecer explicações sobre um determinado assunto e ficam dependentes da capacidade do público de interpretar os dados corretamente [\(Figueiras,](#page-69-0) [2014a\)](#page-69-0).

Porém *data stories* diferem das formas tradicionais de *storytelling*, dessa forma o trabalho de [Segel e Heer](#page-72-0) [\(2010\)](#page-72-0) identifica gêneros distintos para *data stories* com visualizações através da análise de visualizações de jornalismo online, blogs, vídeos instrutivos e pesquisas. Ferramentas têm sido desenvolvidas para permitir a criação de histórias com os resultados das análises dos dados [\(Zhao et al.,](#page-72-2) [2021\)](#page-72-2). Porém, o *design* das ferramentas existentes que apoiam jornalistas precisa ser aprimorado para incluir formas mais ricas e diversas de *data stories* com visualizações [\(Segel e Heer,](#page-72-0) [2010;](#page-72-0) [Figueiras,](#page-70-2) [2014b;](#page-70-2) [Kim](#page-70-3) [et al.,](#page-70-3) [2019\)](#page-70-3). Como mostrado por [Engebretsen et al.](#page-69-1) [\(2017\)](#page-69-1), as pesquisas sobre jornalismo de dados, bem como os processos de produção destas visualizações, são recentes, sendo considerado um campo ainda pouco explorado.

Este trabalho foi iniciado com a seguinte questão de pesquisa: **De que maneira podemos apoiar a criação de visualizações de narrativas baseadas em dados?** Percebemos, no decorrer da pesquisa, que poderíamos expandir o VisMaker para sua terceira versão. Sendo assim, o principal objetivo deste trabalho, denominado de StoryMaker, é dar suporte à criação de *data stories* com visualizações.

Para responder a esta questão, foi necessário entender o que já existia e o que precisava ser melhorado no uso de visualizações de dados para criação e entrega de notícias. Também foi crucial compreender os principais problemas que causam gargalos no uso de visualizações de dados no jornalismo. Assim, buscamos responder às seguintes perguntas para realizar o design do *StoryMaker*:

- 1. Quais são as ferramentas existentes para a criação de narrativas baseadas em dados?
- 2. Quais são as principais limitações e os recursos dessas ferramentas?
- 3. Que desafios ou problemas os jornalistas enfrentam ao lidar com visualizações de dados?

Para isso, realizamos o seguinte procedimento. Primeiro, todas as funcionalidades do VisMaker foram estudadas e analisadas. Em seguida, fizemos uma pesquisa na literatura sobre os trabalhos existentes sobre o tema e as

<span id="page-12-0"></span> $2$ Data | the guardian: <https://www.theguardian.com/data>

ferramentas que permitem que os usuários construam histórias com visualizações. Também conversamos com profissionais da área de jornalismo para esclarecermos algumas dúvidas. Conhecendo a situação atual da ferramenta e com base nos resultados encontrados da pesquisa, definimos os requisitos e casos de uso e desenvolvemos um protótipo inicial da ferramenta com algumas funcionalidades de criação de narrativas. Em seguida, avaliamos esse protótipo utilizando um método de inspeção, a avaliação heurística, para investigar os problemas potenciais de usabilidade e, assim, realizar melhorias. Com os resultados dessa avaliação, implementamos novas funcionalidades à ferramenta e corrigimos alguns problemas encontrados. Com essa versão, formulamos as seguintes subquestões de pesquisa:

- **SQ1.** Qual(is) processo(s) os usuários seguem ao criar histórias com visualizações?
- **SQ2.** Como as funcionalidades do StoryMaker combinadas às funcionalidades do VisMaker dão apoio à criação de notícias com visualizações?

Para responder essas questões de pesquisa, realizamos uma avaliação pelo método de observação, o teste de usabilidade, com possíveis usuários da ferramenta; ao final do teste, complementamos a avaliação também pelo método de inspeção, através de questionários e entrevista com estes usuários.

O restante deste documento está organizado da seguinte maneira: o Capítulo [2](#page-14-0) apresenta os conceitos de Visualização de Dados, *Storytelling*, Visualizações Narrativas e Jornalismo de Dados, que fundamentam este trabalho. O Capítulo [3](#page-20-0) apresenta as ferramentas similares que também dão apoio à construção de *data stories* com visualizações. Em seguida, o Capítulo [4](#page-25-0) apresenta uma versão inicial da ferramenta. O Capítulo [5](#page-30-0) descreve o estudo preliminar, que forneceu requisitos e insumos para o desenvolvimento da nossa proposta. O Capítulo [6](#page-42-0) apresenta a proposta de ferramenta desenvolvida. O Capítulo [7](#page-52-0) descreve o planejamento, execução e resultados da avaliação realizada com usuários. Por fim, o Capítulo [8](#page-66-0) conclui o documento com as contribuições deste trabalho e os trabalhos futuros que vislumbramos.

## <span id="page-14-0"></span>**2 Fundamentação**

Este capítulo apresenta alguns conceitos que embasam este trabalho: visualização de dados [\(Seção 2.1\)](#page-14-1); *storytelling* [\(Seção 2.2\)](#page-14-2); visualizações narrativas [\(Seção 2.3\)](#page-16-0); e jornalismo de dados [\(Seção 2.4\)](#page-18-0).

#### <span id="page-14-1"></span>**2.1 Visualização de Dados**

A visualização de dados é um processo de representação e apresentação de um conjunto de dados que visa ajudar os analistas a compreenderem informações visualmente [\(Kirk,](#page-70-4) [2016\)](#page-70-4). A visualização de dados pode comunicar uma mensagem e apoiar uma tomada de decisão, pois ela pode fornecer medidas estatísticas confiáveis que ajudam a identificar tendências e prever resultados [\(Arboleda e Dewan,](#page-69-2) [2016\)](#page-69-2). Para [Gratzl et al.](#page-70-5) [\(2016\)](#page-70-5), um dos principais objetivos da visualização de informações é a descoberta de novos *insights*, que são a compreensão mais profunda e precisa de algo. De acordo com [North](#page-71-3) [\(2006\)](#page-71-3), esse processo se torna mais complexo na visualização devido à quantidade de dados, às vezes exigindo a exploração do conjunto completo de dados. Quando uma visualização permite que o usuário obtenha primeiro uma visão geral, ele pode compreender o cenário de maneira holística e, assim, explorar porções dos dados que ele julgar necessárias para investigar mais [\(Yi](#page-72-3) [et al.,](#page-72-3) [2008\)](#page-72-3).

<span id="page-14-2"></span>No processo de criação de visualizações, codifica-se o dado em canais visuais, tais como posição, cor, tamanho, etc. Porém, como abordado por [Lima](#page-71-2) [e Barbosa](#page-71-2) [\(2020\)](#page-71-2), existe um desafio no mapeamento do dado nesses canais; afinal, alguns canais podem apresentar resultados mais eficazes e promover graus de percepção e compreensão mais significativos em relação à leitura de visualizações [\(Munzner,](#page-71-4) [2014\)](#page-71-4). Isso também é importante para que os leitores recebam a mensagem desejada pelo autores de modo eficiente e eficaz. Dessa forma, de acordo com as variáveis escolhidas para se contar uma história, existem certas diretrizes que classificam os mapeamentos nos canais mais eficazes para, assim, obter uma visualização adequada.

#### **2.2 Storytelling**

Uma história pode ser definida como uma sequência ordenada de etapas; cada etapa pode conter palavras, imagens, visualizações, vídeo ou qualquer combinação destes [\(Kosara e Mackinlay,](#page-70-6) [2013\)](#page-70-6). As histórias são quase onipresentes na cultura humana; elas são usadas para transmitir informações e conhecimentos de forma envolvente, podendo ser repassadas por gerações diferentes [\(Satyanarayan e Heer,](#page-71-5) [2014\)](#page-71-5).

Muitas pesquisas foram feitas para tentar entender e formalizar os elementos do *storytelling*. O trabalho de [Polti](#page-71-6) [\(1917\)](#page-71-6) categoriza trinta e seis situações dramáticas que podem ocorrer em uma história. Já o trabalho de [Campbell](#page-69-3) [\(2008\)](#page-69-3) discute a teoria da "jornada do herói", que consiste em 12 etapas, sendo uma estrutura muito utilizada para contar histórias.

Mas as estratégias de *storytelling* irão variar de acordo com a mídia e o gênero escolhidos para se trabalhar. De acordo com [Gershon e Page](#page-70-7) [\(2001\)](#page-70-7), no contexto de visualização de dados, o termo *storytelling* pode ser definido como uma forma de veicular informações, deixando as histórias mais atraentes e facilitando a compreensão dos fatos. Portanto, *storytelling* tem como objetivo a criação de uma conexão emocional do público com a história, pois assim a informação pode ser mantida e reconhecida por um prazo mais longo [\(Tong](#page-72-4) [et al.,](#page-72-4) [2018\)](#page-72-4) e o aprendizado é facilitado [\(Cao et al.,](#page-69-4) [2008\)](#page-69-4).

Para que essa conexão aconteça, é necessário que a apresentação das informações seja feita de maneira controlada, ou seja, mesmo que não haja uma estrutura temporal ou uma narrativa predefinida, é preciso que contenha componentes que formem uma história (estruturas, elementos e conceitos) e componentes que influenciem a narrativa (pessoas, ferramentas e canais) [\(Lee](#page-70-0) [et al.,](#page-70-0) [2015\)](#page-70-0).

De acordo com [Lee et al.](#page-70-0) [\(2015\)](#page-70-0), na criação de uma história, o enredo é uma peça fundamental; portanto, ele deve ser interessante, esclarecedor e convincente. O processo de construção do enredo envolve as etapas de ordenar, estabelecer conexões lógicas, desenvolver fluxo, formular uma mensagem e criar o desfecho. Pode ser necessário voltar ao estágio da exploração dos dados para reunir mais trechos (*insights* ou evidências). O resultado final descreverá como as partes da história estão relacionadas (no tempo, causa e efeito, padrões e assim por diante) e o que significam em um contexto geral.

*Storytelling* tem sido usado em muitas áreas, como educação, mídia, entretenimento. Mesmo que tenha se desenvolvido em várias áreas por anos, ainda é um tópico relativamente novo na visualização de dados [\(Tong et al.,](#page-72-4) [2018\)](#page-72-4). Entretanto, vários autores defendem que os elementos narrativos podem ser adicionados às visualizações para facilitar a comunicação de uma mensagem [\(Satyanarayan e Heer,](#page-71-5) [2014;](#page-71-5) [Tong et al.,](#page-72-4) [2018;](#page-72-4) [Figueiras,](#page-70-8) [2016;](#page-70-8) [Rodríguez et al.,](#page-71-7) [2015;](#page-71-7) [Segel e Heer,](#page-72-0) [2010;](#page-72-0) [Kosara e Mackinlay,](#page-70-6) [2013;](#page-70-6) [McKenna et al.,](#page-71-8) [2017\)](#page-71-8).

#### <span id="page-16-0"></span>**2.3 Visualizações Narrativas**

A necessidade de apresentar um conjunto de dados complexos de forma eficaz, mais compreensível e envolvente para diferentes públicos é um desafio. A nova tendência é transformar tais dados em uma narrativa [\(Arboleda e Dewan,](#page-69-2) [2016\)](#page-69-2). [Gershon e Page](#page-70-7) [\(2001\)](#page-70-7) mostram que histórias comunicam informações em um formato psicologicamente eficiente, da mesma forma que visualizações; porém, as visualizações diferem de outras narrativas devido à complexidade do conteúdo que precisa ser comunicado [\(Wojtkowski e Wojtkowski,](#page-72-5) [2002\)](#page-72-5).

A Visualização Narrativa (*Narrative Visualization*), expressão criada por [Segel e Heer](#page-72-0) em [2010,](#page-72-0) refere-se às visualizações que incorporam *data stories* em seu design, conseguindo guiar o público na interpretação dos dados das visualizações corretamente.[1](#page-16-2) Eles categorizaram sete gêneros de visualizações narrativas, apresentados na Figura [2.1.](#page-16-1) São eles: estilo de revista, gráfico anotado, pôster particionado, fluxograma, história em quadrinhos, apresentação de slides e filme/vídeo/animação. Cada gênero pode ser combinado com interatividade e mensagens para produzir diferentes experiências direcionadas ao autor e ao leitor. [Segel e Heer](#page-72-0) [\(2010\)](#page-72-0) também definiram táticas para essas histórias com visualizações e para a estruturação da narrativa.

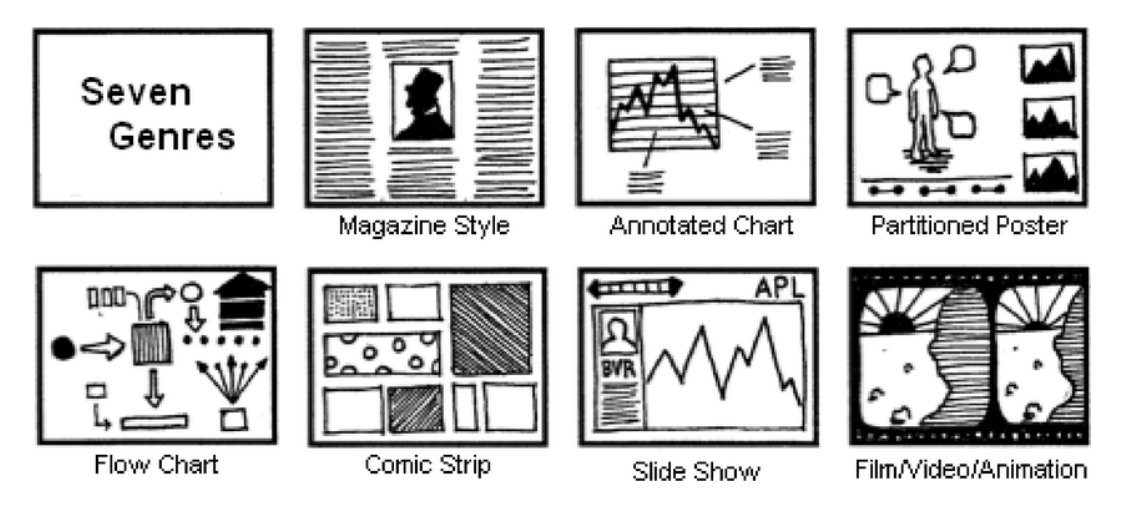

<span id="page-16-1"></span>Figura 2.1: Gêneros de visualizações narrativas propostos por [Segel e Heer](#page-72-0) [\(2010\)](#page-72-0)

<span id="page-16-2"></span><sup>1</sup>Como não identificamos uma convenção estabelecida sobre a terminologia, neste trabalho utilizaremos as expressões *visualizações narrativas* e *data stories com visualizações*, ou simplesmente *data stories*, como sinônimos.

Recentemente, trabalhos têm sido desenvolvidos na construção de *data stories* com visualizações envolvendo diversos gêneros diferentes [\(Chen et al.,](#page-69-5) [2019;](#page-69-5) [Shi et al.,](#page-72-6) [2020;](#page-72-6) [Zhao et al.,](#page-72-2) [2021;](#page-72-2) [Lan et al.,](#page-70-9) [2021\)](#page-70-9).

[Lee et al.](#page-70-0) [\(2015\)](#page-70-0) descrevem o processo de criação de uma história com visualizações de dados, apresentando detalhadamente as atividades, artefatos e papéis envolvidos no processo. Ele pode ser desenvolvido em três componentes principais: explorar dados, criar uma história e contar uma história. A Figura [2.2](#page-17-0) apresenta esse processo como um modelo de trabalho, que resume as principais funções e atividades nas quais os criadores de visualizações narrativas se envolvem enquanto transformam dados brutos em uma história compartilhada visualmente, junto com os tipos de artefatos que resultam dessas atividades. Essa progressão não é necessariamente linear, podendo conter ciclos e várias ocorrências de cada componente.

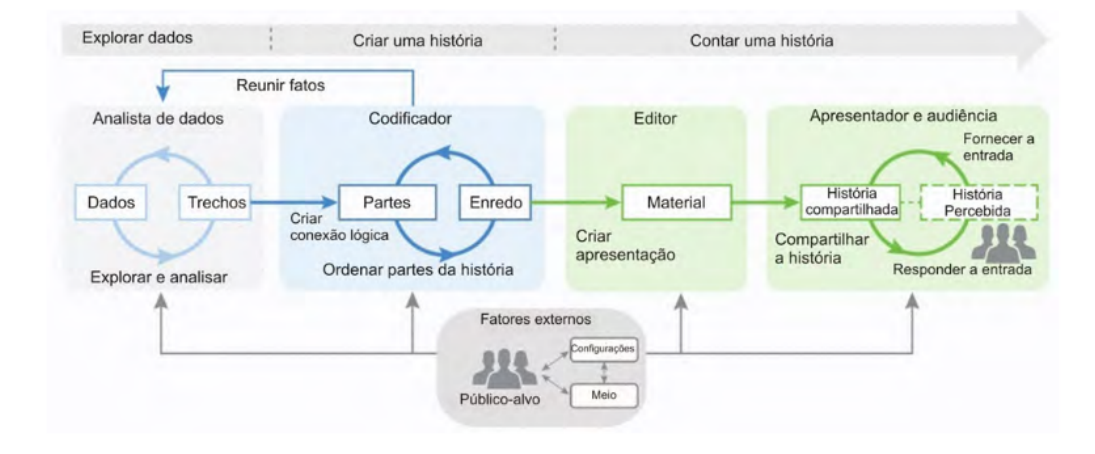

<span id="page-17-0"></span>Figura 2.2: Processo de criação de história em visualização proposto por [Lee](#page-70-0) [et al.](#page-70-0) [\(2015\)](#page-70-0)

Os dados são a fonte do conteúdo das visualizações narrativas; assim, o primeiro componente, *Explorar dados*, concentra as atividades referentes a exploração e análise. O resultado desse procedimento sobre um conjunto de dados é uma coleção dos trechos de dados escolhidos. Esses trechos são reunidos em um enredo (que seja interessante, esclarecedor, convincente e com uma conexão lógica) na etapa de *Criar uma história*. Os autores destacam que a sequência tem um papel crítico na história, pois o mesmo conjunto de trechos ordenados de forma diferente pode ter diferentes impactos. O trabalho de [Hullman et al.](#page-70-10) [\(2013\)](#page-70-10) aborda as escolhas das sequências e como elas afetam as visualizações narrativas, além de propor uma abordagem para identificar automaticamente sequências que são mais efetivas para determinado conjunto de visualizações. Por fim, a etapa de *Contar uma história* é responsável por materializar o enredo e apresentar a história, possuindo as seguintes atividades:

criar uma apresentação (construir o material da história com o meio escolhido), compartilhar a história e, finalmente, receber e lidar com o *feedback* do público. Um conjunto de fatores externos pode impactar o processo de criação de visualização narrativa. Em cada etapa, deve-se levar em consideração o públicoalvo e suas opiniões, o meio (escolha de mídia) onde a visualização narrativa será apresentada e as configurações do contexto (tempo, lugar) em que será transmitida.

De acordo com [Dove e Jones](#page-69-6) [\(2012\)](#page-69-6), *data stories* têm como característica distinta o uso de técnicas exploratórias interativas para aprimorar a comunicação das ideias e promover *insights*. O potencial de visualizações narrativas é enorme, podendo apoiar diferentes propósitos de comunicação em uma variedade de contextos, como por exemplo no ambiente cientifico [\(Ma et al.,](#page-71-9) [2011\)](#page-71-9). Porém, como mostrado por [Elias et al.](#page-69-7) [\(2013\)](#page-69-7) e [Satyanarayan e Heer](#page-71-5) [\(2014\)](#page-71-5), há uma necessidade de desenvolver e melhorar as ferramentas de análise visual com suporte a criação de *data stories*.

#### <span id="page-18-0"></span>**2.4 Jornalismo de Dados**

Com intenção de influenciar e atingir a opinião pública, os jornalistas foram os primeiros a adotar a narrativa com visualizações, compartilhando as notícias destacando conexões importantes entre os fatos [\(Gray et al.,](#page-70-11) [2012\)](#page-70-11). [Zhang](#page-72-7) [\(2017\)](#page-72-7) investiga como as visualizações são projetadas e incorporadas em notícias. Os resultados mostram que existe uma relação entre o tema da notícia e a visualização escolhida; apresentam também os componentes de notícias mais representados em visualização.

O jornalismo de dados possibilita o acesso e a manipulação de conjunto de dados de grande escala em notícias. Ele incorpora uma variedade de tipos nas notícias, como por exemplo, análise estatística, visualização de informação, *design* e relatórios. Além disso, também se concentra na exploração dos dados [\(Gray et al.,](#page-70-11) [2012\)](#page-70-11).

O jornalismo de dados pode ser definido como um processo para transformação de dados brutos em algo significativo e pode ser dividido em quatro etapa[sLorenz](#page-71-0) [\(2010\)](#page-71-0): (i) pesquisa e aquisição de dados (geralmente adquiridos por meio de portais de dados abertos); (ii) filtragem dos dados (para que apenas os dados relevantes sejam selecionados); (iii) visualização dos dados filtrados; e (iv) construção de uma história em torno desses dados. Esse processo é apresentado na Figura [2.3.](#page-19-0)

Na literatura, encontramos diversos tipos de desafios e questões em aberto no jornalismo de dados; afinal, existem limitações para se represen-

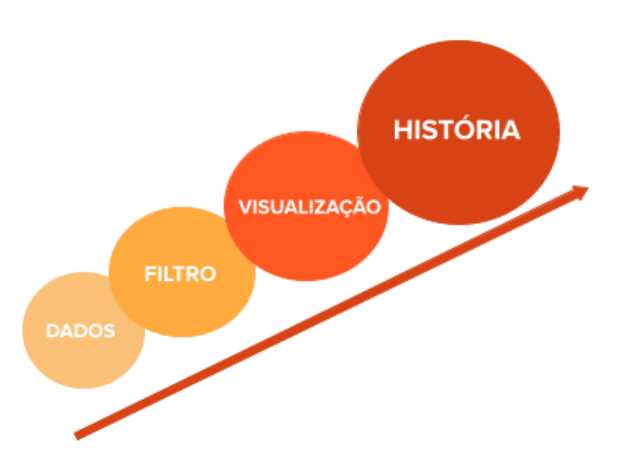

<span id="page-19-0"></span>Figura 2.3: Jornalismo baseado em dados (adaptada de [Lorenz](#page-71-0) [\(2010\)](#page-71-0))

tar informações complexas, tanto visualmente como textualmente. Há uma preocupação com como e quanto a inclusão de visualizações nas narrativas impactará a exploração dos dados pelos usuários, pois os leitores podem acabar se distraindo e se desviando da mensagem original que o autor queria transmitir [\(Figueiras,](#page-69-0) [2014a;](#page-69-0) [Boy et al.,](#page-69-8) [2015;](#page-69-8) [Rodríguez et al.,](#page-71-7) [2015\)](#page-71-7).

[Reilly](#page-71-10) [\(2017\)](#page-71-10) apresenta a necessidade de ferramentas de visualização de dados que tornem o trabalho dos jornalistas mais fácil, sem que seja preciso conhecimentos avançados de programação; afinal, quanto mais intuitiva for a ferramenta, mais jornalistas poderão tirar proveito desta e construírem histórias de maneira visual. [Weber](#page-72-8) [\(2020\)](#page-72-8) mostra que a natureza da narrativa jornalística está mudando e a visualização de dados está moldando essa mudança. Tal mudança afetará como moldamos os fatos, apresentamos as notícias e compartilhamos conhecimento com gerações futuras.

\*\*\*

Nesse contexto, o próximo capítulo apresenta algumas ferramentas de apoio à criação de *data stories* com visualizações.

### <span id="page-20-0"></span>**3 Ferramentas de Apoio à Construção de Data Stories**

Neste capítulo, apresentamos brevemente as principais ferramentas que dão apoio aos usuários na criação de histórias ou narrativas com visualizações. Muitas ferramentas têm sido desenvolvidas para auxiliar usuários que não tenham experiência de codificação a adquirir, analisar, visualizar, mapear e fazer uso de dados numéricos. É importante que estas ferramentas auxiliem os usuários na construção de boas visualizações e na exploração destes conjuntos de dados.

#### <span id="page-20-1"></span>**3.1 Tableau**

Uma das ferramentas mais conhecidas é o Tableau.<sup>[1](#page-20-2)</sup> Existe uma versão  $gratuita, o$  Tableau public,<sup>[2](#page-20-3)</sup> que permite utilizar a maioria das funcionalidades da ferramenta paga, mas que mantém todas as visualizações e relatórios em um repositório público. Na construção de visualizações do Tableau, os usuários conseguem ver uma lista de atributos do conjunto de dados (com seus respectivos tipos – numérico ou categórico) e mapeá-los em dimensões visuais (*e.g.*, eixo X, eixo Y, cor e tamanho). O Tableau também oferece um mecanismo de recomendação de visualizações para tipos diferentes de gráficos, com base nos tipos dos atributos mapeados [\(Mackinlay et al.,](#page-71-11) [2007\)](#page-71-11).

A Figura [3.1](#page-21-1) apresenta a interface do Tableau, destacando os elementos que a ferramenta oferece para a construção de uma história: (A) apresenta opções para adicionar um novo ponto da história; (B) mostra as opções para a criação de histórias, onde é possível arrastar painéis, planilhas e descrições de texto, assim como definir o tamanho da história e exibir ou ocultar o seu título; (C) permite escolher o estilo do navegador, entre caixas de legenda, números, pontos ou somente setas; (D) possibilita formatar a história e copiar ou exportar o ponto da história atual como uma imagem; (E) mostra as opções de reverter as alterações, aplicar atualizações a um ponto da história, excluir um ponto ou criar um ponto a partir do atual; (F) mostra o navegador, local onde é possível editar e organizar os pontos da história.

<span id="page-20-2"></span><sup>1</sup><https://www.tableau.com./>

<span id="page-20-3"></span><sup>2</sup><https://public.tableau.com/pt-br/s/>

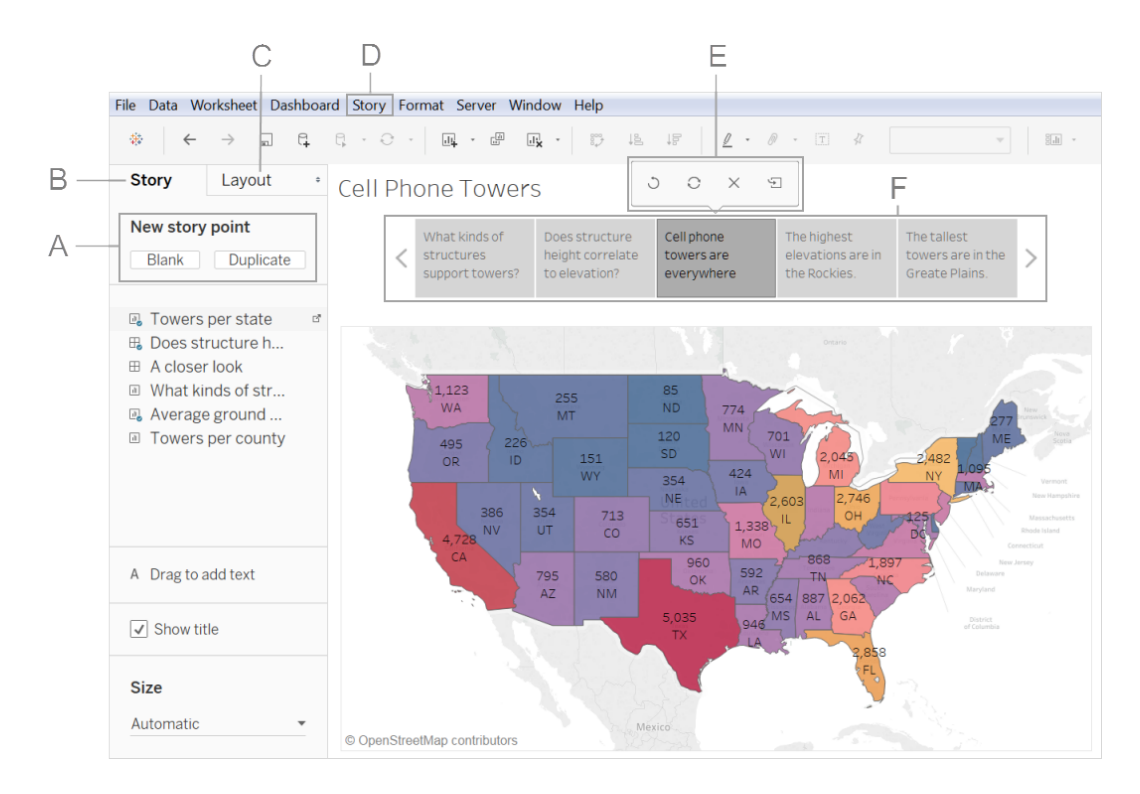

<span id="page-21-1"></span>Figura 3.1: Interface do Tableau com elementos e recursos para construir uma história

No Tableau, histórias são sequências de visualizações. O usuário pode criar histórias para formar uma narrativa de dados, fornecer contexto, demonstrar a relação entre as decisões e os resultados ou simplesmente fazer um relato interessante. Na classificação de [Segel e Heer](#page-72-0) [\(2010\)](#page-72-0), o Tableau segue o gênero de apresentações de slides, que fragmenta a história em trechos associados a visualizações.

#### <span id="page-21-0"></span>**3.2 Datawrapper**

O Datawrapper[3](#page-21-2) é outra ferramenta que possui versão gratuita e que possibilita a criação de visualizações de dados e histórias com elas. Segundo o site, foi desenvolvida para tornar mais fácil para jornalistas e outros comunicadores criarem gráficos e mapas simples para artigos da *Web*. O Datawrapper apresenta os tipos das variáveis dos dados escolhidos, distinguindo o que é número, data e texto. Na etapa da construção da visualização na ferramenta, é necessário definir o tipo de gráfico que o usuário deseja construir. Nesse caso, o usuário precisa conhecer bem os dados e os tipos de visualizações que são mais efetivas para passar a mensagem desejada. Outra possibilidade seria realizar testes para visualizar como a base de dados se comporta e assim identificar qual o gráfico desejado.

<span id="page-21-2"></span> $3$ <https://www.datawrapper.de/>

A [Figura 3.2](#page-22-1) apresenta a janela de construção de anotações em uma visualização. É possível colocar título, descrição, notas, fonte de dados, link para fonte de dados, assinatura e descrição alternativa (possibilitando que leitores com deficiência visual entendam as principais declarações da visualização de dados).

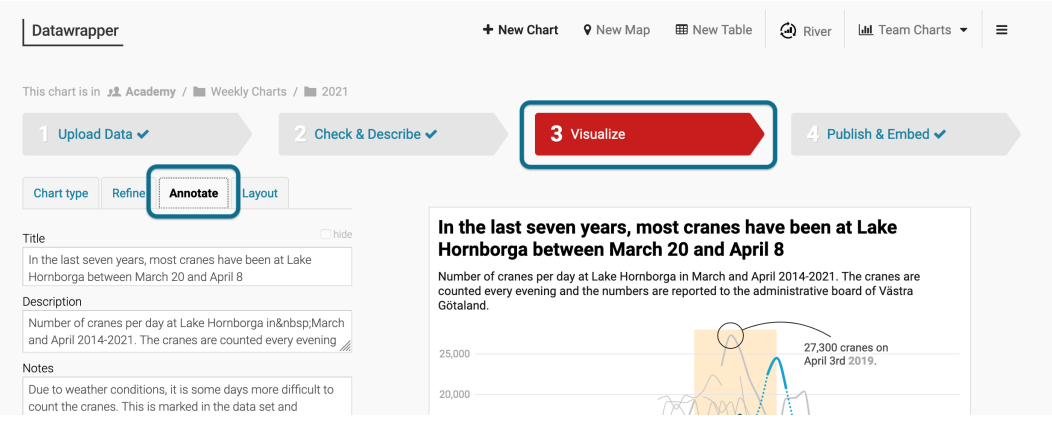

<span id="page-22-1"></span>Figura 3.2: Interface de anotação e criação de histórias do Datawrapper

Entretanto, o Datawrapper possibilita a criação de história com apenas uma visualização, um fator limitante que impede a criação de *data stories* mais ricas, que façam uso de múltiplas visualizações.

#### <span id="page-22-0"></span>**3.3 Flourish**

Outra ferramenta muito utilizada em redações é o Flourish, que também possui versão gratuita.[4](#page-22-2) O Flourish permite que os jornalistas criem e explorem visualizações facilmente e adicione a elas uma narrativa de dados. O Flourish fornece *templates* de diversos tipos de gráficos diferentes e possibilita navegar por todos eles, antes de subir quaisquer conjunto de dados. Todavia, o usuário deverá saber de antemão qual será o objetivo que ele deverá comunicar com a visualização, no caso, qual pergunta deverá ser respondida ou qual informação será comunicada. Pois dependendo do objetivo, existem tipos de visualizações mais adequados, a ferramenta apresenta tutoriais sobre como escolher a visualização de acordo com o objetivo do usuário. Após um *template* ser escolhido, o usuário consegue carregar o conjunto de dados desejado. As histórias criadas pelo Flourish são no formato de gênero de apresentações de slides, como PowerPoint ou Keynote, porém é possível adicionar anotações às visualizações e destacar diferentes visões das visualizações interativas. A Figura [3.3](#page-23-1) apresenta a interface do Flourish, destacando a opção de criar uma história com a visualização.

<span id="page-22-2"></span><sup>4</sup><https://flourish.studio/>

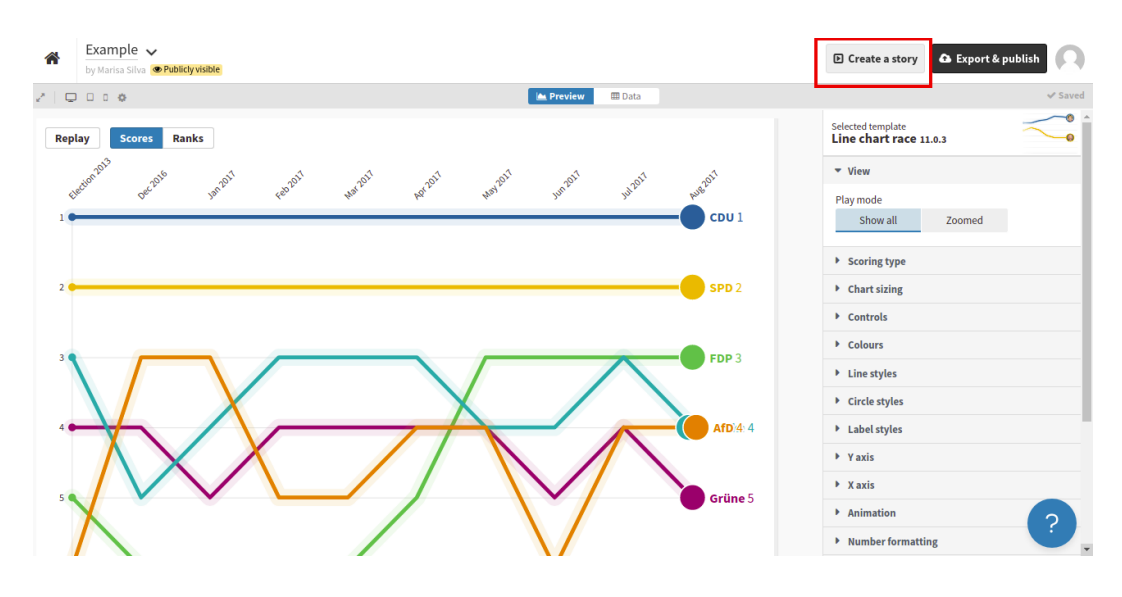

<span id="page-23-1"></span>Figura 3.3: Interface do Flourish com recurso de criar história

#### <span id="page-23-0"></span>**3.4 VisMaker 1**

O VisMaker é uma ferramenta desenvolvida na PUC-Rio que visa facilitar a exploração de conjuntos de dados por meio de visualizações de dados. Assim como o Tableau e o DataWrapper, o VisMaker apresenta os tipos de dados dos atributos e permite ao usuário mapeá-los em variáveis visuais. Diferentemente das demais ferramentas, o VisMaker possui um mecanismo para relacionar possíveis questões com tipos de variáveis, ajudando os usuários a reconhecer quais visualizações estão de acordo com seus interesses e saber o que exatamente as visualizações significam ou permitem responder. O VisMaker também apresenta um sistema de recomendação de visualizações, uma funcionalidade que a maioria das ferramentas que permitem a criação de histórias com visualizações não possuem.

A Figura [3.4](#page-24-0) apresenta a interface do VisMaker, descreveremos cada funcionalidade no Capítulo [4.](#page-25-0)

Devido a essas funcionalidades, neste trabalho, expandimos o VisMaker, com a adição do *StoryMaker*, para que dar suporte também à criação de *data stories* com as visualizações. Dessa forma, aumentamos as funcionalidades do VisMaker, introduzindo algumas ideias das ferramentas apresentadas, a fim de atender diferentes objetivos. O novo sistema, incorporando o StoryMaker, é denominado VisMaker 3.

Como descrito no Capítulo [6,](#page-42-0) assim como no Tableau, incluímos um painel História (denominado *StoryMaker*), onde é possível salvar visualizações, criar textos e definir a estrutura da história. Semelhantemente, temos as opções de editar a história, salvá-la, limpar a narrativa inteira, excluir visualizações ou

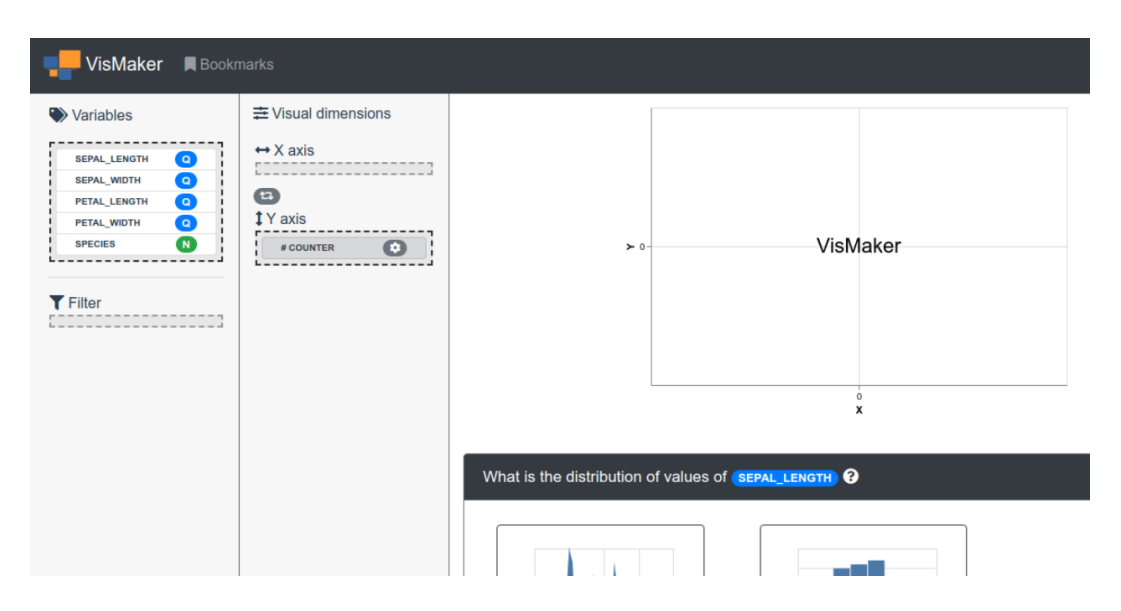

<span id="page-24-0"></span>Figura 3.4: Interface do VisMaker

movê-las. Assim como no Datawrapper, permitimos ao usuário colocar título, subtítulo, descrição de cada visualização, notas, fonte de dados, link para fonte de dados, nome do autor e data da história.

Uma diferença entre a nossa proposta e as ferramentas investigadas é que, em nosso trabalho, exploramos um estilo de revista (*Magazine*), com uma narrativa contínua intercalada por uma ou mais visualizações.

## <span id="page-25-0"></span>**4 Versão Preliminar**

Neste capítulo apresentamos uma versão inicial da ferramenta VisMaker 3. A especificação final está descrita em detalhes no Capítulo [6.](#page-42-0)

A tela principal da versão preliminar possui cinco componentes (Figura [4.1\)](#page-25-1):

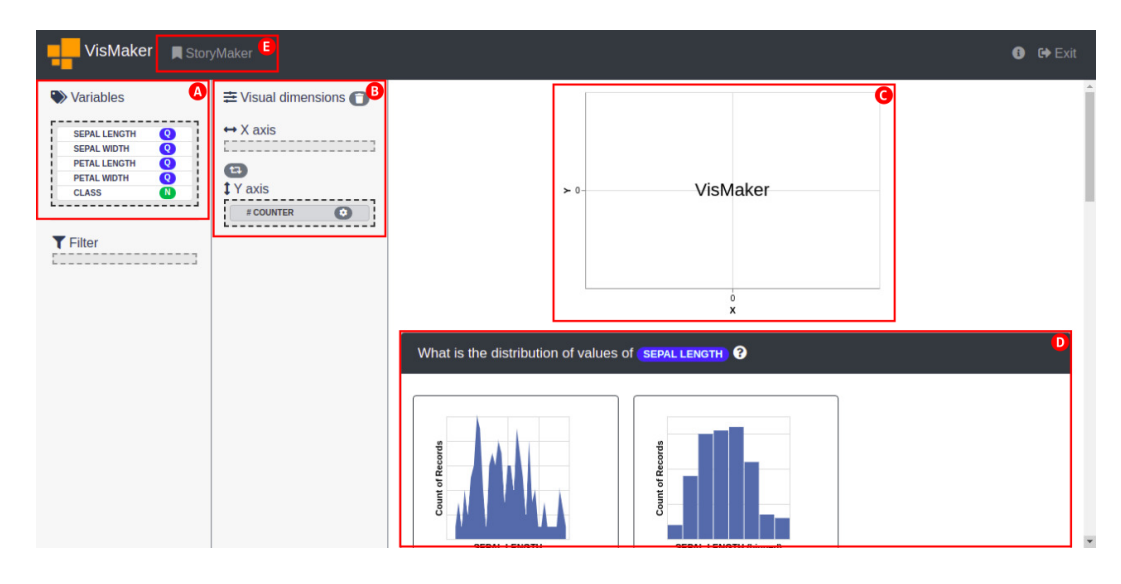

<span id="page-25-1"></span>Figura 4.1: Interface da versão preliminar do VisMaker 3 antes da escolha dos atributos

- (A) apresenta a lista de variáveis da base de dados com seu respectivo tipo (definido por padrão): quantitativo (Q - azul), nominal (N - verde), ordinal (O - vermelho) e temporal (T - amarelo). O usuário pode definir os tipos de variáveis, para isso é necessário que ele clique no botão do tipo da variável.
- (B) apresenta as dimensões visuais que definirão a visualização que será construída. No início, ela mostra apenas os canais do X axis e Y axis, porém após uma variável ser carregada e uma visualização ser construída (Figura [4.2\)](#page-26-1), as outras dimensões são apresentadas. Para construir uma visualização é necessário arrestar uma variável do Painel (A) para um dimensão visual deste painel.
- (C) responsável por apresentar a visualização mapeada. A Figura [4.2](#page-26-1) mostra este painel após uma visualização ter sido mapeada. Nesse caso, a opção

Add to StoryMaker, logo abaixo da visualização, fica disponível caso o usuário deseje salvar aquela visualização na lista de visualizações que comporão a *data story*.

- (D) apresenta uma lista de *cards* com possíveis perguntas e visualizações correspondentes que respondem a pergunta. A Figura [4.2](#page-26-1) apresenta com mais detalhes este painel. As visualizações mais recomendadas são apresentadas, e cada visualização possui dois botões associados: Add to StoryMaker, para acrescentar a visualização à lista de visualizações que poderão ser utilizadas para construir a narrativa; e Open chart, abre a visualização no Painel (C).
- (E) link para acessar o StoryMaker, indicando o número de visualizações salvas (Figura [4.2\)](#page-26-1). O StoryMaker é apresentado com mais detalhes na próxima seção.

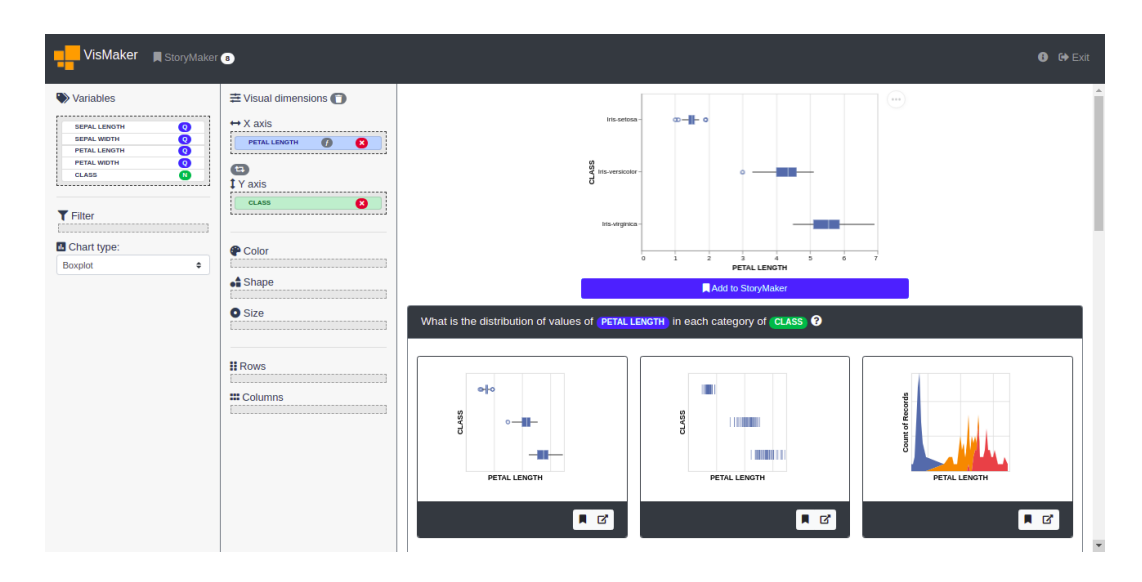

<span id="page-26-1"></span>Figura 4.2: Tela principal da versão preliminar do VisMaker 3 após o mapeamento dos atributos em variáveis visuais

Os componentes (A), (B), (C) e (D) são provenientes da primeira versão do VisMaker, com exceção dos botões Add to StoryMaker. A nossa contribuição neste trabalho foca-se no StoryMaker, acessado através do componente (E).

#### <span id="page-26-0"></span>**4.1 Uso do StoryMaker**

Para que o usuário tenha acesso à tela da Figura [4.1,](#page-25-1) ele precisa antes carregar os dados na página inicial, apresentada na Figura [4.3.](#page-27-0) Nela, o usuário pode selecionar o conjunto de dados com o qual quer trabalhar, clicando no campo Browse e selecionando o arquivo no formato CSV. Quando o arquivo for selecionado, o nome dele aparecerá no campo de seleção e o botão Next será

habilitado. Caso o usuário deseje mudar o arquivo antes de prosseguir, ele só precisar clicar novamente no campo de seleção e repetir o processo. Quando o usuário selecionar o botão Next, a ferramenta realizará a leitura e carregamento do conjunto de dados escolhido. Então, o usuário será redirecionado para a janela principal.

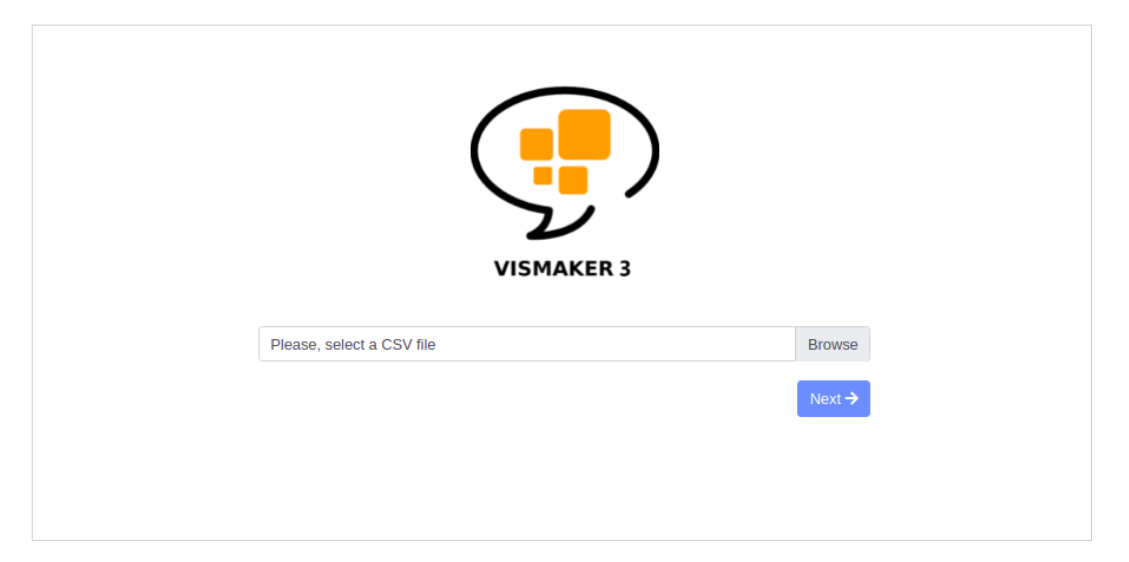

Figura 4.3: Página inicial da ferramenta para carregar um conjuntos de dados

<span id="page-27-0"></span>Quando o usuário selecionar a opção de StoryMaker, através do elemento (E) da Figura [4.2,](#page-26-1) uma nova janela aparecerá com as funcionalidades para a criação da história.

A Figura [4.4](#page-27-1) apresenta o StoryMaker quando o usuário não tiver adicionado nenhuma visualização ainda.

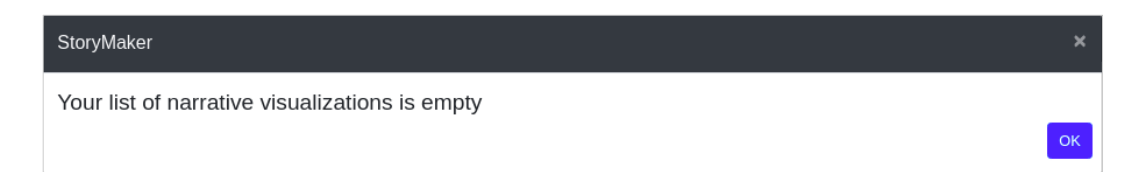

<span id="page-27-1"></span>Figura 4.4: Janela do StoryMaker sem nenhuma visualização adicionada.

Quando o usuário utiliza a opção Add to StoryMaker para acrescentar uma visualização ao StoryMaker, automaticamente o sistema calcula algumas estatísticas descritivas sobre os dados daquela visualização e fornece um *template* com estas informações para o usuário, caso este queira escrever uma narrativa com aqueles dados.

A Figura [4.5](#page-28-0) mostra a tela do StoryMaker após o usuário ter adicionado algumas visualizações. O primeiro elemento que aparece no topo da janela é um campo para o usuário digitar o título da narrativa. Cada *card* de visualização possui um campo de texto ao lado, que inicialmente contém suas respectivas

estatísticas básicas. Para começar a edição dos textos, o usuário deve selecionar o primeiro botão roxo localizado no canto inferior da janela que possui o *tooltip*: Edit text. O usuário pode salvar o texto escrito através do botão OK ou exportá-lo através do botão de download.

Caso o usuário deseje mudar algum *card* de lugar, é possível movendo-o para o local desejado. Esta opção é indicada pela mudança do cursor do mouse para uma mão, ao passar sobre um *card*, como mostrado na imagem.

Caso o usuário deseje excluir um *card*, pode fazê-lo clicando no botão vermelho com ícone de lixeira, no canto inferior direito do *card* correspondente.

Caso o usuário deseje ver a visualização apresentada mais detalhes na página principal (Figura [4.2\)](#page-26-1), ele pode selecionar a opção Open chart.

Por fim, o usuário tem duas opções de salvar/exportar a narrativa na sua máquina, uma para cada visualização individual (botão verde de cada *card*) ou salvar toda a narrativa construída (botão roxo do lado direito do botão de editar).

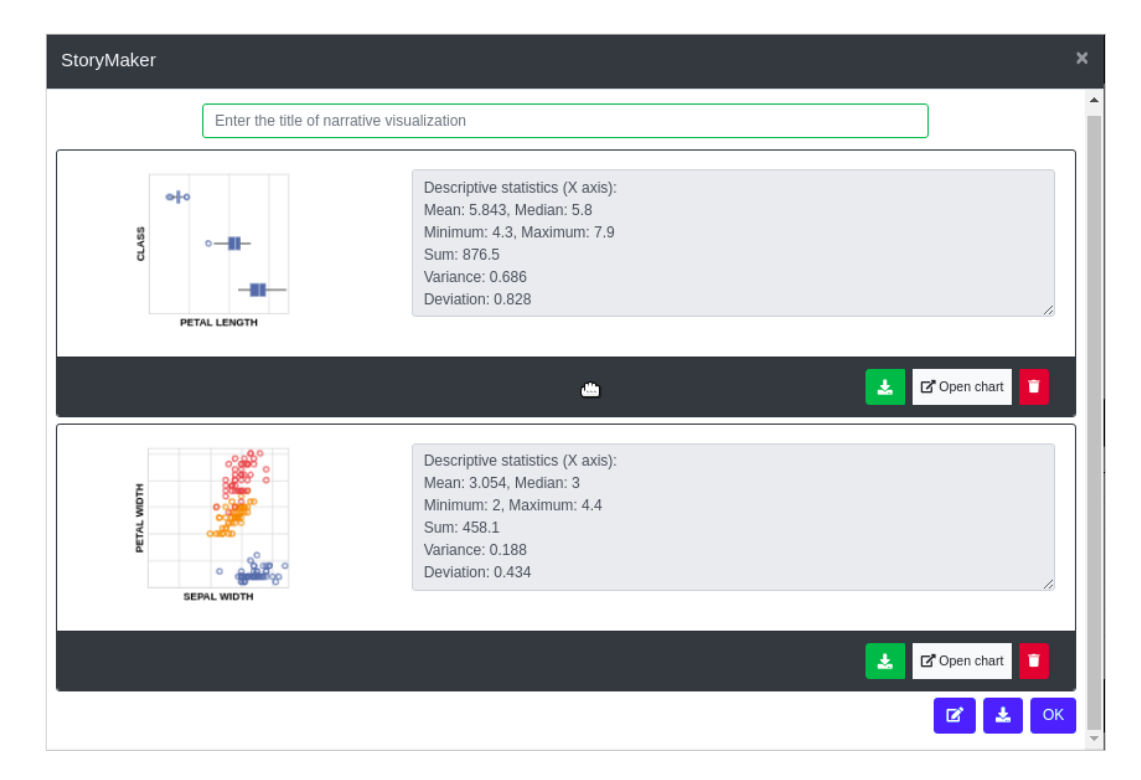

<span id="page-28-0"></span>Figura 4.5: Janela do StoryMaker com visualizações adicionadas

A Figura [4.6](#page-29-0) apresenta um exemplo de arquivo de saída (PDF), com a narrativa que foi escrita pelo usuário.

Dessa forma, o usuário pode manipular a janela do StoryMaker para construir a narrativa que deseje, recebendo informações sobre os dados e podendo escrever, mover, apagar e salvar sua história.

<span id="page-29-0"></span>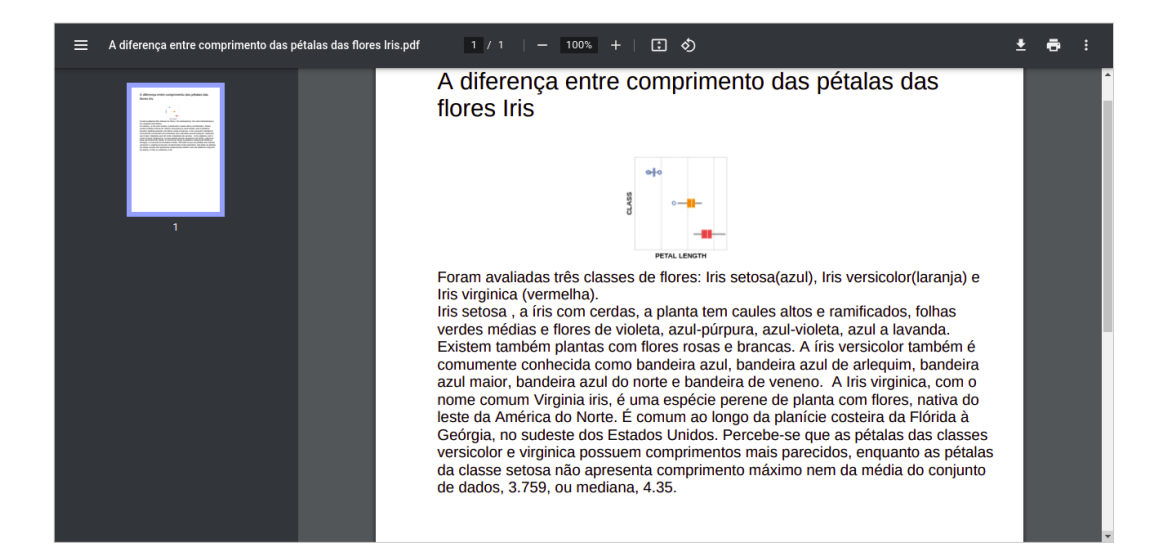

Figura 4.6: PDF com a visualização narrativa salva pelo usuário

## <span id="page-30-0"></span>**5 Estudo Preliminar**

Este capítulo apresenta o estudo preliminar (estudo 1) que realizamos a fim de investigar a usabilidade do sistema. É importante que a ferramenta tenha uma boa usabilidade principalmente no que diz respeito à facilidade de aprendizado, pois estamos projetando a ferramenta para usuários que não necessariamente têm experiência com a construção de visualizações.

Para este estudo, construímos uma janela, chamada StoryMaker, que permite a criação de narrativas pelos usuários, sendo possível adicionar as visualizações que desejarem e produzir textos ou comentários associados a cada visualização. Dessa forma, os usuários poderiam criar visualizações narrativas e apresentar *insights* de maneira sequencial (linear).

A Figura [5.1](#page-30-2) apresenta a tela do StoryMaker que foi utilizada na avaliação. Nessa janela, temos as visualizações salvas com o campo de texto ao lado. Esse texto já vem com um *template* com algumas estatísticas básicas sobre aquela visualização. Também temos a opção de abrir a visualização na janela principal, deletá-la do StoryMaker, mover para cima ou para baixo (o usuário pode clicar em qualquer posição da visualização desejada e arrastá-la para movê-la), exportar a narrativa associada a apenas uma visualização e exportar a narrativa completa, incluindo todas visualizações.

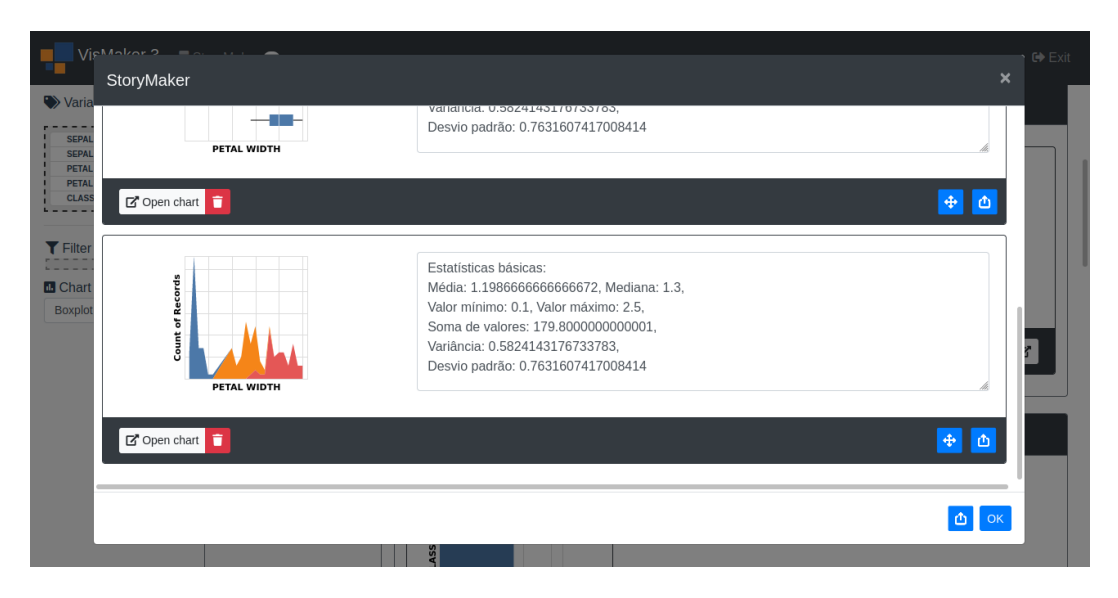

<span id="page-30-2"></span><span id="page-30-1"></span>Figura 5.1: Interface da janela StoryMaker

#### **5.1 Objetivo do Estudo**

O principal objetivo da avaliação foi buscar problemas na interação e na interface que poderiam prejudicar a qualidade de uso do VisMaker 3. No caso, avaliamos se um usuário sem muita experiência em visualização conseguiria atingir o objetivo proposto, quais problemas dificultariam que ele alcançasse os objetivos, quais partes da interface o deixariam insatisfeito, onde os problemas se manifestariam, qual a gravidade desses problemas e se os elementos da interface seriam entendidos e utilizados da forma planejada.

Utilizamos a avaliação formativa, que é realizada durante o processo de design e de desenvolvimento, pois o desenvolvimento da ferramenta ainda não estava concluído. Estávamos interessadas em compreender os problemas da interface e suas possíveis causas; por isso, coletamos dados qualitativos.

Escolhemos utilizar um método de inspeção que permitisse realizar uma avaliação rápida, de baixo custo e que pudesse ser feita a distância sem que houvesse a necessidade de envolver usuários reais. Nesse caso, preferimos utilizar a Avaliação Heurística [\(Nielsen,](#page-71-12) [1994a\)](#page-71-12), por ser mais adequada aos nossos objetivos. A Avaliação Heurística visa a identificar problemas de usabilidade conforme um conjunto de heurísticas ou diretrizes [\(Nielsen,](#page-71-12) [1994a;](#page-71-12) [Barbosa](#page-69-9) [et al.,](#page-69-9) [2021\)](#page-69-9).

A avaliação foi feita de maneira remota, por vídeo-chamada, e utilizamos a plataforma Miro<sup>[1](#page-31-1)</sup> com imagens da interface existente e protótipo de algumas funcionalidades para simular a sequência das tarefas. Entretanto, algumas vezes, foi necessário compartilhar a tela do próprio VisMaker 3 (que estava em desenvolvimento) para mostrar fluxos de interação que não foram programados no Miro.

As telas do Miro podem ser visualizadas no seguinte link: [https://miro.](https://miro.com/app/board/o9J_lCYksNU=/) [com/app/board/o9J\\_lCYksNU=/](https://miro.com/app/board/o9J_lCYksNU=/).

#### <span id="page-31-0"></span>**5.2 Método**

Na Avaliação Heurística, os avaliadores inspecionam uma interface previamente selecionada a partir de um conjunto de princípios gerais de usabilidade ou heurísticas de usabilidade. Caso uma heurística seja violada, os avaliadores devem anotar o local de cada problema, a justificativa do porquê a heurística está sendo violada e, se possível, uma ou mais sugestões de solução para o problema. Os avaliadores também devem indicar a gravidade dos problemas encontrados, a fim de priorizar, no reprojeto, aqueles que são mais graves para a

<span id="page-31-1"></span> $1$ <https://miro.com/>

interação do usuário com o sistema. Na etapa de consolidação dos resultados, os avaliadores revisam os problemas que foram notados pelos outros avaliadores. Com essa consolidação, geramos o relatório final. Neste trabalho, utilizamos na avaliação o conjunto de heurísticas de Nielsen [Nielsen](#page-71-13) [\(1994b\)](#page-71-13), que podem ser encontradas no Apêndice [A.3.](#page-79-0)

#### <span id="page-32-0"></span>**5.3 Procedimento da Avaliação**

Para o planejamento da avaliação, construímos a seguinte persona para caracterizar um perfil de usuário-alvo do VisMaker 3:

*João Jonah Jameson, jornalista há mais de 30 anos, deseja encontrar uma ferramenta que o ajude na criação de visualizações de dados para a produção de matérias em um jornal online. Tal desejo surgiu com o crescente papel dos dados numéricos tanto para exploração quanto para a comunicação de informações e conhecimento. João não tem experiência sobre construção de visualizações. Ele gostaria que a ferramenta o ajudasse a responder suas perguntas sobre os dados, apresentando visualizações relevantes. Ele também gostaria que a ferramenta lhe permitisse escrever narrativas sobre as visualizações que julgasse interessantes, bem como obter alguns fatos sobre os dados nelas representados. Ao procurar ferramentas que pudessem ajudá-lo nestas tarefas, lhe recomendaram a ferramenta VisMaker 3, pois ela deveria atender suas necessidades.*

O primeiro passo do planejamento da avaliação foi definir o escopo, ou seja, quais seriam as partes da interface, caminhos de interação e tarefas que iriam ser avaliadas. Elaboramos um cenário de tarefa que engloba todo o fluxo de interação da ferramenta, focando nos objetivos do usuário. Neste trabalho, não avaliamos a qualidade das visualizações apresentadas, mas sim os elementos e funções da interface. A seguir descrevemos o cenário:

*João deseja criar uma história sobre flores, mais especificamente, sobre características das sépalas e pétalas. Ele possui um conjunto de dados numéricos sobre três classes de flores. Para testar a ferramenta, ele pretende escolher duas ou três visualizações para criar uma narrativa sobre elas.*

Ao criar o cenário, selecionamos vários elementos da interface para serem avaliados (a lista de variáveis, a lista de dimensões visuais, as perguntas e visualizações recomendadas) e as principais telas: tela de carregamento dos arquivos (tela inicial), tela de gerenciamento de visualizações (tela principal) e tela de gerenciamento das visualizações narrativas salvas (janela do Story-Maker). As tarefas não englobaram algumas das funcionalidades do VisMaker, tais como o *Filter*, *Open Chart*, entre outras.

Como haveria muitas possibilidades de visualizações salvas e fizemos a maior parte da avaliação no Miro, com imagens estáticas, foi necessário criar uma sequência de tarefas específicas para que a saída fosse a apresentada nas telas.

- 1. Carregar o conjunto de dados denominado *IRIS*.
- 2. Carregar a variável *SEPAL LENGTH* no eixo X e a variável *SEPAL WIDTH* no eixo Y.
- 3. Salvar a visualização resultante no seu StoryMaker.
- 4. Substituir a variável *CLASS* no eixo Y.
- 5. Salvar a visualização resultante no seu StoryMaker.
- 6. Explorar as perguntas relacionadas para aquela visualização.
- 7. Salvar a terceira visualização da primeira pergunta mostrada.
- 8. Explorar as visualizações salvas.
- 9. Mover a última visualização para a primeira posição.
- 10. Deletar a primeira visualização.
- 11. Escrever um texto sobre a primeira visualização.
- 12. Exportar/salvar o texto com a visualização no seu computador.

A Figura [5.2](#page-34-0) apresenta a interface do Miro com as telas para a interação.

Por se tratar de uma avaliação heurística que foi acompanhada, formulamos um Termo de Consentimento Livre e Esclarecido para os avaliadores voluntários. Foi solicitado que eles inspecionassem a interface tendo em vista a persona e o objetivo definidos nesta seção. Nesta etapa de planejamento, também foi formulado um documento (planilha) para que os avaliadores pudessem anotar as observações. Foi necessário criar um novo documento para a consolidação dos resultados. Vale observar que este estudo faz parte de um projeto submetido e aprovado pela Câmara de Ética em Pesquisa da PUC-Rio (Parecer 063/2020, protocolo 97/2020). 6. Explorar as perguntas relacionadas para aquela visualização.<br>
7. Salvar a terceira visualização da primeira pergunta mostrada.<br>
8. Explorar as visualização salvas.<br>
9. Mover a última visualização para a primeira posiçã

<span id="page-33-0"></span>

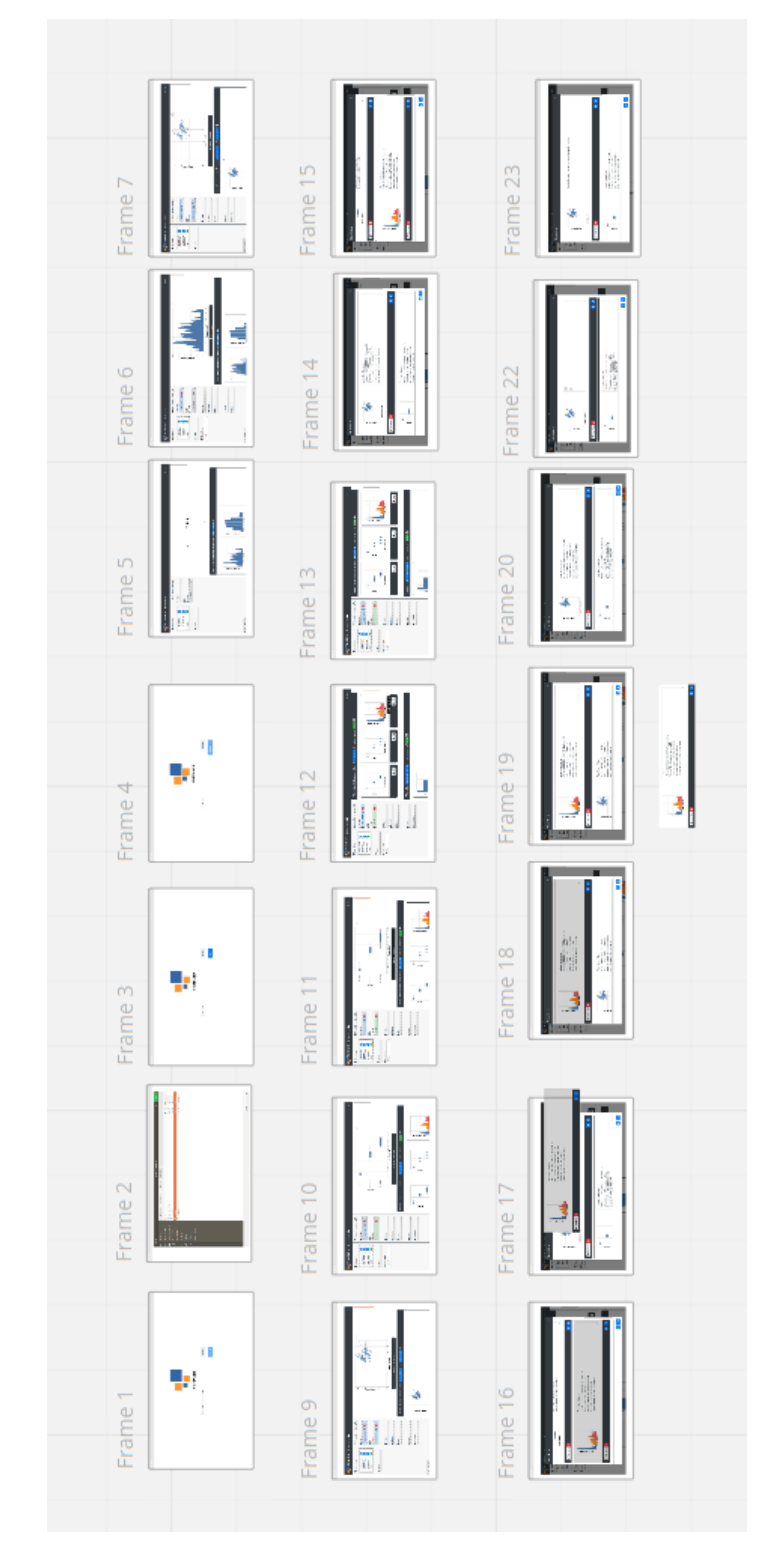

<span id="page-34-0"></span>Figura 5.2: Interface do Miro com as telas do VisMaker 3

#### **5.3.1 Avaliadores**

Os avaliadores voluntários para a realização da Avaliação Heurística foram recrutados com base nos critérios de: (i) terem feito alguma disciplina relacionada com os fundamentos de avaliação em IHC, (ii) já terem participado de projetos ou pesquisas envolvendo a temática. Dessa forma, os avaliadores conheciam as heurísticas de Nielsen e o processo de avaliação heurística. Apenas um avaliador conhecia a área de visualização de informação.

A Avaliação Heurística envolveu a participação de cinco avaliadores (três mulheres e dois homens). Todos os avaliadores são da área de Tecnologia de Informação, sendo que três cursam Design Digital. Devido à pandemia, as sessões foram realizadas a distância em ambiente virtual. Os avaliadores foram apresentados ao perfil do usuário para que pudessem inspecionar a interface tentando se colocar no lugar dele.

#### <span id="page-35-0"></span>**5.4 Execução do Estudo Preliminar**

O roteiro da avaliação foi planejado e executado da seguinte maneira: inicialmente, foram enviados o Termo de Consentimento Livre e Esclarecido (Seção [A.1\)](#page-74-0) e a planilha com os pontos que seriam documentados (Seção [A.2\)](#page-78-0). Depois de o termo ter sido aceito pelo avaliador-participante, foi realizada uma vídeo-chamada com ele. Na chamada, explicou-se o objetivo da avaliação e lhe foram lidos as personas e o cenário a serem considerados na avaliação. Após isso, a avaliação propriamente dita foi realizada.

Após todas as avaliações terem sido feitas, foi enviada uma nova planilha para os avaliadores com todos os problemas identificados. Nesse estudo, a identidade dos outros avaliadores foi anonimizada para não impactar na consolidação dos problemas.

No Miro, conseguimos simular a navegação entre telas e algumas interações (o *loading* do botão, a mudança de cor/cursor ao passar por algum campo, a troca de visualização/texto na página do StoryMaker e a escrita de um texto). Entretanto, como mencionado, a ferramenta estava aberta em uma outra janela, pronta para ser compartilhada caso fosse necessário exemplificar alguma outra ação. Após a conclusão das tarefas, os avaliadores puderam percorrer a interface livremente, revisitando as telas a fim de verificar se outras heurísticas estavam sendo violadas.

Como em todo estudo envolvendo seres humanos, ressaltou-se para os participantes que eles podiam parar a avaliação a qualquer momento caso se sentissem desconfortáveis. Cada sessão com um avaliador teve duração
máxima de 2 horas, tempo correspondente para concluir o cenário de tarefas, tirar dúvidas, navegar livremente pela interface e preencher o questionário de inspeção das heurísticas. No final de cada avaliação, foi perguntado aos avaliadores se eles queriam documentar algum comentário adicional ou ponto positivo sobre a ferramenta.

Na etapa de consolidação dos resultados, houve uma análise interparticipante sobre os problemas para verificar divergências. Nesta etapa, cada avaliador analisou as heurísticas dos outros participantes e pôde colocar sua opinião sobre a severidade de cada problema. Após ter sido realizada a consolidação dos resultados, sintetizamos todos os problemas listados com suas correspondentes severidades e redigir um texto unificado, apresentado na próxima seção.

### **5.5 Resultados**

A Tabela [5.1](#page-36-0) mostra o número de problemas encontrados por cada avaliador e o número de ocorrências de cada tipo de severidade. No total, foram relatados 39 problemas. Porém, segundo os avaliadores, alguns destes problemas violavam mais de uma heurística. Além disso, alguns problemas foram citados por mais de um avaliador.

<span id="page-36-0"></span>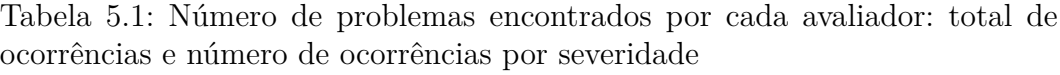

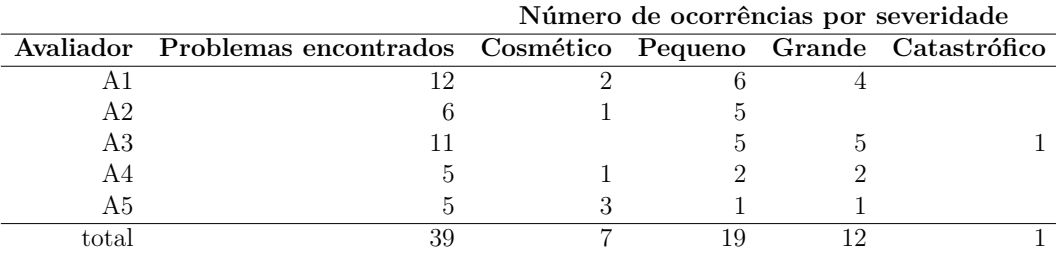

A Figura [5.3](#page-37-0) apresenta um gráfico de barras empilhadas: cada barra representa uma das heurísticas que foram avaliadas (eixo Y); as cores representam as severidades (gravidades) que foram indicadas pelos avaliadores para cada problema encontrado; e o comprimento de cada segmento da barra representa o número de ocorrências de cada problema com cada grau de severidade (eixo X). simples de *layout*: PUC-Rio - Certificação Digital Nº 2012392/CA

Não houve divergências extremas entre os avaliadores; em alguns casos houve indecisão apenas sobre a severidade do problema: se o problema seria pequeno ou grande, ou se seria cosmético ou pequeno. Diversos problemas foram considerados cosméticos, que podem ser consertados com mudanças

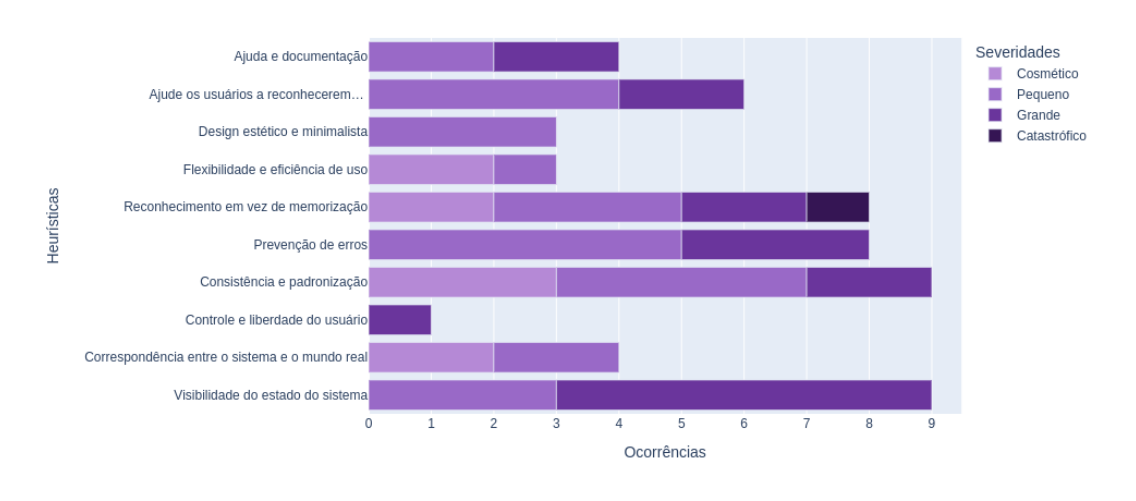

Número de problemas encontrados de acordo com sua severidade em cada beurística

<span id="page-37-0"></span>Figura 5.3: Resultado da avaliação heurística

- O botão da lixeira (deletar/limpar algo) das dimensões visuais não está consistente com o padrão do mesmo botão da janela de StoryMaker (violando a heurística 4 - Consistência e padronização).
- O botão adicionar visualizações no StoryMaker está pouco visível (violando a heurística 6 - Reconhecimento em vez de memorização).
- Existe um símbolo de interrogação nas perguntas indicadas que os dados respondem, que parece um botão de ajuda, o que poderia confundir os usuários pois não está de padrão com outras interfaces (violando a heurística 4 - Consistência e padronização).
- O ícone de *Open Chart* tem uma simbologia que gerou dúvidas quanto à sua funcionalidade, pois existe um outro ícone mais utilizado para essa ação (violando a heurística 4 - Consistência e padronização).

Devido ao fato de inicialmente serem telas estáticas, houve dúvida sobre como as variáveis eram levadas para os campos de dimensões visuais. Porém, ao verem a tela real do protótipo, os participantes perceberam como a interação deveria ocorrer. No entanto, sentiram falta de algum indicativo para a função de arrastar os *cards*.

Um comentário adicional que chamou durante a avaliação foi o seguinte: *"Dependendo do público, se fosse englobar pessoas que falam outros idiomas e não sabem inglês, o idioma da ferramenta seria uma barreira de identificação pros usuários"*. No caso, seria necessário uma forma de tradução ou de versões diferentes, mas tal opção permanecerá como melhoria futura.

A seguir temos o relatório com gravidades que possuem graus maiores que o grau cosmético, onde apresentamos para cada problema: a heurística violada, a justificativa de por que ela foi violada, o local onde ocorre o problema, a gravidade do problema e a sugestão de solução. Observe que alguns problemas constituem violação de mais de uma heurística.

**Heurística Violada:** Correspondência entre o sistema e o mundo real. **Justificativa:** O botão *browse* pode gerar dúvidas no usuário sobre sua função.

**Local:** Tela Inicial.

**Gravidade:** 2 (Pequeno). Apesar de gerar dúvidas, quando pressionado sua funcionalidade se torna clara (não impedindo o usuário de realizar a tarefa).

**Sugestão de solução:** Verificar o nome padrão utilizado ou adicionar um ícone representativo da ação e que já esteja familiarizado pelos usuários.

**Heurística Violada:** Ajuda e Documentação.

**Justificativa:** Falta de tutorial/manual sobre as abas/funcionalidades ou ícone de ajuda com informações básicas.

**Local:** Todas as telas.

**Gravidade:** 3 (Grande). Os usuários podem ficar muito insatisfeitos por não conseguirem efetuar uma tarefa e e não terem acesso a um botão de ajuda; podem chegar a desistir de utilizar o sistema.

**Sugestão de solução:** Inserir um botão de ajuda, que direcione para um tutorial que descreva detalhadamente as principais funções do sistema.

**Heurística Violada:** Visibilidade do estado do sistema.

**Justificativa:** Quando uma visualização é adicionada ao StoryMaker, não há um *feedback* evidente para o usuário que a operação foi realizada com sucesso.

**Local:** Tela Principal.

**Gravidade:** 2 (Pequeno). Existem uma pequena comunicação de que uma visualização foi adicionada (o número no StoryMaker), porém alguns usuários poderiam preferir um *feedback* mais visível.

**Sugestão de solução:** Colocar um pop-up ou algo similar que mostre claramente que a operação foi bem sucedida (Ex.: Sua visualização foi salva com sucesso na lista StoryMaker).

**Heurísticas Violadas:** Consistência e padronização; Prevenção de erros. **Justificativa:** O usuário poderia não perceber que o campo é de texto inicialmente (não fica claro que o campo das informações do StoryMaker é editável) e o *Openchart* poderia gerar confusão em relação à sua funcionalidade.

**Local:** Janela do StoryMaker.

**Gravidade:** 3 (Grande). Os usuários poderiam ficar insatisfeitos com a forma do campo do texto. Como a construção de histórias é a principal funcionalidade da expansão, isso deve ser mais bem elaborado.

**Sugestão de solução:** Adicionar um botão com um símbolo que remeta a edição próximo à caixa de texto. Dessa forma, o usuário poderia fazer edições no texto ao clicar no botão e travar o campo de texto caso não quisesse mais editá-lo.

**Heurística Violada:** Prevenção de erros.

**Justificativa:** O usuário pode excluir um *card* salvo sem querer, pois o sistema não tem uma pergunta para confirmar se ele deseja fazer isso. **Local:** Janela do StoryMaker.

**Gravidade:** 4 (Catastrófico). O usuário poderia ter escrito toda uma história sobre uma visualização e clicar no botão sem querer. Da forma como está hoje, ele perderia todo o trabalho feito.

**Sugestão de solução:** Mostrar um pop-up de confirmação sobre a ação ou dar um *feedback* que a ação foi feita e ter a opção de desfazer através de um botão.

**Heurística Violada:** Prevenção de erros.

**Justificativa:** Os botões, por serem bem colados um ao outro, podem induzir o usuário a tomar uma ação indesejada.

**Local:** Tela principal (na parte das visualizações recomendadas para responder às perguntas) e na janela do StoryMaker.

**Gravidade:** 2 (Pequeno). As funcionalidades dos botões são distintas e funcionam bem, o problema é apenas a proximidade.

**Sugestão de solução:** Separar os ícones, pois dá a ideia de que possuem ações diferentes e poderá evitar cliques indesejados.

**Heurística Violada:** Prevenção de erros; Visibilidade do estado do sistema.

**Justificativa:** Existem dois ícones iguais, um para salvar apenas uma

visualização narrativa e um para salvar todas as visualizações narrativas; isso poderia confundir o usuário ao querer executar uma das ações. **Local:** Janela do StoryMaker.

**Gravidade:** 2 (Pequeno). Para alguns usuários novos da ferramenta. **Sugestão de solução:** Poderiam ser usados ícones diferentes ou ter uma *label*: 'Exportar todos' acompanhada de botão mais inferior.

**Heurística Violada:** Visibilidade do estado do sistema.

**Justificativa:** Após escolher a opção de exportar uma ou mais visualizações narrativas, não há um *feedback* de que a ação foi executada com sucesso.

**Local:** Janela do StoryMaker.

**Gravidade:** 2 (Pequeno). Alguns navegadores já mostram quando um arquivo é baixado.

**Sugestão de solução:** Colocar um pop-up ou algo similar que mostre claramente que a operação foi bem sucedida.

# **5.5.1 Pontos Positivos**

Ao final de cada avaliação, os avaliadores poderiam anotar comentários adicionais ou mencionar pontos positivos da usabilidade da ferramenta. A seguir temos os seus relatos:

- **Avaliador 1**: *"Os pontos positivos que encontrei foram a liberdade do usuário de poder configurar os próprios cards e comentar sobre elas no próprio arquivo. Também acho muito relevante poder salvar as cards e salvar todos de uma vez só."*
- **Avaliador 2**: *"Sistema que irá ajudar bastante seus usuários, uma vez que é bem simples e por ser bem minimalista ajuda a reconhecer facilmente os objetivos que o usuário tem."*
- **Avaliador 3**: *"Gostei muito dos botões em stand-by, ajudam muito na prevenção de erros. O programa cumpre bem o propósito. Embora não conheça muito o ramo, pude cumprir as atividades e os objetivos."*
- **Avaliador 4**: *"Como pontos positivos é possível destacar a interface limpa e intuitiva, consistência de padrões entre as telas. A ferramenta de sugestão de gráficos. para serem trabalhados dado a seleção de determinada variável, é bastante interessante. Assim, como poder organizá-los de forma dinâmica de acordo com a necessidade do usuário."*

– **Avaliador 5**: *"O sistema é bem focado naquilo que promete, ele permite que o usuário visualize de maneira clara e simples os gráficos, e caso queira anotar e salvar em sua lista para ver depois. Ele tem uma estética bem formal, mas que cumpre o que foi projetado para fazer."*

\*\*\*

Com base na avaliação preliminar descrita nesta seção, aperfeiçoamos o Story-Maker, cuja especificação final está descrita na próxima seção.

# **6 StoryMaker**

Este capítulo apresenta a solução que propomos neste trabalho. Trata-se de uma ferramenta para a criação de visualizações narrativas, StoryMaker, incorporada ao sistema VisMaker, resultando na versão VisMaker 3.

# **6.1 Requisitos**

Para representar os requisitos funcionais, utilizamos a notação [RFxx], cujo "RF" é sigla para "requisito funcional' e "xx" representa o número do requisito. Além disso, cada requisito funcional foi rotulado como:

- Essencial: É o requisito considerável indispensável para o funcionamento do sistema, pois sem ele o sistema não funcionará ou não atenderá as necessidades do cliente.
- Importante: É um requisito bastante importante para a execução do projeto, porém o sistema funciona sem ele.
- Desejável: É um requisito opcional que, mesmo sem ser aplicado, não impede o sistema de atender às funções básicas. Este requisito pode ser satisfeito somente em versões posteriores do projeto.

A Tabela [6.1](#page-43-0) apresenta os requisitos funcionais que o VisMaker 3 deve satisfazer.

| ID   | <b>Nome</b>                                             | Descrição                                                                                                    | Prioridade |
|------|---------------------------------------------------------|----------------------------------------------------------------------------------------------------|------------|
| RF01 | Carregar um conjunto<br>de dados                        | O sistema deve permitir que o<br>usuário carregue um conjunto<br>de dados no formato CSV                                                                                                    | Essencial  |
| RF02 | Definir os tipos de<br>variáveis                        | O sistema deve permitir que o<br>usuário ajuste os tipos das<br>variáveis carregadas                                                                                                    | Importante |
| RF03 | Construir<br>visualizações                              | O sistema deve permitir que o<br>usuário construa visualizações<br>do conjunto de dados<br>carregado                                                                                              | Essencial  |
| RF04 | Salvar visualizações                                    | O sistema deve permitir que o<br>usuário salve visualizações<br>para exibi-las em outra janela                                                                                                    | Essencial  |
| RF05 | Recomendar<br>visualizações                             | O sistema deve recomendar<br>novas visualizações de dados<br>de acordo com as seleções de<br>variáveis pelo usuário                                                                               | Essencial  |
| RF06 | Escrever histórias<br>com as visualizações<br>salvas    | O sistema deve permitir que o<br>usuário escreva<br>textos/comentários sobre cada<br>visualização salva                                                                                           | Essencial  |
| RF07 | Calcular estatísticas<br>básicas e fornecer<br>template | O sistema deve calcular<br>estatísticas sobre as<br>visualizações salvas e<br>fornecê-las em um $template$ no<br>campo de texto para que o<br>usuário possa utilizá-las na<br>criação da história | Importante |
| RF08 | Exportar as<br>narrativas                               | O sistema deve permitir que o<br>usuário salve a história criada<br>na sua máquina                                                                                                    | Importante |

<span id="page-43-0"></span>Tabela 6.1: Requisitos funcionais do VisMaker 3

### **6.1.1 Requisitos Não-Funcionais**

Para os requisitos não-funcionais, usamos [RNFxx], cujo "RNF" é sigla para "requisito não-funcional' e "xx" representa o número do requisito. A Tabela [6.2](#page-44-0) apresenta os requisitos não-funcionais que o VisMaker 3 deve satisfazer.

| Ш     | Nome                                                 | Descrição                                                                                                    |  |  |  |
|-------|------------------------------------------------------|----------------------------------------------------------------------------------------------------|--|--|--|
| RNF01 | Usabilidade                                          | O sistema deve ser fácil de utilizar,<br>permitindo que usuários inexperientes<br>consigam gerar visualizações e criar<br>narrativas sobre as visualizações<br>selecionadas                                                 |  |  |  |
|       | RNF02 Performance                                    | O sistema deve ser rápido no processo de<br>gerar as visualizações, salvá-las, calcular<br>as estatísticas e salvar os textos criados                                                                                       |  |  |  |
| RNF03 | Integridade                                          | Os dados do sistema devem estar<br>corretos, e de acordo com o esperado. Os<br>dados não podem estar corrompidos ou<br>com erros                                                                                            |  |  |  |
| RNF04 | Plataforma Web                                       | O sistema deverá executar sobre<br>plataforma Web                                                                                                    |  |  |  |
| RNF05 | $Linguagem/fra-$<br>mework/bibliotecas<br>principais | O sistema deverá utilizar Vue js para a<br>interface, Vega-lite para elaboração das<br>visualizações, BootstrapVue como<br>biblioteca de material design e o Node.js<br>para a execução do código Javascript no<br>servidor |  |  |  |

<span id="page-44-0"></span>Tabela 6.2: Requisitos não-funcionais do VisMaker 3

### **6.2 Diagrama de Casos de Uso**

Na Figura [6.1](#page-45-0) apresentamos o diagrama de casos de uso com as funcionalidades gerais identificadas no sistema. Descrevemos em seguida o caso de uso "Exportar narrativas" que possui o fluxo que mais engloba as atividades, no formato numerado, expandido e concreto. No diagrama, temos um único ator e dez casos de uso. Os relacionamentos de inclusão mostram os casos de uso que utilizam a sequência de interação e os relacionamentos de extensão denotam comportamentos opcionais que o usuário pode seguir no sistema.

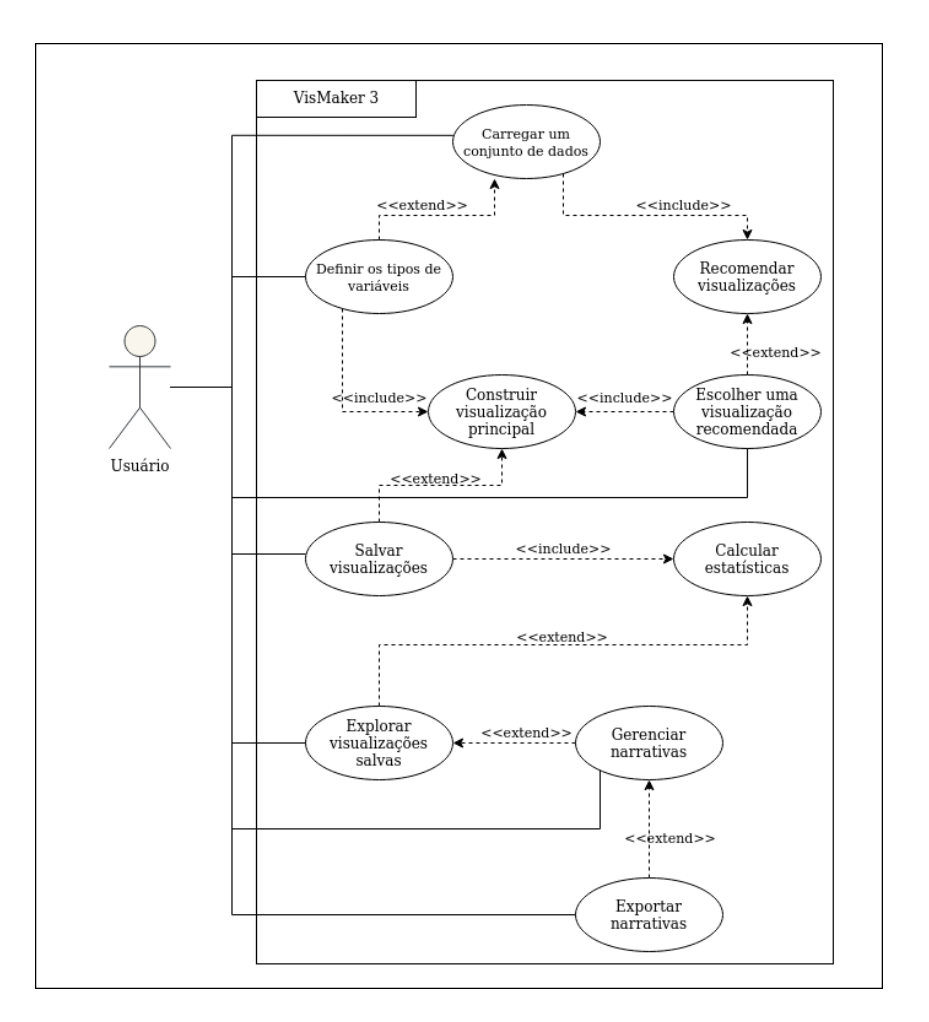

Figura 6.1: Diagrama de caso de uso geral do VisMaker 3

### <span id="page-45-0"></span>**Exportar narrativas (CSU10)**

**Sumário:** O usuário usa o sistema desejando salvar uma narrativa (história).

**Ator:** O usuário do sistema (podendo ser um jornalista ou não).

**Pré-condições:** Não se aplica, pois descrevemos todo o sistema.

### **Fluxo Principal**

- 1. O usuário carrega um conjunto de dados desejado.
- 2. O sistema processa o conjunto de dados carregados e apresenta as opções de interação para o usuário com os atributos. Também apresenta uma lista com perguntas e suas correspondentes visualizações que podem ser usadas para responder a cada pergunta.
- 3. O usuário mapeia os atributos desejados nas dimensões visuais escolhidas.
- 4. O sistema constrói uma visualização principal a partir dos atributos escolhidos.

## **6.3 Diagrama de Classes**

A Figura [6.2](#page-47-0) apresenta o diagrama de classes da ferramenta, mostrando os atributos e métodos dos componentes, bem como as relações entre eles. As classes são as seguintes:

- **LoadFile**: É responsável por carregar um conjunto de dados selecionado.
- **VisualizationManagement**: É a principal classe (componente-pai), sendo responsável por gerenciar toda a página. Esta classe também apresenta a visualização mapeada pelo usuário, que pode ser salva no StoryMaker (visualização principal). Os tipos de visualizações que podem ser feitas são: histograma, barras, mapa de calor, dispersão, caixa (*boxplot*), faixa, linhas e área.
- **AttributesList**: É responsável por listar as variáveis da base de dados, realizando uma inferência de tipos: categórico, quantitativo e temporal. Caso o usuário detecte inconsistência, ele poderá alterar esse tipo.
- **DimensionList**: Apresenta os canais visuais (eixo X, eixo Y, cor, tamanho, forma, linhas e colunas), sendo responsável por definir a visualização e sua estética.
- **QuestionsPresenter**: É responsável por apresentar perguntas que poderiam ser feitas a partir do conjunto de dados, bem como um conjunto correspondente de visualizações que podem ser usadas para responder cada pergunta.
- **Dashboard**: É responsável por apresentar os componentes na página. Um desses componentes é a janela do StoryMaker; assim todas as funções para a criação de narrativas foram feitas nesta classe: adicionar, remover, mover, editar texto, editar título, efetuar download.

### **6.4 Implementação do Sistema**

Por este trabalho ser uma expansão de uma ferramenta Web existente, foram utilizadas as mesmas tecnologias usadas no trabalho base: Vue.js,  $1$  Bootstrap-Vue,<sup>[2](#page-46-1)</sup> Vega-Lite<sup>[3](#page-46-2)</sup> e Node.js.<sup>[4](#page-46-3)</sup> Nesta seção, apresentamos uma breve descrição de cada uma.

<span id="page-46-0"></span><sup>1</sup><https://vuejs.org/>

<span id="page-46-1"></span> $^{2}$ <https://bootstrap-vue.js.org/>

<span id="page-46-2"></span> $3$ <https://vega.github.io/vega-lite/>

<span id="page-46-3"></span><sup>4</sup><https://nodejs.org/en/>

| AttributesList | typeSelectOptions: Array<br>dragging : boolean | + varType2variant(varType: Object): Object<br>+ updateAttrType(): void |                                                                                                    | QuestionsPresenter       | questions: Array                                                    | + addToStoryMaker (questionIndex: Integer, chartIndex: Integer): void<br>+ openChart (questionIndex: Integer, chartIndex: Integer): void | + updateRate(): void | + loadRelatedChartsAndQuestions (): void            |                                                                                                    | DimensionList                  | - functionSelectOptions: Array<br>- counterStackOptions: Array<br>- timeUnitOptions: Array                                                     | + varType2variant(varType: Object) : Object<br>+ updateAttrFunction(): void<br>+ checkMove() : boolean<br>+ removeElem:(): void<br>+ emitAddlem(): void<br>+ updateBin(): void                                          |
|----------------|------------------------------------------------|------------------------------------------------------------------------|----------------------------------------------------------------------------------------------------|--------------------------|---------------------------------------------------------------------|----------------------------------------------------------------------------------------------------|----------------------|-----------------------------------------------------|----------------------------------------------------------------------------------------------------|--------------------------------|----------------------------------------------------------------------------------------------------|----------------------------------------------------------------------------------------------------|
|                |                                                |                                                                        |                                                                                                    |                          |                                                                     |                                                                                                    |                      |                                                     |                                                                                                    |                                |                                                                                                    |                                                                                                    |
|                |                                                | VisualizationManagement                                                | - updateChartByWatching: boolean<br>-loadingCharts: boolean,<br>- dragging: boolean<br>- varFields: Object<br>- filterList: Array | showChartConfig: boolean | chartSpecDefault: Object<br>- chartSpec: Object<br>chartData: Array | - possibleCharts: Array<br>filterModels: Object                                                                                          |                      | + drawEmptyCharts(): void<br>+ updateChart (): void | + openChartFromStoryMaker (chartSpec: Object): void<br>+ addMainChartToStoryMaker (): void<br>+ updateFilterModels(): void<br>+ changeMarkType (): void<br>+ varTypesDict(): Object<br>+ clearEncoding(): void<br>swapXY(): void<br>$^{+}$ | + updateChartTransform(): void | updateChartAndFilters(): void<br>+ updateMapping(): void<br>+ updateMap(): void                                                                |                                                                                                    |
|                |                                                |                                                                        |                                                                                                    |                          |                                                                     |                                                                                                    |                      |                                                     |                                                                                                    |                                |                                                                                                    |                                                                                                    |
| LoadFile       | -loadingItems: boolean<br>field: Object        | - encodingOptions: Array<br>- encoding: Object                         | + scapeString (strValue: String): String<br>+ loadCSV (callback: function): void<br>+ prepareData (data: Object): void            |                          |                                                                     |                                                                                                    | Dashboard            | loadedItems: Object                                 | -loadingItems: boolean                                                                                                    |                                | + removeFromStoryMaker(chartIndex: Integer): void<br>+ addToStoryMaker(chartSpec: Object): void<br>+ extractInfoVis(chartSpec: Object): String | + downloadFromStoryMaker(chartIndex: Integer): void<br>+ downloadTextFromStoryMaker(); void<br>+ openChart(chartSpec: Object): void<br>+ openStoryMaker(): void<br>+ drawVegaCharts(): void<br>+ hideStoryMaker(): void |
|                |                                                |                                                                        |                                                                                                    |                          |                                                                     |                                                                                                    |                      |                                                     | - storyMakers: Array<br>- chartSelect: Object<br>-validated: boolean<br>- storyTexts: Object<br>- dragging: boolean<br>storyTitle: String                                                                                                  | + exit(): void                 | + editText(): void                                                                                                    |                                                                                                    |

<span id="page-47-0"></span>Figura 6.2: Diagrama de classes do VisMaker 3

PUC-Rio - Certificação Digital Nº 2012392/CA PUC-Rio - Certificação Digital Nº 2012392/CA

O Vue.js é um *framework* Javascript de código aberto utilizado para a criação de diversos tipos de interface, foco na interação e experiência do usuário, principalmente aplicações SPA (*Single Page Applications*). Ele possibilita criar aplicações reativas e possui uma arquitetura de componentes reutilizáveis. Cada componente possui seu próprio código HTML (*template*), CSS (*style*) e Javascript (*script*). A composição dos componentes do Vue facilitou o trabalho de construção do VisMaker 3, pois permitiu adicionar as funcionalidades sem que houvesse necessidade de alterar alguns componentes. O BootstrapVue é utilizado no projeto para fornecer componentes de interface, com estilos pré-formatados, para o Vue.js, aumentando a produtividade no desenvolvimento e a experiência do usuário com a ferramenta.

O Vega-Lite é uma gramática de especificação de alto nível para construções de visualizações. As especificações do Vega-Lite são definidas como objetos JSON (*JavaScript Object Notation*), com uma sintaxe concisa e declarativa, possibilitando criar diversos tipos de visualizações para análise e apresentação de dados. Por fim, o Node.js é um ambiente de execução Javascript *server-side*, ou seja, não depende de *browser* para execução.

### **6.5 Interface do StoryMaker**

Nas Figuras [4.3](#page-27-0) e [4.1](#page-25-0) apresentamos as telas de carregamento dos dados e de construção de visualização do VisMaker 3, respectivamente. Um protótipo inicial utilizado para realização do primeiro estudo com a ferramenta foi apresentado na Figura [4.5.](#page-28-0) Após a avaliação descrita no Capítulo [5,](#page-30-0) corrigimos as violações encontrados pelos avaliadores. Por exemplo, o problema que o botão de deleção do *card* da história não tinha uma confirmação; se o usuário clicasse sem querer, ele perderia todo o processo feito. A solução para este problema está mostrada na Figura [6.3.](#page-48-0)

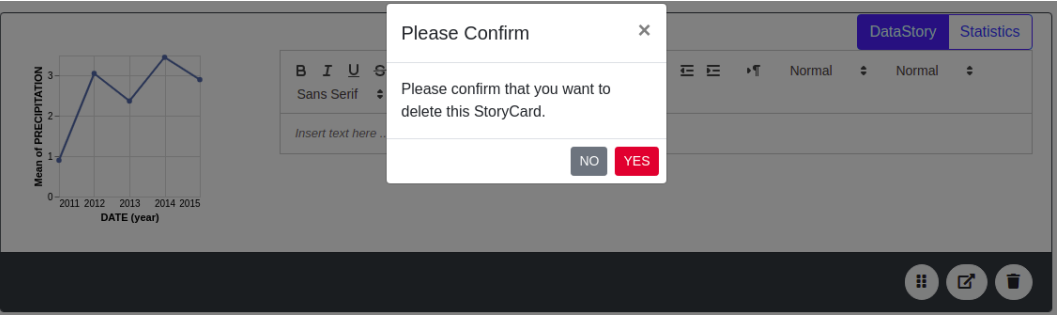

<span id="page-48-0"></span>Figura 6.3: Pop-up de confirmação sobre a ação de deletar um *card*

Além disso, fizemos outras melhorias na interface do StoryMaker, que são apresentadas na Figura [6.4.](#page-49-0) Na parte superior, temos os campos de informações gerais sobre a história criada: título, subtítulo, data, nome da fonte dos dados e link (se existir), nome do autor, notas. Na figura, temos apenas um *card* adicionado, com a visualização à esquerda e o campo *DataStory* à direita. Cada *card* possui a opção de mudança de *layout*, de abrir a visualização na janela principal do VisMaker 3 e de deleção do próprio *card*. Nessa versão, o campo de texto é bastante customizável, possuindo elementos de formatação do texto: tamanho e tipo da fonte, cores, alinhamentos, etc; e adição de outros recursos: imagem, vídeo, links, códigos, etc. Dessa forma, o usuário consegue manipular os elementos para deixar a história mais atrativa ou destacar pontos no texto. Na parte inferior é possível adicionar *tags* associadas à *data story* criada.

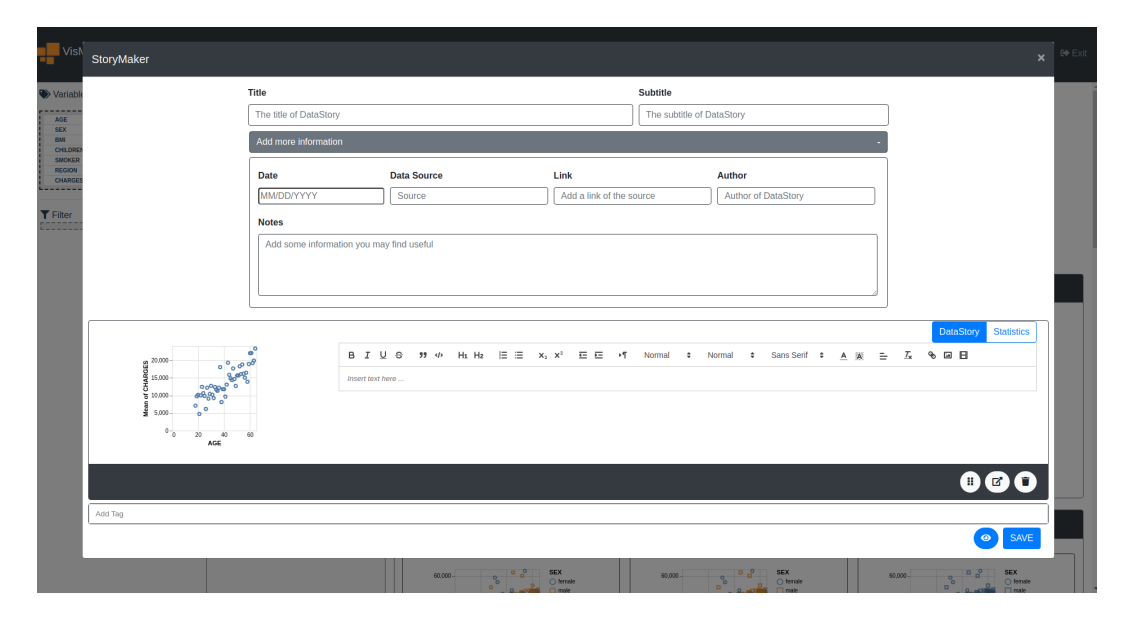

<span id="page-49-0"></span>Figura 6.4: Interface inicial do StoryMaker

O campo *Statistics* apresenta algumas informações estatísticas sobre os dados numéricos selecionados nos eixos X e Y. Caso nenhum dos dados seja numérico, ele apresenta ao usuário que não foi possível calcular estatísticas sobre aqueles dados. Caso o usuário ache alguma estatística importante para sua história, ele pode selecionar o texto e copiar para o campo *DataStory*. Também, é possível trocar o *layout* do *card* na opção mais à esquerda localizada na parte inferior do *card*, aumentando o tamanho da visualização e sua posição na história. Na Figura [5.1](#page-30-1) mostramos como fica a interface com o campo *Statistics* selecionado e a mudança no *layout* da história.

As *data stories* criadas são apresentadas no final em formato de PDF, seguindo o estilo de revista. Este gênero é mais orientado ao autor, por depender muito da mensagem que deseja ser passada e não incluir interatividade. Escolhemos implementar inicialmente este gênero na ferramenta por ser o primeiro proposto por [Segel e Heer](#page-72-0) [\(2010\)](#page-72-0) e, como o autor explica, a abordagem orientada ao autor é melhor quando o objetivo é o *storytelling* e uma comunica-

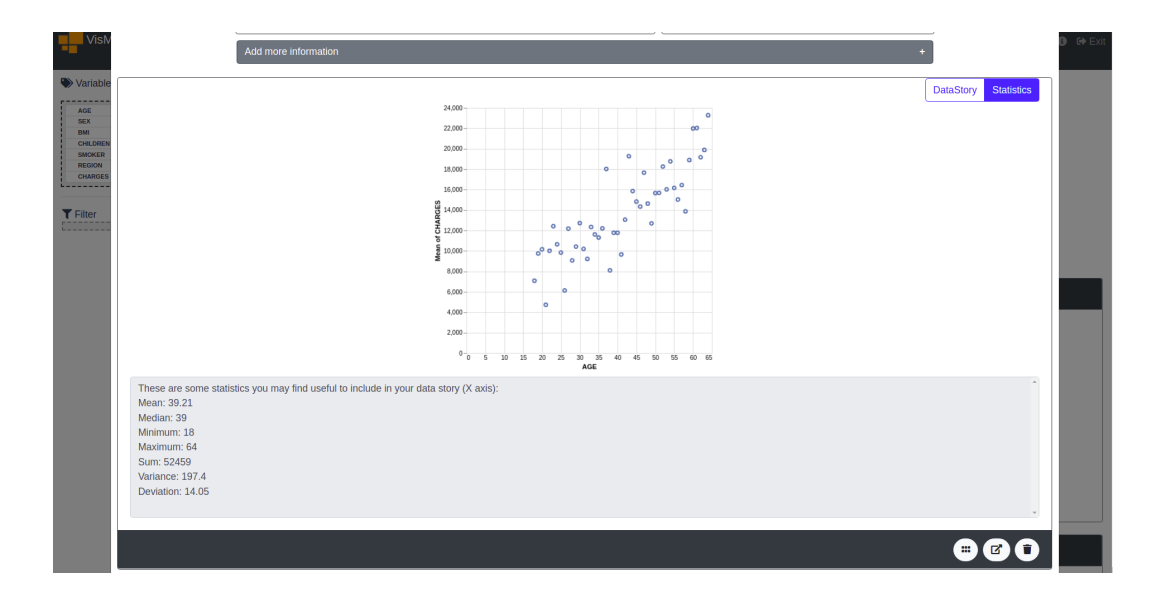

Figura 6.5: Interface do StoryMaker com estatísticas e mudança do *layout*

ção eficiente. Como o objetivo deste trabalho é apoiar a criação de *data stories* com visualizações, principalmente para dar suporte a jornalistas, consideramos mais apropriado implementar o gênero que tem um enfoque nessa comunicação eficiente de uma mensagem ou notícia, sem que os leitores se desviem da mensagem original que o autor queria transmitir. A Figura [6.6](#page-51-0) apresenta um exemplo de saída de uma história criada no StoryMaker.

#### Custos médicos pessoais

Comparação de média de custos em diferentes idades. João Jameson - Sat Mar 26 2022 02:19:00 GMT-0300 (Horário Padrão de Brasília)

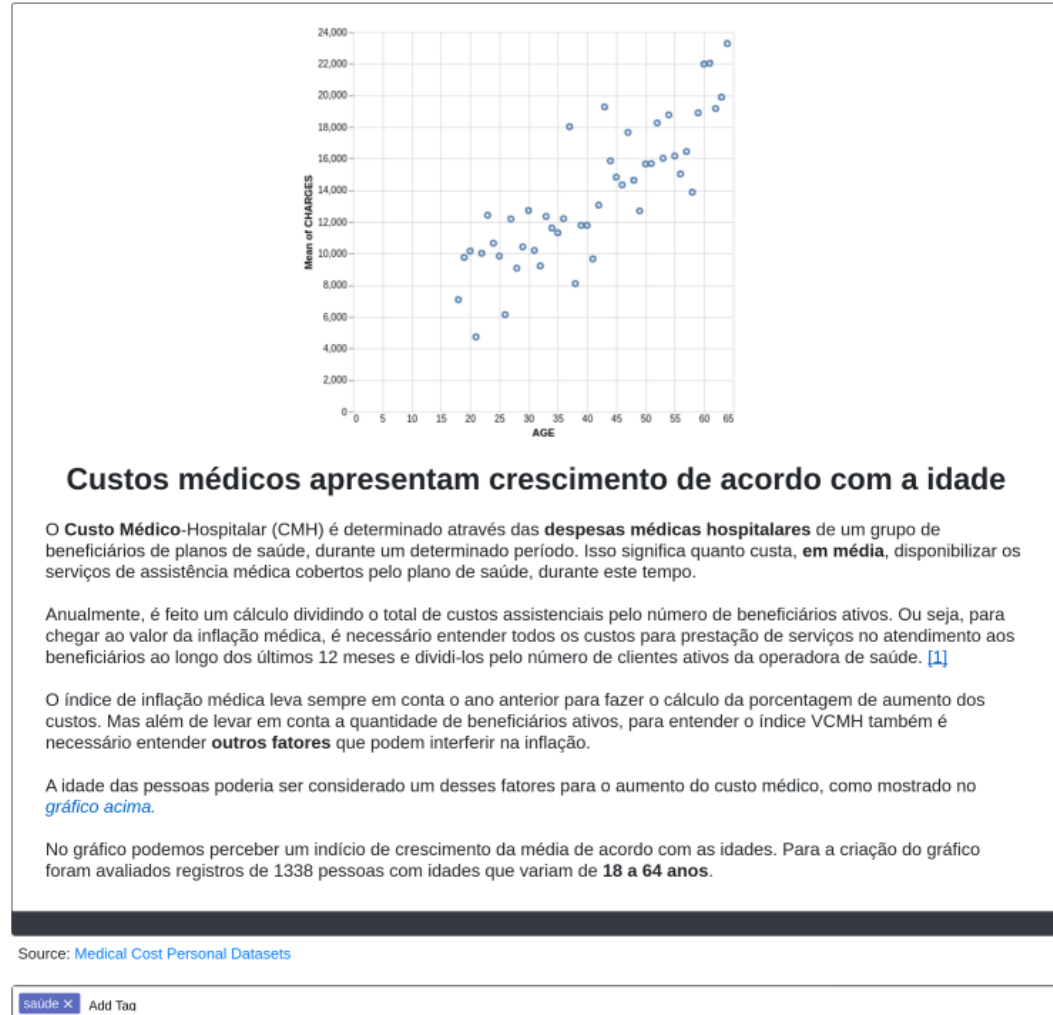

<span id="page-51-0"></span>Figura 6.6: Exemplo em PDF de uma história criada no StoryMaker

# <span id="page-52-1"></span>**7 Avaliação do VisMaker 3**

Este capítulo descreve como avaliamos a nossa proposta [\(Seção 7.1\)](#page-52-0), apresenta os resultados da avaliação [\(Seção 7.2\)](#page-57-0) e discute suas implicações [\(Seção 7.3\)](#page-62-0):

# <span id="page-52-0"></span>**7.1 Planejamento da Avaliação**

A avaliação do VisMaker 3 foi realizada através de uma comparação com a ferramenta Flourish. Escolhemos comparar com o Flourish por esta ser uma ferramenta das mais utilizadas por jornais para a construção de histórias e por possuir elementos de construção de história mais similares ao StoryMaker, ainda que o StoryMaker não possua todas as opções de customização do Flourish. Entretanto, como mencionado no Capítulo [3,](#page-20-0) o Flourish é baseado no gênero de apresentação de slides e não possui um mecanismo de recomendação.

# **7.1.1 Objetivos**

A nossa avaliação teve como principais objetivos:

- Avaliar se o mecanismo de construção de histórias com visualizações atende às necessidades do usuário;
- Observar como os usuários interagem com as ferramentas, coletando dados sobre problemas, possíveis melhorias e opiniões;
- Comparar a usabilidade das funcionalidades de cada ferramenta; e
- Responder as subquestões de pesquisa deste trabalho:
	- **SQ1.** Qual(is) processo(s) os usuários seguem ao criar histórias com visualizações?
	- **SQ2.** Como as funcionalidades do StoryMaker, combinadas às funcionalidades do VisMaker, dão apoio à criação de notícias com visualizações?

### **7.1.2 Tarefas e Datasets**

Com o intuito de reduzir o efeito de aprendizado, criamos diferentes tarefas para cada ferramenta. As tarefas se baseiam no seguinte cenário: *Você foi convidado(a) para escrever duas histórias para um jornal, cada uma sobre um conjunto de dados diferente.*

Assim, criamos duas perguntas para cada história que deveria ser contada. Para que os usuários conseguissem respondê-las, eles precisaram construir visualizações e escrever a história a partir delas. Os dois *datasets* utilizados nas tarefas são distintos, mas com o mesmo grau de complexidade e  $t$ amanho. Os *datasets* escolhidos foram denominados de  $\textsf{\small{custos\_medicos}^1}$  $\textsf{\small{custos\_medicos}^1}$  $\textsf{\small{custos\_medicos}^1}$  e  ${\tt desempenho\_estudantes.}^2$  ${\tt desempenho\_estudantes.}^2$ 

O *dataset* custos\_medicos é um conjunto que apresenta dados pessoais de custos médicos e outras informações das pessoas. Ele possui 1338 registros e 7 variáveis. Para esse conjunto de dados, as seguintes questões foram formuladas pra serem abordadas nas histórias com visualizações:

- Como os valores de custos médicos estão distribuídos entre homens e mulheres fumantes?
- Pessoas fumantes de diferentes idades possuem maiores valores de custos médicos em relação às que não fumam?

Já o *dataset* desempenho\_estudantes é um conjunto que apresenta dados pessoais sobre alunos que fizeram um teste ou exame. Ele possui 1000 registros e 8 variáveis. Para esse conjunto de dados, as seguintes questões foram formuladas pra serem abordadas nas histórias com visualizações:

- Qual é a relação das pontuações de matemática e escrita de homens e mulheres que completaram o curso de preparação para o teste?
- Qual é o número de estudantes que fizeram o exame em cada grupo de etnia e gênero?

As variáveis de cada *dataset* estão descritas em mais detalhes no Apêndice [B.](#page-81-0)

A Tabela [7.1](#page-54-0) apresenta a definição dos grupos com suas respectivas ordenações de *datasets* e ferramentas. Por exemplo, o Grupo 1 inicia a primeira tarefa com o VisMaker 3 utilizando o conjunto de dados desempenho\_estudantes, depois passa para a segunda tarefa com o Flourish utilizando o conjunto de dados custos\_medicos.

<span id="page-53-0"></span><sup>1</sup><https://www.kaggle.com/mirichoi0218/insurance>

<span id="page-53-1"></span> $2$ <https://www.kaggle.com/spscientist/students-performance-in-exams>

|                |                         | $1^a$ Tarefa                                            | $2^a$ Tarefa |                                         |  |
|----------------|-------------------------|---------------------------------------------------------|--------------|-----------------------------------------|--|
| Grupo          | Ferramenta <sup>'</sup> | Dataset                                                 | Ferramenta   | Dataset                                 |  |
|                |                         | VisMaker $3 \mid$ desempenho estudantes $\mid$ Flourish |              | custos medicos                          |  |
| $\overline{2}$ |                         | VisMaker $3 \mid \text{cuts} \mid$ medicos              | Flourish     | desempenho estudantes                   |  |
| 3              | Flourish                | desempenho estudantes                                   | VisMaker $3$ | custos medicos                          |  |
|                | Flourish                | custos medicos                                          |              | VisMaker $3 \mid$ desempenho estudantes |  |

<span id="page-54-0"></span>Tabela 7.1: Divisão de grupos de acordo com a ordem das tarefas

#### **7.1.3 Procedimento**

O procedimento da avaliação foi dividido em 3 etapas: pré-avaliação, tarefas e pós-tarefas. A Figura [7.1](#page-54-1) apresenta essas etapas e suas respectivas atividades.

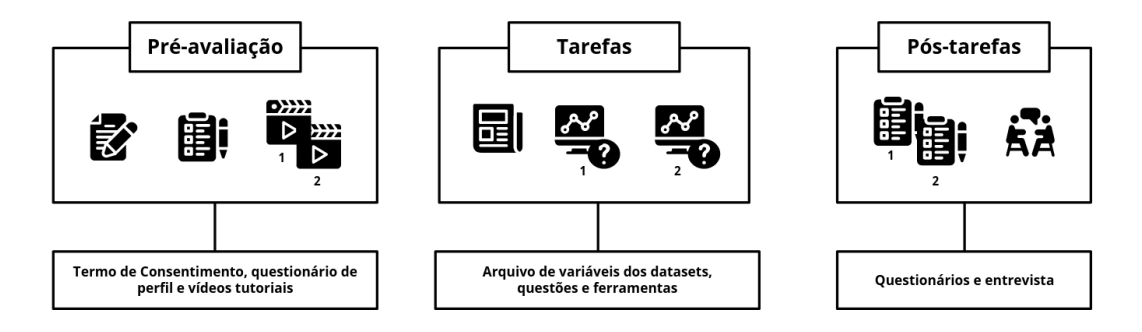

<span id="page-54-1"></span>Figura 7.1: Etapas do procedimento da avaliação

O primeiro passo que realizamos foi enviar um convite para possíveis participantes da avaliação, com um um calendário anexado com horários para que eles pudessem escolher caso aceitassem convite. Após cada sessão ser marcada, iniciamos a etapa de pré-avaliação, enviando o Termo de Consentimento Livre e Esclarecido para que os participantes pudessem ler, esclarecer suas dúvidas e, caso consentissem em participar da pesquisa, assinar. Também nesta etapa, enviamos um formulário para cada participante responder, com perguntas que nos ajudaram a caracterizar os seus perfis.

Diferente do primeiro estudo realizado, nosso objetivo não era que os participantes explorassem as ferramentas sem conhecimento prévio. Para apresentar o funcionamento básico das ferramentas, produzimos um vídeo tutorial para cada uma delas, utilizando o mesmo *dataset* e a mesma tarefa, e enviamos os vídeos conforme a aproximação da sessão. O vídeo do Flourish pode ser encontrado no link: encurtador.com.br/dfBD4 e o do VisMaker 3 no link: encurtador.com.br/puyI8.

A etapa de tarefas consiste nas sessões de cada avaliação. No início de cada sessão, enviamos um arquivo apresentando o cenário e os *datasets* aos participantes. Encorajamos que, durante a sessão, eles pensassem em voz alta e perguntassem caso tivessem de alguma dúvida. De acordo com cada grupo, as sessões dos estudos consistiram no uso de cada ferramenta para concluir as tarefas estabelecidas.

Para avaliar o uso de cada ferramenta, na etapa pós-tarefas, eles responderam dois questionários, um do Flourish e um do VisMaker 3. Ao final de cada sessão, realizamos uma entrevista com os voluntários para obter dados qualitativos que nos ajudassem a responder as perguntas do objetivo.

As perguntas da entrevista foram as seguintes:

- Considerando a parte de construção de histórias, que ferramenta mais te deu suporte para esta tarefa?
- O que você mais gostou do VisMaker 3?
- O que você menos gostou do VisMaker 3?
- O que você mais gostou do Flourish?
- O que você menos gostou do Flourish?
- Você sentiu falta de alguma funcionalidade para a construção de histórias em ambas ferramentas? Se sim, qual?

No final, perguntamos se havia algum outro comentário que eles gostariam de fazer em relação às funcionalidades ou às ferramentas.

O material utilizado no estudo pode ser encontrado no Apêndice [B.](#page-81-0)

# **7.1.4 Execução**

As sessões do estudo ocorreram de forma online, via Zoom, pois ele possui um recurso que permite conceder o controle a tela a outro participante em uma reunião. Dessa forma, todos os participantes controlaram ambas as ferramentas de forma remota. Os estudos foram executados em uma máquina Intel®Core*TM* i5-5200U com 8GB de memória RAM. Reforçamos que gravaríamos as sessões para que pudéssemos processar o material, mas que, após a análise, as gravações seriam descartadas.

Primeiramente, havíamos definido quatro questões para cada tarefa. Porém, ao realizar um teste piloto para observar o desenvolvimento das tarefas selecionadas e determinar qual o tempo médio de uma sessão, percebemos que a avaliação estava muito longa. Como o foco não era a construção das visualizações, mas sim a construção de uma possível história com os dados, reduzimos para apenas duas questões por tarefa. Realizamos um novo teste piloto e verificamos que demoraria em média 1 hora para concluir cada sessão, o que julgamos aceitável.

Como mencionado acima, o estudo não foi definido para avaliar a construção das visualizações ou se os participantes conseguiam construir

corretamente uma visualização que respondesse as perguntas. Dessa forma, na parte de construção das visualizações, os participantes podiam tirar dúvidas sobre o mapeamento das variáveis ou possibilidades de visualização. Isso foi importante principalmente no caso do Flourish, pois ele não faz recomendações. Nos casos de dúvida, indicamos possibilidades de caminhos que os participantes poderiam seguir, mas eles também poderiam explorar outras visualizações conforme sua curiosidade.

Com a construção das visualizações que os participantes julgavam que conseguiam responder as perguntas das tarefas, eles davam prosseguimento para a parte da construção das *data stories* com essas visualizações. Em cada ferramenta, eles foram encorajados a explorar o fluxo e funcionalidades existentes que dessem suporte para a construção de uma história com as visualizações criadas. Explicamos que não seria necessário que eles produzissem um texto longo; caso quisessem, poderiam ser sucintos e diretos. Quando os participantes se declararam satisfeitos com as *data stories* criadas, finalizamos a tarefa.

# **7.1.5 Participantes**

Definimos como perfil de participante pessoas de computação ou jornalismo que tivessem uma noção básica sobre análise de dados e visualizações. Realizamos a avaliação com 12 participantes voluntários, sendo 8 pessoas de Computação e 4 pessoas de Jornalismo. Dividimos os participantes igualmente em quatro grupos de acordo com a ordem das ferramentas e *datasets* que foram utilizados (conforme visto na Tabela [7.1\)](#page-54-0). Assim, cada grupo da avaliação tem o total de 3 participantes, 2 de computação e 1 de jornalismo.

Algumas das informações obtidas do formulário sobre os participantes estão apresentadas na Tabela [7.2.](#page-57-1) Além disso, sobre a pergunta *Você conhece o termo "Jornalismo de Dados" ou já trabalhou nessa área?*, 4 participantes relataram não conhecerem o termo e nem trabalharem na área, 7 participantes relataram que apenas conhecem o termo e 1 participante relatou que conhece o termo e já trabalhou na área.

Em relação à pergunta *Você já utilizou alguma ferramenta de construção de histórias com visualizações de dados?*, 10 dos 12 participantes afirmaram que não utilizaram. Os 2 participantes que já utilizaram informaram o uso das seguintes ferramentas: Flourish, Datawrapper, Tableau, Power BI, Google Sheets.

A Figura [7.2](#page-58-0) mostra, em um gráfico de barras divergentes, a distribuição das respostas dos participantes para as questões de afirmação presentes no

| Participante    | Grau de escolaridade       | Area de atuação | Tempo na área  |
|-----------------|----------------------------|-----------------|----------------|
| P <sub>01</sub> | Mestrado Incompleto        | Computação      | 4 a 6 anos     |
| P <sub>02</sub> | Doutorado Incompleto       | Computação      | $4a6$ anos     |
| P <sub>03</sub> | Mestrado Incompleto        | Computação      | 7 anos ou mais |
| P <sub>04</sub> | Ensino Superior Completo   | Jornalismo      | 1 a 3 anos     |
| P <sub>05</sub> | Ensino Superior Completo   | Jornalismo      | $4a6$ anos     |
| P <sub>06</sub> | Mestrado Incompleto        | Computação      | 7 anos ou mais |
| $P_{07}$        | Ensino Superior Incompleto | Jornalismo      | 4 a 6 anos     |
| <b>P08</b>      | Doutorado Incompleto       | Computação      | 7 anos ou mais |
| P <sub>09</sub> | Doutorado Completo         | Computação      | 7 anos ou mais |
| P10             | Mestrado Incompleto        | Computação      | 1 a 3 anos     |
| P <sub>11</sub> | Mestrado Incompleto        | Computação      | $1a3$ anos     |
| P <sub>12</sub> | Ensino Superior Completo   | Jornalismo      | Menos de 1 ano |

<span id="page-57-1"></span>Tabela 7.2: Perfil dos participantes

questionário. Utilizamos a escala Likert com 7 pontos. O eixo X apresenta o valor absoluto dos participantes, reforçando que no estudo tivemos 8 pessoas de computação e 4 de jornalismo. Apenas 1 pessoa da área de jornalismo e 1 da área de computação consideraram ter familiaridade com ferramentas de construção de histórias com visualizações. Porém, a maioria dos participantes consideraram ter familiaridade em analisar e compreender bem visualizações e, também, ter familiaridade com diversos tipos de gráficos.

## <span id="page-57-0"></span>**7.2 Resultados**

Nesta seção, apresentamos os resultados dos questionários (dados quantitativos) e das entrevistas (dados qualitativos) sobre a avaliação das ferramentas. Todos os participantes conseguiram concluir as tarefas apresentadas na avaliação e construir histórias com as visualizações criadas. De forma geral, durante as avaliações, os participantes tiveram mais dúvidas no uso do Flourish em comparação com o uso do VisMaker.

### **7.2.1 Respostas dos Questionários**

Os resultados dos questionários de avaliação de cada ferramenta estão representados na Figura [7.3.](#page-59-0) Na figura, temos a distribuição percentual das respostas dos participantes a 10 afirmações. Também há uma divisão de cada resposta por área de formação do participante. O percentual é indicado no eixo X, mas destaca-se que o número de participantes de cada área indicado à direta da figura é diferente, conforme dito anteriormente.

Sobre a questão "Eu achei fácil de usar", todos de ambas áreas apresentaram concordância em relação ao VisMaker, com 5 pessoas selecionando o maior nível na escala. A avaliação desta questão no Flourish apresenta resultados de

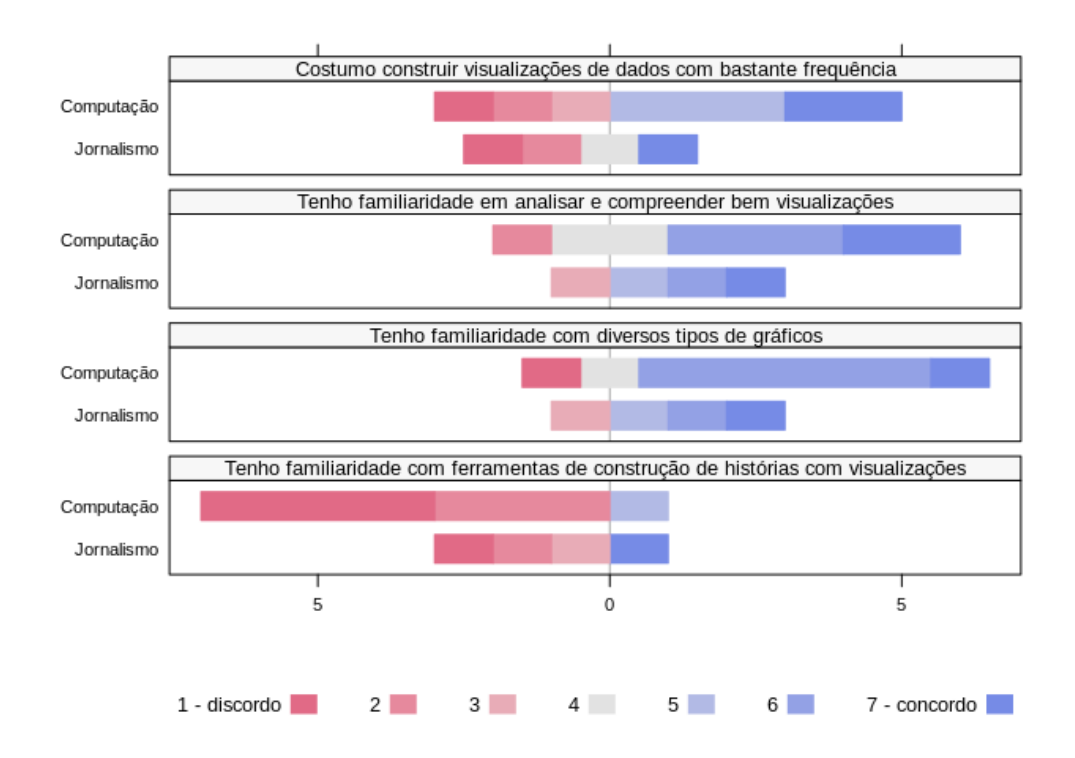

<span id="page-58-0"></span>Figura 7.2: Conhecimento de visualizações e de ferramentas, por pergunta e formação

discordância e neutralidade, havendo 1 pessoa que selecionou o maior nível de concordância da escala.

Em relação à facilidade de aprender a utilizar a ferramenta representada na afirmação "Aprender a usar foi fácil para mim", tivemos pessoas da Computação que discordaram ou ficaram neutras à afirmação, porém todas pessoas de Jornalismo selecionaram o nível 6 (segundo maior). Sobre o VisMaker, todos os participantes selecionaram pontos positivos, mais da maioria (de ambas as áreas) selecionou a opção máxima de concordância.

A questão "Facilita a construção de data stories" apresenta resultados positivos e neutros em ambas as ferramentas; entretanto, todas pessoas de Jornalismo selecionaram o maior nível de concordância da escala em relação ao Flourish.

Em relação à questão "Possibilita a personalização de data stories", tivemos neutralidades sobre ambas ferramentas, mas 1 pessoa de Jornalismo discordou da afirmação sobre o VisMaker.

A afirmação "Eu usaria se precisasse construir data stories" apresenta apenas percentuais positivos de ambas as áreas em relação ao VisMaker; metade dos participantes escolheu a opção de maior valor. Quanto ao Flourish, 4 participantes escolheram a opção de maior valor e 1 pessoa de Jornalismo ficou neutra.

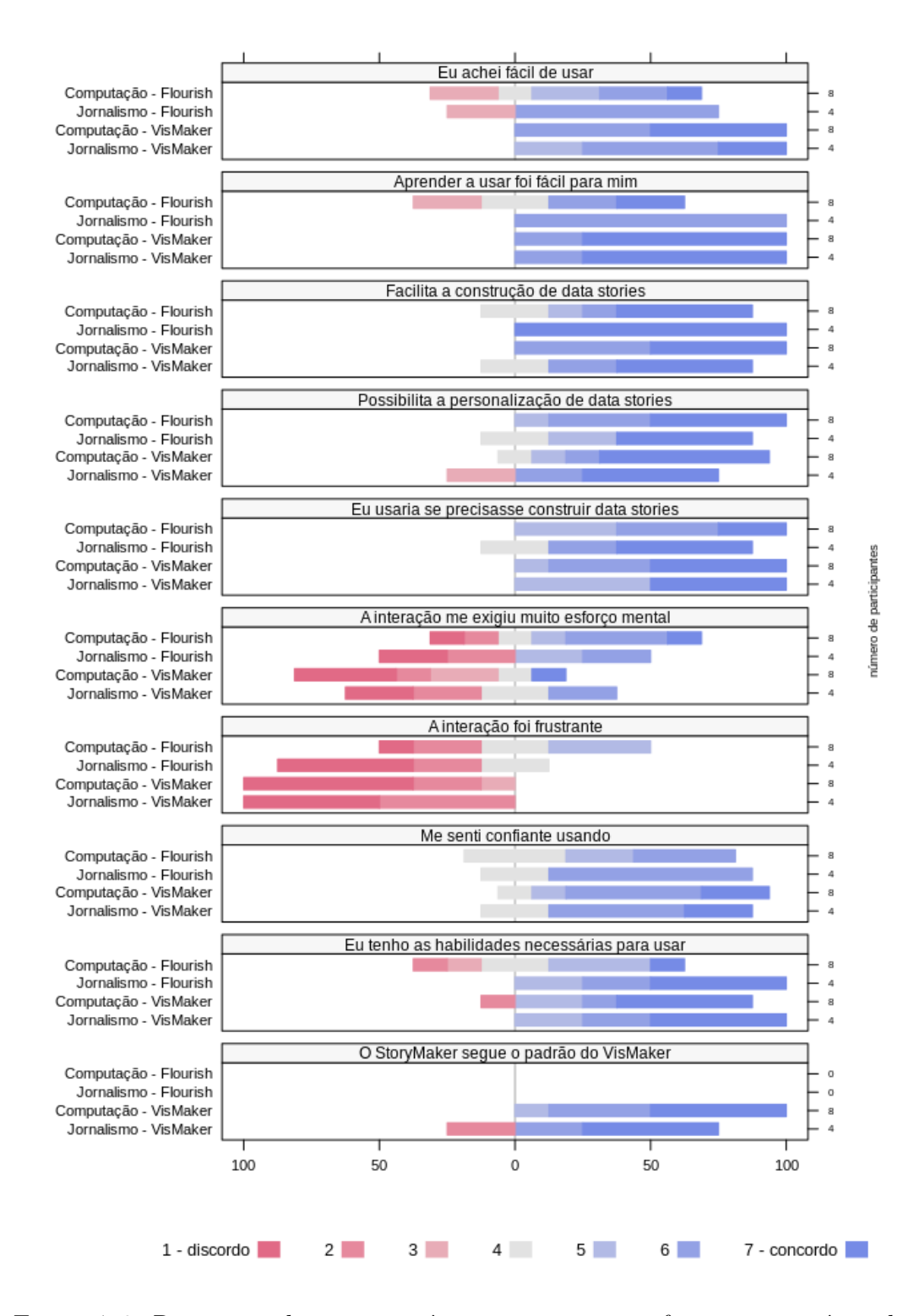

<span id="page-59-0"></span>Figura 7.3: Respostas dos questionários por pergunta, ferramenta e área de formação

Para a questão "A interação me exigiu muito esforço mental", observa-se que a maioria dos participantes considerou que a interação com o Flourish exigiu muito esforço mental; apenas 4 pessoas discordaram. Quanto ao VisMaker, a maioria dos participantes apresentou discordância da questão, ou seja, julgaram que o esforço mental exigido para utilizar o VisMaker não era alto.

Sobre a afirmação "A interação foi frustrante", todos os participantes do estudo apresentam discordância em relação ao VisMaker. Quanto ao Flourish, metade apresentou discordância sobre a afirmação.

Para a questão "Me senti confiante usando", não houve discordâncias sobre ambas ferramentas.

Em relação à afirmação "Eu tenho as habilidades necessárias para usar", as pessoas de Jornalismo concordaram sobre ambas ferramentas. Metade das pessoas de Computação apresentaram concordância em relação ao Flourish, apenas uma pessoa de Computação não apresentou concordância em relação ao VisMaker.

Por fim, a última questão, "O StoryMaker segue o padrão do VisMaker", que visava entender se a janela do StoryMaker não é destoante do restante da ferramenta, apenas foi feita no questionário do VisMaker. Percebemos que apenas uma pessoa discordou da afirmação.

# **7.2.2 Respostas das entrevistas**

A partir das gravações das sessões do estudo, realizamos as transcrições e sintetizamos as principais respostas das entrevistas. O material sintetizado no estudo pode ser encontrado no Apêndice [B.](#page-81-0) A seguir, selecionaremos alguns dos pontos destacados nas entrevistas, exemplificados por trechos de comentários dos participantes.

Os participantes P01, P02, P03, P04, P05, P07, P08 e P12 citaram a **facilidade de uso do VisMaker** em comparação com o Flourish. Podemos destacar o seguinte comentário: "*A ordem de criação e organização (do VisMaker) é muito melhor e o fato também de que ele joga diretamente no documento único [...] A organização do fluxo de trabalho na ferramenta é melhor no VisMaker.*" – P03.

Os participantes P01, P03, P06, P07, P08 e P09, **não gostaram do fluxo de trabalho do Flourish** para construir uma história com diversas visualizações: "*Uma coisa que eu não gostei foi a questão de você ter que ficar saindo e entrando pra criar novas visualizações*" – P06 e "*Acho que foi essa questão aí do vai e vem da criação das visualizações [...] eu acho que é um processo mais chatinho.*" – P03.

As **opções de tipos de visualização do Flourish foram um ponto bastante destacado**, sendo comentado pelos participantes P01, P02, P03, P04 e P06. Podemos citar os comentários: "*Os gráficos são lindos. Eu achei que ele tem muitas opções de visualização e já tão ali todas.*" – P03 e "*O Flourish parece que ter um leque de gráficos, a princípio, maiores, diferentes. É bem rico, dá pra fazer bastante gráfico diferente, então, isso é legal.*" – P04.

A funcionalidade de **recomendações de visualizações e perguntas relacionadas** que foram implementadas no VisMaker 1 também **chamaram muita atenção**; quase todos participantes citaram essas funcionalidades (P02, P03, P05, P06, P07, P08, P09, P10, P11 e P12). Essa funcionalidade facilita a construção das histórias. Um exemplo disso se reflete no seguinte comentário: "*Ele (VisMaker) torna mais acessível, [...] você vai selecionando as variáveis que você quer e ele já diz as possibilidades em relação ao que você pode querer contar como história*" – P04.

Durante as sessões, mais da metade dos participantes tiveram **dificuldades em encontrar os campos para inserir informações no Flourish**. Nenhum participante apresentou dificuldades de preencher os campos no StoryMaker, Podemos destacar um comentário que reflete isso: "*Gostei também muito dessa parte de já ter a janelinha lá de Título e subtítulo, eu não preciso pensar onde que fica pra procurar e preencher*" – P04.

Em relação ao gênero de visualizações narrativas, muitos participantes **preferiram o gênero de slide**, em que a visualização narrativa é apresentada no final (P03, P05, P06, P07, P10), como por exemplo: "*Eu acho que eu fiquei um pouco mais impressionada com o formato do Flourish que gerou uma apresentação*" – P03. Porém, também foi citado o fato de ser **interessante ter os dois gêneros (slide e revista)**: "*se for uma coisa que eu vou usar no computador me chama mais atenção o slide, mas se for uma coisa que eu precise fazer um relatório, imprimir, aí seria PDF. O mundo ideal seria ter as duas possibilidades.*" – P03.

No final das entrevistas foi perguntado se os participantes tinham algum outro comentário. Destacamos os seguintes comentários:

– *"Eu diria que assim, essas duas ferramentas, na minha primeira impressão são muito mais intuitivas, até mesmo parecem ser melhores para criar uma história, quando eu não tenho exatamente uma noção do que eu quero, que gráfico eu quero usar, do que usar um python da vida, que primeiro você precisa pensar no gráfico, por mais que você consiga fazer um ajuste no gráfico. Eu achei que essas duas ferramentas são mais interessantes, porque são muito mais velozes e permitem você também explorar diversas visualizações, antes mesmo de pensar o que você quer* *fazer. E ai por isso, eu achei o VisMaker mais interessante que o Flourish. Ah também, eu usaria essas ferramentas."*

– *"Essas ferramentas nas mãos de jornalistas seria muito bom. Ao mesmo tempo que o Flourish é muito bom, essa interatividade pra jornalistas, pra melhorar a visualização na matéria, em compensação não é todo jornalista que entende de dados, que vai saber lidar com isso, às vezes o VisMaker vai fazer esse trabalho mais prático, mais fácil pro jornalista."*

# <span id="page-62-0"></span>**7.3 Discussão**

Uma limitação da avaliação foi a quantidade pequena de participantes (12), o que inviabiliza uma análise estatística robusta. Novas avaliações serão necessárias para abranger uma quantidade maior de participantes. Outra limitação surgiu do fato de o estudo não ser voltado para a construção das visualizações. Como os participantes poderiam solicitar apoio na construção das visualizações para responder as questões, a ajuda pode ter interferido nas histórias que eles estavam construindo.

Para as entrevistas, fizemos uma análise interparticipante: para cada pergunta, todas as respostas de todos os entrevistados são analisadas sistematicamente, buscando identificar tendências centrais. As Tabelas [7.3](#page-62-1) e [7.4](#page-63-0) foram construídas com a seleção dos principais pontos positivos e negativos que foram destacados pelos participantes. Esses pontos estão separados pelas ferramentas, o Flourish, e as duas versões do VisMaker (1 e 3). Separamos as funcionalidades das versões do VisMaker, pois algumas características abordadas pelos participantes foram implementadas no VisMaker 1, sendo herdadas na nossa expansão.

| Pontos positivos                                      |                                                              |                                                                                            |  |  |  |
|-------------------------------------------------------|--------------------------------------------------------------|--------------------------------------------------------------------------------------------|--|--|--|
| Flourish                                              | VisMaker 1                                                   | VisMaker 3                                                                                 |  |  |  |
| - Possibilidade de realizar anotações<br>nos gráficos | - Recomendações de visualizações<br>- Perguntas relacionadas | - Apresentar estatísticas básicas sobre os<br>dados das visualizações salvas no StoryMaker |  |  |  |
| - Visualizações mais customizáveis e<br>interativas   | - Possibilidade de alterar os tipos<br>das variáveis         | - Campos de informação são facilmente<br>encontrados no StoryMaker                         |  |  |  |
| - Maior diversidade de gráficos                       | - Possibilidade de aplicar funções<br>nos dados              | - Fluxo de trabalho para criar visualizações<br>narrativas                                 |  |  |  |
|                                                       | - Mais simples e prático de utilizar                         |                                                                                            |  |  |  |

<span id="page-62-1"></span>Tabela 7.3: Principais pontos positivos destacados nas entrevistas

Os dados das entrevistas relevaram que a maioria dos participantes considerou que o VisMaker 3 fornece mais suporte para a construção de histórias, principalmente porque a base do VisMaker possui o sistema de recomendações e perguntas relacionadas. Assim, os usuários não precisam

| Pontos negativos                 |                                       |                              |  |  |  |
|----------------------------------|---------------------------------------|------------------------------|--|--|--|
| <b>Flourish</b>                  | VisMaker 1                            | VisMaker 3                   |  |  |  |
| - Fluxo de trabalho              |                                       |                              |  |  |  |
|                                  | - Falta de possibilidades de          | - Saída ser apenas em PDF    |  |  |  |
| - Não possibilitar a manipulação | customização das visualizações        |                              |  |  |  |
| dos dados                        |                                       | - Não possibilitar realizar  |  |  |  |
|                                  | - Pouca variedade de visualizações    | anotações nas visualizações  |  |  |  |
| - Não recomendar visualizações   |                                       |                              |  |  |  |
|                                  | - Não informar filtragens realizadas  | - Poucos layouts de história |  |  |  |
| - Campos de informação           |                                       |                              |  |  |  |
|                                  | - Falta de recursos de interatividade |                              |  |  |  |

<span id="page-63-0"></span>Tabela 7.4: Principais pontos negativos destacados nas entrevistas

saber quais são os gráficos mais adequados para o tipo de pergunta que eles querem representar. Além disso, alguns participantes citaram que o VisMaker era mais simples e prático de utilizar, enquanto a interface do Flourish era mais complexa, o que também pode ser observado nos dados dos questionários.

O Flourish possui recursos de *storytelling* que não existem no StoryMaker e foram citados, como por exemplo, a possibilidade de realizar anotações nos gráficos. Além disso, alguns participantes citaram que as visualizações no Flourish são mais bonitas, customizáveis e interativas. Por outro lado, foram citadas outras funcionalidades do VisMaker que não existem no Flourish: indicar e possibilitar alteração do tipo de cada variável, poder aplicar funções em algumas variáveis e apresentar os dados estatísticos das visualizações salvas no StoryMaker, possibilitando a construção de outras visualizações e uma análise mais aprofundada dos dados.

Alguns participantes tiveram dificuldades de encontrar como inserir informações sobre a história no Flourish (título, subtítulo, etc). Foi citado que os campos no VisMaker são facilmente encontrados.

Durante as entrevistas, percebemos que o gênero de apresentação de slides do Flourish chamou mais atenção de alguns participantes do que o gênero de revista. Um dos pontos negativos apontados no VisMaker é justamente a saída apenas em PDF. Outro ponto negativo do VisMaker é a falta de possibilidades de customização das visualizações (mudar a cor dos gráficos, editar os nomes nos eixos, possibilitar incluir os filtros nas visualizações, ter mais *layouts* e tamanhos, etc.).

O Flourish apresenta uma maior variedade de visualizações, e os participantes gostaram bastante de conseguir ver todas as opções possíveis que a ferramenta fornece.

Outro aspecto apontado pelos participantes foi que o fluxo de trabalho no VisMaker era melhor, pois nele você carrega o *dataset* desejado, pode criar e salvar as visualizações no painel principal, acessar o StoryMaker quando desejado e voltar facilmente para o painel principal e criar mais visualizações com aquele dado. No Flourish, é necessário que o usuário escolha o *template* desejado para depois carregar o *dataset*. Na parte da construção de história, se o usuário desejar inserir uma nova visualização, é necessário repetir todo o processo de construção de visualização.

Sobre a questão de funcionalidades que os participantes sentiram falta em ambas as ferramentas, alguns fizeram paralelos de recursos que existem no Flourish e que seria interessante adicionar no VisMaker e vice-versa.

# **7.4 Conclusões da avaliação**

Através das observações feitas durante as sessões e as análises da avaliação, podemos responder as sub-questões de pesquisa levantadas:

# **[SQ1.] Qual o processo dos usuários para a criação de histórias com visualizações?**

Na avaliação, foram passadas tarefas para os usuários responderem questões e criarem histórias. Neste processo, eles refletiam sobre as variáveis que iriam utilizar e exploravam como mapear elas nas dimensões visuais das ferramentas. Por o VisMaker fornecer perguntas relacionadas com as variáveis que já foram escolhidas, alguns exploraram essas perguntas para encontrar o que eles queriam e consideraram que este recurso facilita a interpretação dos gráficos. Após as visualizações serem salvas, os usuários exploraram como poderiam inserir elementos nas histórias, além das informações e o texto de explicação da visualização. O Flourish possui um recurso de anotação na visualização, onde o usuário seleciona um ponto desejado e coloca um texto associado, e os participantes que utilizaram este recurso gostaram bastante. Por fim, os participantes verificaram como a *data story* com visualizações está apresentada, realizando alterações se desejassem.

# **[SQ2.] Como as funcionalidades do StoryMaker combinadas às funcionalidades do VisMaker dão apoio à criação de notícias?**

Pelos questionários, tivemos leves indicações de que o VisMaker é mais fácil de usar, que sua interação exige menos esforço mental e frustrou menos os participantes. Muitos consideraram ter as habilidades necessárias para utilizar o VisMaker e todos os participantes usariam a ferramenta para construir *data stories*. Essas indicações foram corroboradas pelas entrevistas.

Um dos focos deste trabalho é apoiar jornalistas na construção de *data stories*, para que não seja necessário nenhum conhecimento avançado de programação para lidar com o dado e construir visualizações. Dessa forma, além das perguntas relacionadas que são indicadas pelo VisMaker, que fornecem possíveis caminhos a seguir na história, ele possui um sistema de recomen-

dações de visualizações com base nas variáveis mapeadas. Este recurso deu suporte aos participantes da avaliação para a criação das visualizações que seriam adicionadas no StoryMaker. Dessa forma, é um mecanismo importante para dar apoio na criação de histórias e notícias, tornando o trabalho do autor mais fácil. As avaliações indicaram que a decisão de expandir o VisMaker com as funcionalidades do StoryMaker foi acertada.

Conseguimos avaliar que o mecanismo de construção de histórias com visualizações atende às necessidades do usuário; entretanto, podemos incluir melhorias no VisMaker para melhorar a experiência de criação de *data stories*. A partir da avaliação, conseguimos coletar essas possíveis melhorias e observar problemas da ferramenta.

Por fim, podemos concluir que nenhuma ferramenta se sobressaiu de forma dominante na avaliação, ambas têm vantagens e desvantagens, mas conseguimos mapear recursos do Flourish que seriam interessantes serem adicionados ao VisMaker.

# **8 Conclusões**

Nesta dissertação, nós propusemos, desenvolvemos e avaliamos uma expansão da ferramenta VisMaker para dar suporte à criação de histórias com as visualizações que a ferramenta constrói. A adição dessa funcionalidade foi denominada de StoryMaker.

Nós conduzimos dois estudos: (i) Uma avaliação heurística de uma versão preliminar da ferramenta, que nos informou problemas de usabilidade na interface; (ii) Um estudo empírico com possíveis usuários, comparando o VisMaker 3 com o Flourish, que nos possibilitou, através dos *feedbacks* dos participantes, responder as subquestões de pesquisa deste trabalho e observar pontos negativos e positivos nas ferramentas.

### **8.1 Principais Contribuições**

A principal contribuição deste trabalho foi o desenvolvimento do StoryMaker, para apoiar a criação de *data stories* com visualizações. O StoryMaker foi construído utilizando a base da ferramenta VisMaker, que é uma ferramenta que permite a construção de visualizações através do mapeamento de variáveis de um determinado conjunto de dados em dimensões visuais. O VisMaker foi desenvolvido para facilitar a exploração, entendimento e construção de visualizações, possuindo um mecanismo de recomendações de visualizações de acordo com o mapeamento realizado e apresenta uma lista de questões relacionadas. Denominamos nossa versão de VisMaker 3, por ser a terceira versão em desenvolvimento da ferramenta.

A motivação inicial desse trabalho foi construir um recurso que pudesse contribuir para a área de jornalismo de dados. O StoryMaker possibilita a criação de histórias com visualizações em um único quadro, seguindo o gênero de revista. Esse gênero funciona melhor para transmitir uma notícia sem que o leitor se desvie da mensagem original. Outras ferramentas abordam em seus painéis de história o gênero de apresentação de slides, que envolve mais o leitor com possibilidades de interação, porém pode prejudicar a mensagem pretendida pelo autor, como aponta [Segel e Heer](#page-72-0) [\(2010\)](#page-72-0). Mediante os estudos onde comparamos gêneros diferentes de visualizações narrativas, pudemos

concluir que há uma necessidade de encontrar um equilíbrio entre essas abordagens, possibilitando mais interatividade sem que haja a perda da mensagem do autor. Vale observar que os usuários relataram que sentiram falta desse aspecto no VisMaker 3.

Além disso, fornecemos um *template* com estatísticas básicas que variam com o tipo de visualização salva. Outras ferramentas também conseguem calcular essas estatísticas básicas, porém não as fornecem automaticamente para cada visualização no painel de história. As avaliações nos mostraram que menos da metade dos usuários utilizou esses dados estatísticos, indicando que o recurso precisará de aprimoramentos.

Em relação à construção de histórias com visualizações, os resultados da avaliação indicaram quais são as funcionalidades que os usuários mais gostaram, menos gostaram e sentiram falta. Sendo assim, conseguimos mapear os aspectos positivos do VisMaker 3 e oportunidades de melhorias na ferramenta; esses resultados são descritos em detalhes no Capítulo [7.](#page-52-1)

### **8.2 Trabalhos Futuros**

Uma limitação do nosso trabalho consiste na avaliação ter sido realizada com poucos participantes e com a comparação com apenas uma ferramenta que possibilita a construção de histórias com visualizações. Como trabalhos futuros, pretendemos realizar novos estudos com um número maior de participantes para possibilitar análises estatísticas. Além disso, consideramos realizar o estudo comparativo com o Tableau, outra ferramenta que fornece muitos recursos para a construção de visualizações e história.

Contudo, a avaliação realizada foi fundamental para apontar possibilidades de melhoria do VisMaker 3, que são listadas a seguir:

- Melhoria da customização das visualizações, permitindo que o usuário possa alterar as cores da visualização e os nomes dos eixos/legendas, retirar ou adicionar grids, aumentar fonte, etc.
- Melhoria da interatividade, permitindo que o usuário consiga realizar anotações nos gráficos, destacar alguma variável específica, selecionar uma parte específica para dar zoom, mais filtragens, etc.
- Adicionar outros gêneros de apresentação ao StoryMaker, que permitam principalmente a maior interatividade para os usuários. Incluir mais gêneros propostos por [Segel e Heer](#page-72-0) [\(2010\)](#page-72-0) abriria a possibilidade de novos estudos para avaliar como essas mídias podem ser integradas e combinadas para produzir uma história mais rica.

– Melhoria dos *templates* com estatísticas fornecidos no StoryMaker. Esses *templates*, além de informar sobre estatísticas básicas, podem apresentar indicações de possíveis análises que poderiam ser inferidas das visualizações salvas. Por exemplo, a comparação dos valores de média com a mediana pode fornecer uma medida da assimetria da distribuição. Além disso, poderia haver indicadores de dúvida, para ajudar o usuário a entender cada estatística e a visualização salva.

No decorrer do trabalho, observamos *gaps* existentes na literatura de visualizações narrativas. Dessa forma, planejamos aprofundar o estudo na investigação dos processos design para construção de *data stories* e elementos narrativos. Além disso, observamos a possibilidade de investigar como diferentes objetivos e públicos-alvo da história afetam a maneira como ela é criada e o gênero mais indicado para passar a mensagem desejada. Assim, são necessários estudos focados nas experiências dos leitores das histórias e como esses interagem e se envolvem com essas visualizações narrativas.

### **Referências Bibliográficas**

- Arboleda, S. A. e Dewan, A. (2016). Unveiling storytelling and visualization of data. *14th SC@ RUG 2016-2017*, page 38.
- Barbosa, S. D. J., Silva, B. S. d., Silveira, M. S., Gasparini, I., Darin, T., e Barbosa, G. D. J. (2021). *Interação Humano-Computador e Experiência do Usuário*. Autopublicação.
- Boy, J., Detienne, F., e Fekete, J.-D. (2015). Storytelling in information visualizations: Does it engage users to explore data? In *Proceedings of the 33rd Annual ACM Conference on Human Factors in Computing Systems*, pages 1449–1458.
- Campbell, J. (2008). *The hero with a thousand faces*, volume 17. New World Library.
- Cao, Y., Klamma, R., e Martini, A. (2008). Collaborative storytelling in the web 2.0. In *Proceedings of the First International Workshop on Story-Telling and Educational Games (STEG 2008) at ECTEL*, volume 8. Citeseer.
- Chen, Q., Li, Z., Pong, T.-C., e Qu, H. (2019). Designing narrative slideshows for learning analytics. In *2019 IEEE Pacific Visualization Symposium (PacificVis)*, pages 237–246. IEEE.
- Dove, G. e Jones, S. (2012). Narrative visualization: Sharing insights into complex data. In *Interfaces and Human Computer Interaction (IHCI 2012)*.
- Elias, M., Aufaure, M.-A., e Bezerianos, A. (2013). Storytelling in visual analytics tools for business intelligence. In *IFIP Conference on Human-Computer Interaction*, pages 280–297. Springer.
- Engebretsen, M., Kennedy, H., e Weber, W. (2017). Visualization practices in scandinavian newsrooms: A qualitative study. In *2017 21st International Conference Information Visualisation (IV)*, pages 296–300. IEEE.
- Figueiras, A. (2014a). How to tell stories using visualization. In *2014 18th International Conference on Information Visualisation*, pages 18–18.
- Figueiras, A. (2014b). Narrative visualization: A case study of how to incorporate narrative elements in existing visualizations. In *2014 18th International Conference on Information Visualisation*, pages 46–52.
- Figueiras, A. R. d. P. (2016). How to tell stories using visualization: strategies towards narrative visualization. In *1st Joint Conference and Exhibition - Fostering Science & Innovation Ecosystems*.
- Gershon, N. e Page, W. (2001). What storytelling can do for information visualization. *Communications of the ACM*, 44(8):31–37.
- Gratzl, S., Lex, A., Gehlenborg, N., Cosgrove, N., e Streit, M. (2016). From visual exploration to storytelling and back again. *Computer Graphics Forum*, 35(3):491–500.
- Gray, J., Chambers, L., e Bounegru, L. (2012). *The data journalism handbook: How journalists can use data to improve the news*. "O'Reilly Media, Inc.".
- Heer, J., Bostock, M., Ogievetsky, V., et al. (2010). A tour through the visualization zoo. *Commun. Acm*, 53(6):59–67.
- Hullman, J., Drucker, S., Henry Riche, N., Lee, B., Fisher, D., e Adar, E. (2013). A deeper understanding of sequence in narrative visualization. *IEEE Transactions on Visualization and Computer Graphics*, 19(12):2406–2415.
- Kim, H., Oh, J., Han, Y., Ko, S., Brehmer, M., e Kwon, B. C. (2019). Thumbnails for data stories: A survey of current practices. In *2019 IEEE Visualization Conference (VIS)*, pages 116–120.
- Kirk, A. (2016). *Data Visualisation: A Handbook for Data Driven Design*. SAGE.
- Kosara, R. e Mackinlay, J. (2013). Storytelling: The next step for visualization. *Computer*, 46(5):44–50.
- Lan, X., Shi, Y., Wu, Y., Jiao, X., e Cao, N. (2021). Kineticharts: Augmenting affective expressiveness of charts in data stories with animation design. *IEEE Transactions on Visualization and Computer Graphics*, 28(1):933– 943.
- Lee, B., Riche, N. H., Isenberg, P., e Carpendale, S. (2015). More than telling a story: Transforming data into visually shared stories. *IEEE computer graphics and applications*, 35(5):84–90.
- Lima, R. d. A. e Barbosa, S. D. J. (2020). Vismaker: a question-oriented visualization recommender system for data exploration. *arXiv preprint arXiv:2002.06125*.
- Lorenz, M. (2010). Data driven journalism: What is there to learn. In *IJ-7 Innovation Journalism Conference*, pages 7–9.
- Ma, K.-L., Liao, I., Frazier, J., Hauser, H., e Kostis, H.-N. (2011). Scientific storytelling using visualization. *IEEE Computer Graphics and Applications*, 32(1):12–19.
- Mackinlay, J., Hanrahan, P., e Stolte, C. (2007). Show me: Automatic presentation for visual analysis. *IEEE transactions on visualization and computer graphics*, 13(6):1137–1144.
- Mazza, R. (2009). *Introduction to information visualization*. Springer Science & Business Media.
- McKenna, S., Henry Riche, N., Lee, B., Boy, J., e Meyer, M. (2017). Visual narrative flow: Exploring factors shaping data visualization story reading experiences. *Computer Graphics Forum*, 36(3):377–387.
- Munzner, T. (2014). *Visualization analysis and design*. AK Peters/CRC Press.
- Nielsen, J. (1994a). Heuristic evaluation. In *Usability inspection methods*, pages 25–62. John Wiley & Sons, Inc., USA.
- Nielsen, J. (1994b). *Usability engineering*. Morgan Kaufmann.
- North, C. (2006). Toward measuring visualization insight. *IEEE computer graphics and applications*, 26(3):6–9.
- Polti, G. (1917). *The thirty-six dramatic situations*. Editor Company.
- Reilly, S. (2017). The need to help journalists with data and information visualization. *IEEE computer graphics and applications*, 37(2):8–10.
- Rodríguez, M. T., Nunes, S., e Devezas, T. (2015). Telling stories with data visualization. In *Proceedings of the 2015 Workshop on Narrative & Hypertext*, pages 7–11.
- Satyanarayan, A. e Heer, J. (2014). Authoring narrative visualizations with ellipsis. *Computer Graphics Forum*, 33(3):361–370.
- Segel, E. e Heer, J. (2010). Narrative visualization: Telling stories with data. *IEEE Transactions on Visualization and Computer Graphics*, 16(6):1139– 1148.
- Shi, D., Xu, X., Sun, F., Shi, Y., e Cao, N. (2020). Calliope: Automatic visual data story generation from a spreadsheet. *IEEE Transactions on Visualization and Computer Graphics*, 27(2):453–463.
- Tong, C., Roberts, R., Borgo, R., Walton, S., Laramee, R. S., Wegba, K., Lu, A., Wang, Y., Qu, H., Luo, Q., et al. (2018). Storytelling and visualization: An extended survey. *Information*, 9(3):65.
- Weber, W. (2020). Exploring narrativity in data visualization in journalism. *Data visualization in society*, pages 295–311.
- Weber, W. e Rall, H. (2012). Data visualization in online journalism and its implications for the production process. In *2012 16th International Conference on Information Visualisation*, pages 349–356. IEEE.
- Wojtkowski, W. e Wojtkowski, W. G. (2002). Storytelling: its role in information visualization. In *European Systems Science Congress*, volume 5. Citeseer.
- Yi, J. S., Kang, Y.-a., Stasko, J. T., e Jacko, J. A. (2008). Understanding and characterizing insights: how do people gain insights using information visualization? In *Proceedings of the 2008 Workshop on BEyond time and errors: novel evaLuation methods for Information Visualization*, pages 1– 6. *Arxinian Wojtkowski, W. e Woj*<br>
mation visualizati<br>
Citeseer.<br>
Pi, J. S., Kang, Y.-a.,<br>
and characterizing<br>
visualization? In *i*<br> *errors: novel evaL*<br>
6.<br>
Zhang, J. (2017). App<br>
study on the new y<br>
Zhao, J., Xu, S., Cha
	- Zhang, J. (2017). *Applying visualization in digital journalism: An empirical study on the new york times*. Master's dissertation, University of Alberta.
	- Zhao, J., Xu, S., Chandrasegaran, S., Bryan, C., Du, F., Mishra, A., Qian, X., Li, Y., e Ma, K.-L. (2021). Chartstory: Automated partitioning, layout, and captioning of charts into comic-style narratives. *arXiv preprint*

## **A Material da Avaliação Heurística**

O material do estudo consistiu num Termo de Consentimento Livre e Esclarecido (TCLE), uma planilha para avaliação heurísticas com os pontos que deveriam ser observados e anotados, a lista das heurísticas e a escala de severidade utilizadas.

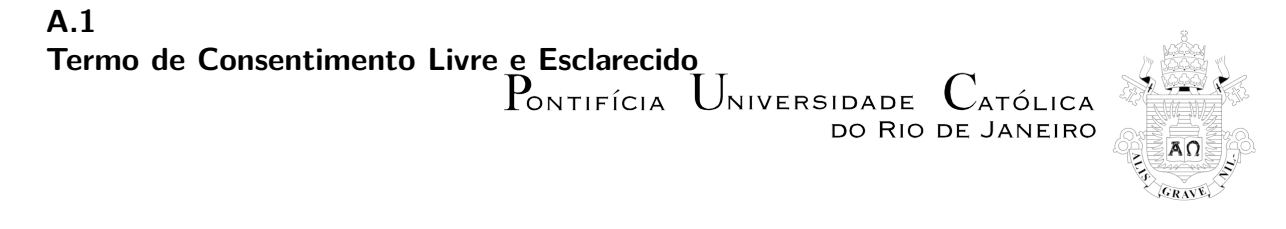

# Termo de Consentimento Livre e Esclarecido

Ferramenta: VisMaker 3 - Apoiando jornalistas na criação e interpretação de visualizações de dados narrativas

## Natureza da Pesquisa

Eu, Marisa do Carmo Silva, pesquisadora responsável pela pesquisa "VisMaker 3 - Apoiando jornalistas na criação e interpretação de visualizações de dados narrativas", sob coordenação da Professora Simone Diniz Junqueira Barbosa, do Departamento de Informática da PUC-Rio, lhe convido a participar como voluntário(a) neste estudo. O VisMaker é uma ferramenta que possibilita que usuários criem visualizações através do mapeamento de variáveis e dimensões visuais. Para o VisMaker 3, o objetivo é expandir a ferramenta para dar suporte aos usuários na criação de visualizações para notícias. A vismaker e uma terramenta que possibilita que usuarios criem visualizações atraves do<br>mapeamento de variáveis e dimensões visuais. Para o VisMaker 3, o objetivo é expandir a<br>ferramenta para dar suporte aos usuários na cria responder determinada pergunta de análise de dados, a preferência de um usuário sobre diferentes formas de busca e exploração de visualizações e os fatos que um usuário consegue extrair a partir da interpretação de uma ou mais visualizações. O objetivo do estudo não é avaliar pessoas, mas sim o quão adequadas as visualizações e ferramentas são para <sup>a</sup> realização de certas tarefas. Através da avaliação deste estudo espera-se identificar problemas e oportunidades de melhoria no VisMaker 3. Vale ressaltar que toda participação nesse estudo é inteiramente opcional.

## Benefícios

Os benefícios esperados envolvem um material didático aperfeiçoado sobre visualização de **Benefícios**<br>Os benefícios esperados envolvem um material didático aperfeiçoado sobre visualização de<br>informação, artigos científicos sobre os diversos aspectos da pesquisa, e ferramentas de produção, busca e exploração de visualizações de informação. No entanto, não há benefícios a curto prazo esperados para os participantes do estudo.

## Riscos e desconfortos

Identificamos alguns riscos mínimos associados <sup>à</sup> participação nesta pesquisa <sup>e</sup> traçamos estratégias para mitigá-los:

- **Desconforto físico**: cansaço ou aborrecimento caso a sessão seja longa (acima de 2 horas). Vamos minimizar o tempo necessário à realização das atividades, focando nas questões mais relevantes ao objetivo do estudo.
- **Constrangimento por causa da gravação de áudio ou vídeo**: Iremos gravar áudio e vídeo somente mediante o seu consentimento. Além disso, uma vez que o material coletado seja processado, ele será descartado.

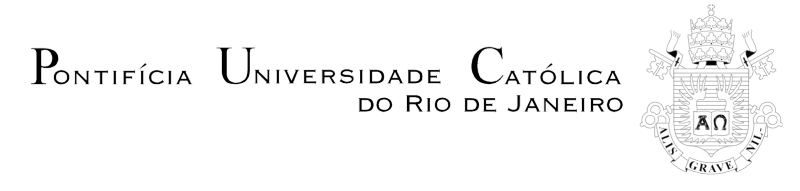

- **Quebra da segurança digital dos dados armazenados**. Os dados coletados serão armazenados em ambiente seguro (mídia ou máquina sem acesso à internet ou em área protegida por senha). Além disto, o material coletado será desassociado da sua identidade, para garantir o seu anonimato e privacidade.
- **Qualquer tipo de incômodo ou constrangimento**. Você pode interromper a pesquisa a qualquer momento e sem qualquer prejuízo, penalização ou constrangimento. Em nenhum lugar ficará registrado que você iniciou sua participação no estudo <sup>e</sup> optou por interrompê-la.

## Garantia de anonimato, privacidade e sigilo dos dados

Esta pesquisa se pauta no respeito à privacidade, ao sigilo e ao anonimato dos participantes. Todos os dados brutos serão acessados somente pelos pesquisadores envolvidos nesta pesquisa e anonimizados para análise ou divulgação. O uso que faremos dos dados Todos os dados brutos serao acessados somente pelos pesquisadores envolvidos nesta<br>pesquisa e anonimizados para análise ou divulgação. O uso que faremos dos dados<br>coletados durante o teste é estritamente limitado a ativida desenvolvimento de ferramentas que apoiem atividades de consumo e produção de visualizações de informação. Qualquer imagem, vídeo ou áudio divulgado será disfarçado desenvolvimento de terramentas que apoiem atividades de<br>visualizações de informação. Qualquer imagem, vídeo ou áudio<br>para impedir a identificação dos participantes que nela aparecem.

## Divulgação dos resultados

Os dados agregados e análises realizadas poderão ser publicados em publicações **Divulgaçao dos resultados**<br>Os dados agregados e análises realizadas poderão ser publicados em publicações<br>científicas e didáticas. Ao divulgarmos os resultados da pesquisa, nos comprometemos em preservar seu anonimato e privacidade, ocultando ou disfarçando toda informação (seja em texto, imagem, áudio ou vídeo) que possa revelar sua identidade, conforme suas opções de preservar seu anonimato e privacidade, ocultando ou distarçando toda intormação (seja em<br>texto, imagem, áudio ou vídeo) que possa revelar sua identidade, conforme suas opções de<br>consentimento informadas no final deste term divulgadas.

## Acompanhamento, assistência e esclarecimentos

Todo material coletado será arquivado por no mínimo cinco anos. A Professora Simone Diniz Junqueira Barbosa, do Departamento de Informática da PUC-Rio, será a responsável por arquivar o material da pesquisa ao longo deste período e até o seu descarte. A qualquer momento, durante a pesquisa e até cinco ano após o seu término, você poderá solicitar mais informações sobre o estudo ou cópias dos materiais divulgados.

Caso você observe algum comportamento que julgue antiético ou prejudicial a você, você pode entrar em contato para que sejam tomadas as medidas necessárias. Ao final deste termo você encontra as formas de contato conosco ou com o Comitê de Ética em Pesquisa da PUC-Rio.

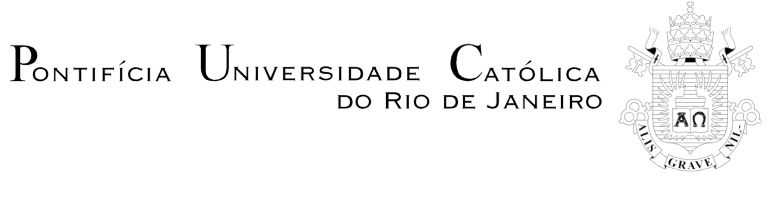

## Ressarcimento de despesa eventual

Ao aceitar este termo, você não abre mão de nenhum direito legal. Se, por algum motivo, você tiver despesas decorrentes de sua participação nesse estudo, com transporte e/ou alimentação, você poderá ser reembolsado adequadamente pelos pesquisadores, conforme acordado, por escrito no momento do recrutamento.

## Liberdade de recusa, interrupção, desistência e retirada de consentimento

Sua participação nesta pesquisa é voluntária. Sua recusa não trará nenhum prejuízo a você, nem à sua relação com os pesquisadores ou com a universidade. A qualquer momento você pode interromper ou desistir da pesquisa, sem que incorra nenhuma penalização ou constrangimento. Você não precisará sequer justificar ou informar <sup>o</sup> motivo da interrupção ou desistência. Caso você mude de ideia sobre seu consentimento durante a sessão de estudo, basta comunicar sua decisão aos pesquisadores responsáveis, que então descartarão seus dados.

## Consentimento

Eu, participante abaixo assinado(a), confirmo que:

- 1. Recebi informações detalhadas sobre a natureza e objetivos da pesquisa descrita neste documento e tive a oportunidade e esclarecer eventuais dúvidas;
- 2. Estou ciente de que minha participação é voluntária e posso abandonar o estudo a qualquer momento, sem fornecer qualquer razão e sem que haja quaisquer consequências negativas. Além disto, caso eu não queira responder a uma ou mais questões, tenho liberdade para isto; ston consequências negativas. Além disto, caso eu não queira responder a uma ou mais<br>questões, tenho liberdade para isto;<br>3. Estou ciente de que minhas respostas serão mantidas confidenciais. Entendo que
- questões, tenho liberdade para isto;<br>Estou ciente de que minhas respostas serão mantidas confidenciais. Entendo que<br>meu nome não será associado aos materiais de pesquisa e não será identificado nos materiais de divulgação que resultem da pesquisa;
- 4. Estou ciente de que a minha participação não acarretará qualquer ônus e que as atividades previstas na pesquisa não representam nenhum risco para mim ou para qualquer outro participante;
- 5. Estou ciente de que sou livre para consentir ou não com a pesquisa, conforme as opções que marco abaixo:

Sobre a **coleta e uso de dados** no âmbito do Projeto VisMaker 3 - Apoiando jornalistas na criação e interpretação de visualizações de dados narrativas:

- [ ] **Não autorizo** o uso das informações coletadas descritas neste documento.
- [ ] **Autorizo** o uso das informações coletadas conforme as condições descritas neste termo.

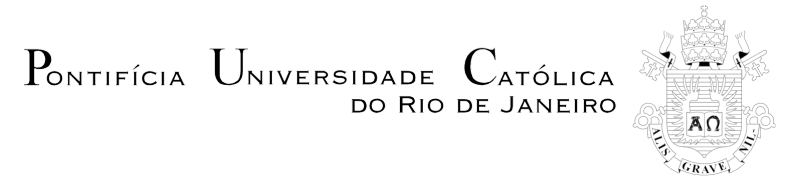

Sobre a **gravação de áudio** no âmbito do Projeto VisMaker 3 - Apoiando jornalistas na criação e interpretação de visualizações de dados narrativas:

[ ] **Não autorizo** a gravação em áudio do que eu disser durante o estudo.

[ ] **Autorizo** a gravação em áudio do que eu disser durante o estudo.

Sobre a **gravação de vídeo** no âmbito do Projeto VisMaker 3 - Apoiando jornalistas na criação e interpretação de visualizações de dados narrativas:

- [ ] **Não autorizo** a gravação em vídeo das atividades que eu realizar.
- [ ] **Autorizo** a gravação em vídeo das atividades que eu realizar.

Sobre a **divulgação de trechos de vídeo** no âmbito do VisMaker 3 - Apoiando jornalistas na criação e interpretação de visualizações de dados narrativas:

- [ ] **Não autorizo** a publicação de nenhum trecho de vídeo das atividades que eu realizar.
- [ ] **Autorizo** a publicação de trechos de vídeo das atividades que eu realizar, desde que o meu rosto não apareça ou seja mascarado de forma a preservar o meu anonimato.
- [ ] **Autorizo** a publicação de trechos de vídeo das atividades que eu realizar, sem disfarçar minha imagem.

Rio de Janeiro, entre de quelle de la contrade de la contrade de la contrade de la contrade de la contrade de

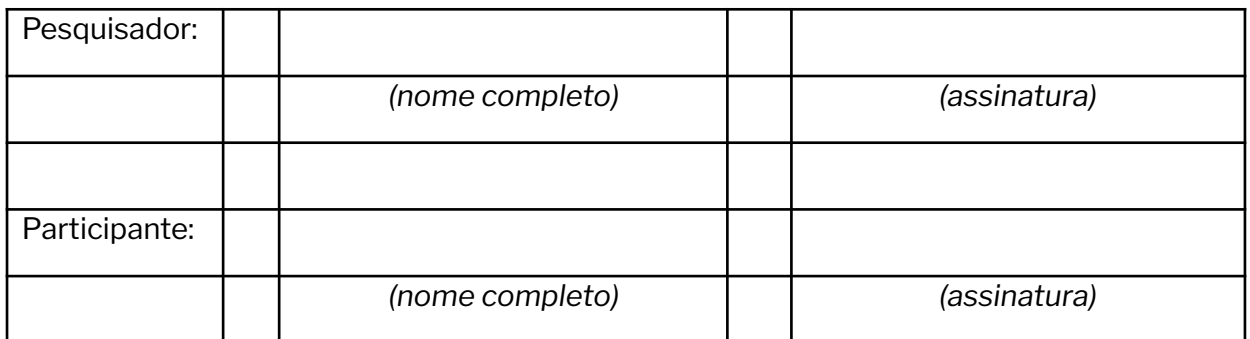

**Contatos**: (1) Profa. Simone Diniz Junqueira Barbosa, Departamento de Informática, PUC-Rio - simone@inf.puc-rio.br - +55 21 3527-1500 ext. 4353. (2) Comitê de Ética em Pesquisa da PUC-Rio: Rua Marquês de São Vicente, 225, Prédio Kennedy, 2º andar – Gávea – RJ.

### **A.2 Planilha para Avaliação**

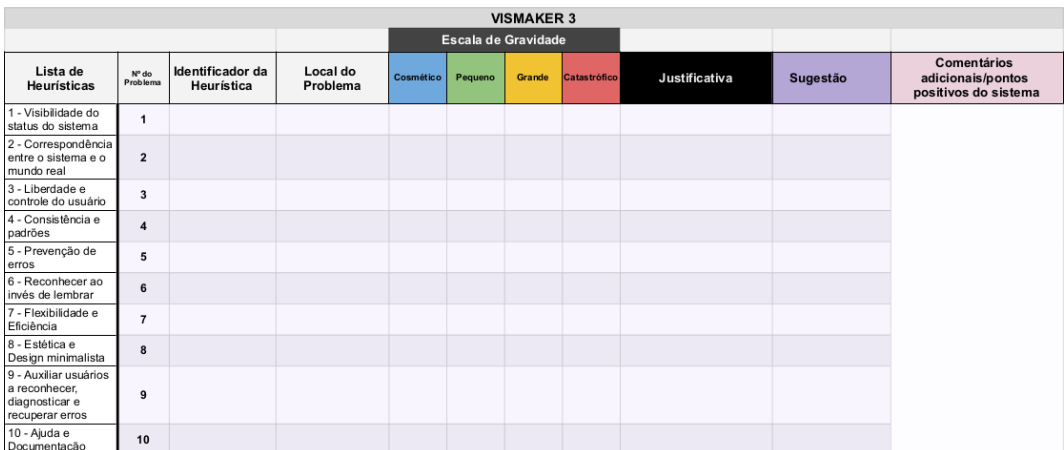

### **A.3 Heurísticas de Nielsen e Graus de Gravidade**

- 1. Visibilidade do estado do sistema: o sistema deve sempre manter os usuários informados sobre o que está acontecendo através de *feedback* (resposta às ações do usuário) adequado e no tempo certo;
- 2. Correspondência entre o sistema e o mundo real: o sistema deve utilizar palavras, expressões e conceitos que são familiares aos usuários;
- 3. Controle e liberdade do usuário: o sistema deve fornecer alternativas e "saídas de emergência". deve haver a possibilidade que o usuário desfaça e refaça suas ações;
- 4. Consistência e padronização: os usuários não devem ter de se perguntar se palavras, situações ou ações diferentes significam a mesma coisa. O designer deve seguir as convenções da plataforma ou do ambiente computacional;
- 5. Prevenção de erros: o sistema deve evitar que o erro aconteça, informando o usuário sobre as consequências de suas ações ou, se possível, impedindo ações que levariam a uma situação de erro.
- 6. Reconhecimento em vez de memorização: o designer deve tornar os objetos, as ações e opções visíveis ou facilmente acessíveis.
- 7. Flexibilidade e eficiência de uso: aceleradores podem tornar a interação do usuário mais rápida e eficiente. Além disso, o designer pode oferecer mecanismos para os usuários customizarem ações frequentes;
- 8. Design estético e minimalista: a interface não deve conter informação que seja irrelevante ou raramente necessária.
- 9. Ajude os usuários a reconhecerem, diagnosticarem e se recuperarem de erros: as mensagens de erro devem ser expressas em linguagem simples (sem códigos indecifráveis), indicar precisamente o problema e sugerir uma solução de forma construtiva;
- 10. Ajuda e documentação: é necessário oferecer ajuda e documentação de alta qualidade. Tais informações devem ser facilmente encontradas, focadas na tarefa do usuário, enumerar passos concretos a serem realizados e não ser muito extensas.

A gravidade do problema é definida por um valor da seguinte escala:

- 0 Não concordo que isto seja um problema (este valor pode resultar da avaliação de um especialista sobre um problema apontado por outro especialista).
- 1- Cosmético: não precisa ser consertado a menos que haja tempo extra no projeto.
- 2 Pequeno: o conserto deste problema é desejável, mas deve receber baixa prioridade.
- 3 Grande: importante de ser consertado; deve receber alta prioridade.
- 4 Catastrófico: é imperativo consertar este problema antes do lançamento do produto.

## **B Material da avaliação com os usuários**

O material da avaliação com os usuários consistiu num Termo de Consentimento Livre e Esclarecido (TCLE), as descrições dos *datasets* utilizados para a realização das tarefas, um formulário de caracterização do perfil dos participantes, questionários de avaliação pós-teste: um do VisMaker 3 e um do Flourish.

## **B.1 Termo de Consentimento Livre e Esclarecido**

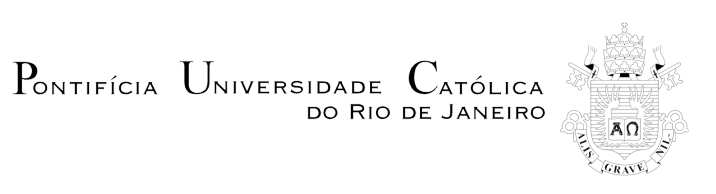

## Termo de Consentimento Livre e Esclarecido

StoryMaker: uma ferramenta de apoio à criação de *data stories*

## Natureza da Pesquisa

Eu, Marisa do Carmo Silva, pesquisadora responsável pela pesquisa "StoryMaker: uma ferramenta de apoio à criação de *data stories*", sob coordenação da Professora Simone Diniz Junqueira Barbosa, do Departamento de Informática da PUC-Rio, lhe convido a participar como voluntário(a) neste estudo. Nossa pesquisa visa avaliar ferramentas que possibilitam a construção de histórias com visualizações de dados. Dessa forma, convidamos você a realizar duas tarefas distintas (cada uma com um conjunto de dados diferente) através de duas ferramentas. Vocẽ deverá utilizar as ferramentas para criação e escolha de visualizações que farão parte da história que você irá elaborar. O objetivo do estudo não é avaliar pessoas, mas sim o quão adequadas as visualizações e ferramentas são para a realização das tarefas. Vale ressaltar que toda participação nesse estudo é inteiramente opcional.

### Benefícios

Os benefícios esperados envolvem um material didático aperfeiçoado sobre visualização de informação <sup>e</sup> storytelling, artigos científicos sobre os diversos aspectos da pesquisa, <sup>e</sup> ferramentas de produção, busca e exploração de visualizações de informação e criação de *data stories*. No entanto, não há benefícios a curto prazo esperados para os participantes do estudo.

### Riscos e desconfortos

Identificamos alguns riscos mínimos associados <sup>à</sup> participação nesta pesquisa <sup>e</sup> traçamos estratégias para mitigá-los:

- **Desconforto físico**: cansaço ou aborrecimento, caso a sessão seja longa (acima de 2 horas). Vamos minimizar o tempo necessário à realização das atividades, focando nas questões mais relevantes ao objetivo do estudo.
- **Constrangimento por causa da gravação de áudio ou vídeo**: Iremos gravar áudio e vídeo somente mediante o seu consentimento. Além disso, uma vez que o material coletado seja processado, o mesmo será descartado.
- **Quebra da segurança digital dos dados armazenados**. Os dados coletados serão armazenados em ambiente seguro (mídia ou máquina sem acesso à internet ou em área protegida por senha). Além disto, o material coletado será desassociado da sua identidade, para garantir o seu anonimato e privacidade.

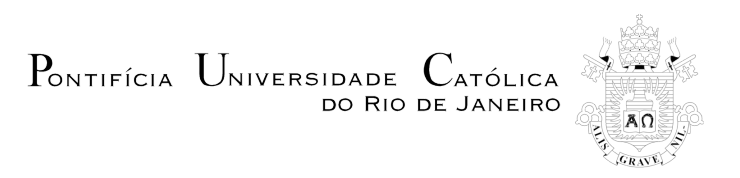

● **Qualquer tipo de incômodo ou constrangimento**. Você pode interromper a pesquisa a qualquer momento e sem qualquer prejuízo, penalização ou constrangimento. Em DO RIO DE JANEIRO<br> **Qualquer tipo de incômodo ou constrangimento**. Você pode interromper a pesquisa<br>
a qualquer momento e sem qualquer prejuízo, penalização ou constrangimento. Em<br>
nenhum lugar ficará registrado que você i por interrompê-la.

## Garantia de anonimato, privacidade e sigilo dos dados

Esta pesquisa se pauta no respeito à privacidade, ao sigilo e ao anonimato dos participantes. Todos os dados brutos serão acessados somente pelos pesquisadores envolvidos nesta pesquisa e anonimizados para análise ou divulgação. O uso que faremos dos dados Garantia de anonimato, privacidade e sigilo dos dados<br>Esta pesquisa se pauta no respeito à privacidade, ao sigilo e ao anonimato dos participantes.<br>Todos os dados brutos serão acessados somente pelos pesquisadores envolvid desenvolvimento de ferramentas que apoiem atividades de consumo e produção de visualizações de informação. Qualquer imagem, vídeo ou áudio divulgado será disfarçado coletados durante o teste é estritamente limitado a atividades científicas, didáticas e de<br>desenvolvimento de ferramentas que apoiem atividades de consumo e produção de<br>visualizações de informação. Qualquer imagem, vídeo o

## Divulgação dos resultados

Os dados agregados e análises realizadas poderão ser publicados em publicações científicas <sup>e</sup> didáticas. Ao divulgarmos os resultados da pesquisa, nos comprometemos em preservar seu anonimato e privacidade, ocultando ou disfarçando toda informação (seja em texto, imagem, áudio ou vídeo) que possa revelar sua identidade, conforme suas opções de científicas e didáticas. Ao divulgarmos os resultados da pesquisa, nos comprometemos em<br>preservar seu anonimato e privacidade, ocultando ou disfarçando toda informação (seja em<br>texto, imagem, áudio ou vídeo) que possa reve divulgadas.

## Acompanhamento, assistência e esclarecimentos

Todo material coletado será arquivado por no mínimo cinco anos. A Professora Simone Diniz Junqueira Barbosa, do Departamento de Informática da PUC-Rio, será a responsável por arquivar o material da pesquisa ao longo deste período e até o seu descarte. A qualquer momento, durante a pesquisa e até cinco anos após o seu término, você poderá solicitar mais informações sobre o estudo ou cópias dos materiais divulgados.

Caso você observe algum comportamento que julgue antiético ou prejudicial a você, você mais imormações sobre o estado ou copias dos matemais arvaigados.<br>Caso você observe algum comportamento que julgue antiético ou prejudicial a você, você<br>pode entrar em contato para que sejam tomadas as medidas necessárias. termo você encontra as formas de contato conosco ou com o Comitê de Ética em Pesquisa da PUC-Rio.

### Ressarcimento de despesa eventual

Ao aceitar este termo, você não abre mão de nenhum direito legal. Se, por algum motivo, você tiver despesas decorrentes de sua participação nesse estudo, com transporte e/ou alimentação, você poderá ser reembolsado adequadamente pelos pesquisadores, conforme acordado, por escrito no momento do recrutamento.

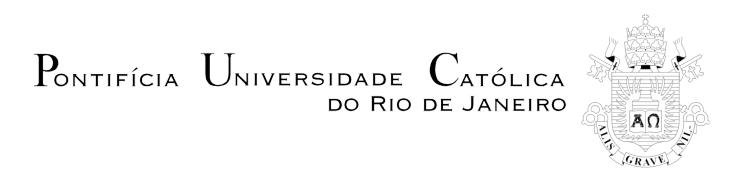

## Liberdade de recusa, interrupção, desistência e retirada de consentimento

Sua participação nesta pesquisa é voluntária. Sua recusa não trará nenhum prejuízo a você, nem à sua relação com os pesquisadores ou com a universidade. A qualquer momento você pode interromper ou desistir da pesquisa, sem que incorra nenhuma penalização ou consentimento<br>Consentimento<br>Sua participação nesta pesquisa é voluntária. Sua recusa não trará nenhum prejuízo a você,<br>nem à sua relação com os pesquisadores ou com a universidade. A qualquer momento você<br>pode interromper ou desistência. Caso você mude de ideia sobre seu consentimento durante a sessão de estudo, basta comunicar sua decisão aos pesquisadores responsáveis, que então descartarão seus dados.

## Consentimento

Eu, participante abaixo assinado(a), confirmo que:

- 1. Recebi informações detalhadas sobre a natureza e objetivos da pesquisa descrita neste documento e tive a oportunidade e esclarecer eventuais dúvidas;
- 2. Estou ciente de que minha participação é voluntária e posso abandonar o estudo a qualquer momento, sem fornecer qualquer razão e sem que haja quaisquer consequências negativas. Além disto, caso eu não queira responder a uma ou mais questões, tenho liberdade para isto; 2. Estou ciente de que minha participação e voluntaria e posso abandorial o estudo a<br>qualquer momento, sem fornecer qualquer razão e sem que haja quaisquer<br>consequências negativas. Além disto, caso eu não queira responder qualquer momento, sem fornecer qualquer razão e sem que naja qualsquer<br>consequências negativas. Além disto, caso eu não queira responder a uma ou mais<br>questões, tenho liberdade para isto;<br>Estou ciente de que minhas respost
- materiais de divulgação que resultem da pesquisa;
- 4. Estou ciente de que a minha participação não acarretará qualquer ônus e que as atividades previstas na pesquisa não representam nenhum risco para mim ou para qualquer outro participante;
- 5. Estou ciente de que sou livre para consentir ou não com a pesquisa, conforme as opções que marco abaixo:

#### Sobre a **coleta e uso de dados**:

- [ ] **Não autorizo** o uso das informações coletadas descritas neste documento.
- [ ] **Autorizo** o uso das informações coletadas conforme as condições descritas neste termo.

#### Sobre a **gravação de áudio**:

- [ ] **Não autorizo** a gravação em áudio do que eu disser durante o estudo.
- [ ] **Autorizo** a gravação em áudio do que eu disser durante o estudo.

#### Sobre a **gravação de vídeo**:

- [ ] **Não autorizo** a gravação em vídeo das atividades que eu realizar.
- [ ] **Autorizo** a gravação em vídeo das atividades que eu realizar.

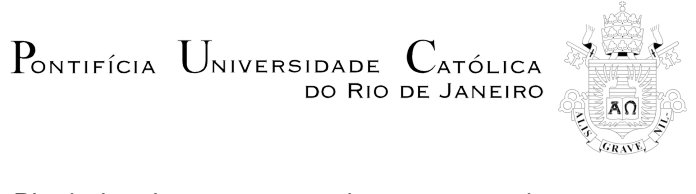

Rio de Janeiro, \_\_\_\_\_\_\_\_\_\_ de \_\_\_\_\_\_\_\_\_\_ de \_\_\_\_\_\_\_\_\_\_

Nome:

Assinatura: \_\_\_\_\_\_\_\_\_\_\_\_\_\_\_\_\_\_\_\_\_\_\_\_\_\_\_\_\_\_\_\_\_\_\_\_\_\_\_\_\_\_\_\_\_\_\_\_

**Contatos**: (1) Profa. Simone Diniz Junqueira Barbosa, Departamento de Informática, PUC-Rio - simone@inf.puc-rio.br - +55 21 3527-1500 ext. 4353. (2) Comitê de Ética em Pesquisa da PUC-Rio: Rua Marquês de São Vicente, 225, Prédio Kennedy, 2º andar – Gávea – RJ.

StoryMaker: uma ferramenta de apoio à criação de *data stories*

## **B.2 Descrição dos datasets utilizados**

**Dataset:** Medical Cost Personal Datasets **-** Conjuntos de dados pessoais de custo médico **(https://www.kaggle.com/mirichoi0218/insurance) Arquivo:** custos\_medicos.csv

A tabela a seguir apresenta as variáveis desse conjunto de dados, juntamente com seus respectivos tipos, significados e possíveis valores.

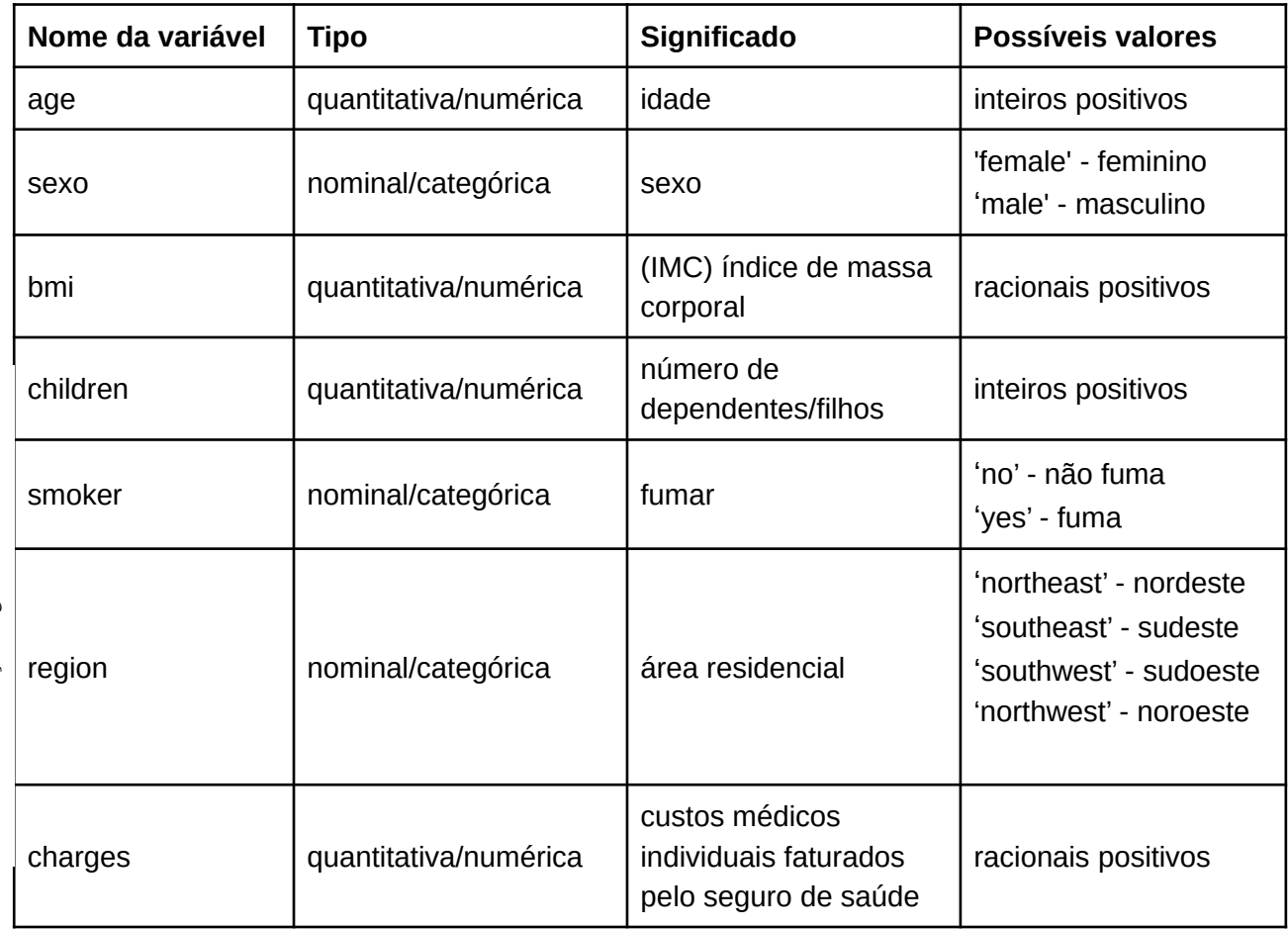

**Dataset:** Students Performance in Exams – Desempenho dos estudantes nos exames **(https://www.kaggle.com/spscientist/students-performance-in-exams) Arquivo:** desempenho\_estudantes.csv

A tabela a seguir apresenta as variáveis desse conjunto de dados, juntamente com seus respectivos tipos, significados e possíveis valores.

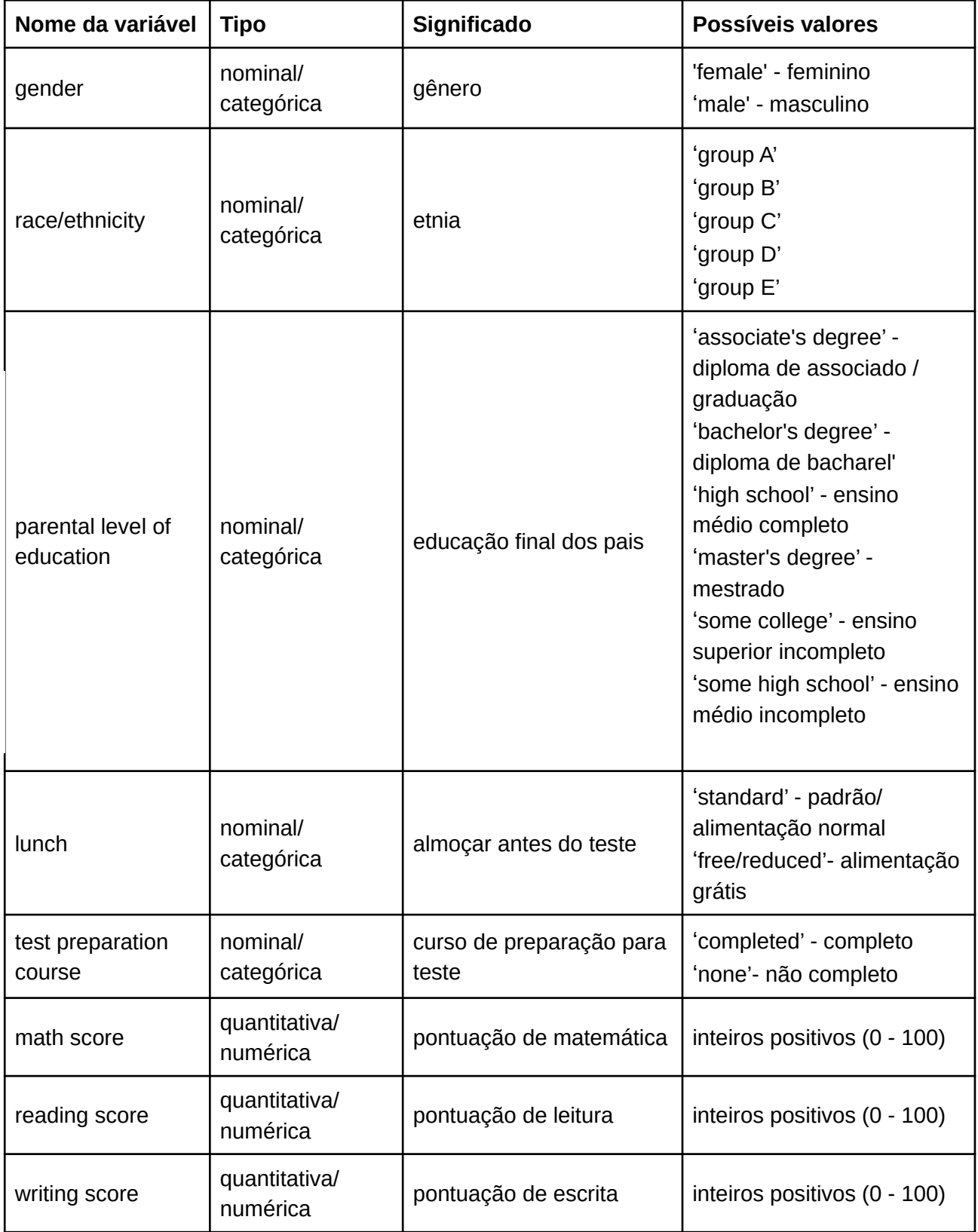

## **B.3 Formulário de caracterização do perfil dos participantes**

# Formulário (Pré-teste) - Perfil do usuário

#### \*Obrigatório

- 1. Qual o seu nome? \*
- 2. Qual o seu grau de escolaridade? \*

Marcar apenas uma oval.

- Ensino Fundamental Incompleto
	- Ensino Fundamental Completo
- Ensino Médio Incompleto
- Ensino Médio Completo
- Ensino Superior Incompleto
- Ensino Superior Completo
- Mestrado Incompleto
- Mestrado Completo
- Doutorado Incompleto
- Doutorado Completo
- Outro:
- 3. Qual a sua área de atuação? \*

Marcar apenas uma oval.

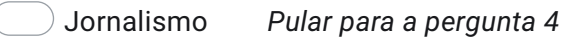

- Computação Pular para a pergunta 6
	- Outro:

## Área de atuação - Jornalismo

4. Há quanto tempo trabalha na área do jornalismo? \*

Marcar apenas uma oval.

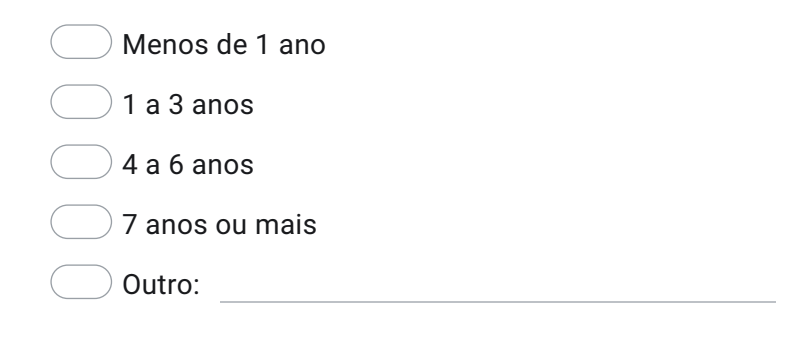

5. Quais atividades você exerce no Jornalismo?

Você pode descrever algumas de suas principais tarefas em seu local de trabalho

Pular para a pergunta 10

Área de atuação - Computação

6. Há quanto tempo trabalha na área de Computação? \*

Marcar apenas uma oval.

Outro: Menos de 1 ano  $)$  1 a 3 anos  $4$  a 6 anos 7 anos ou mais

7. Quais atividades você exerce na Computação?

Você pode descrever algumas de suas principais tarefas em seu local de trabalho

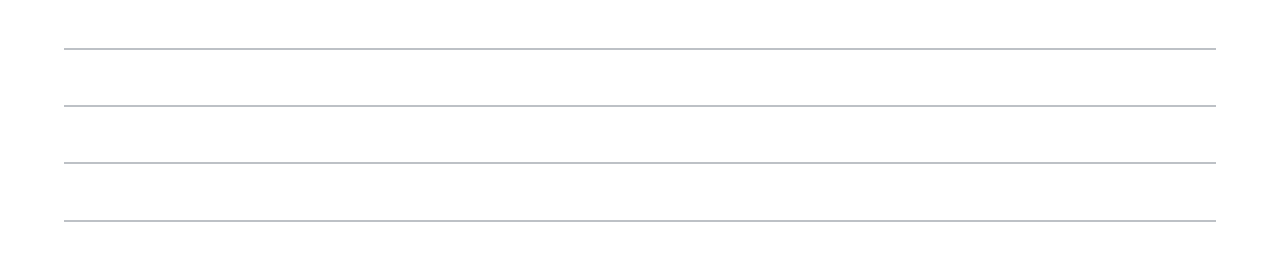

#### Pular para a pergunta 10

Área de atuação

8. Há quanto tempo trabalha nessa área? \*

Marcar apenas uma oval.

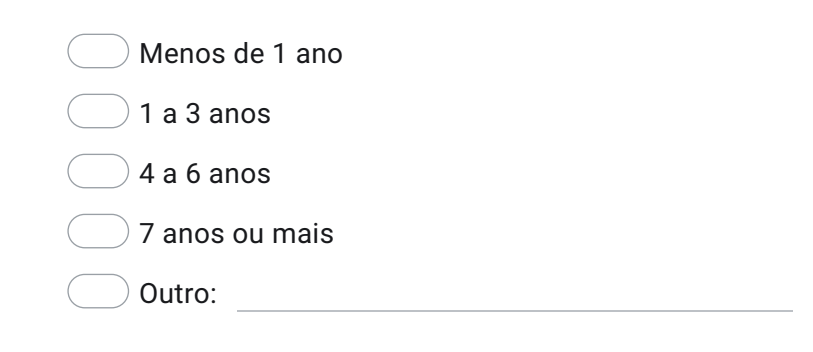

9.

### Quais atividades você exerce na sua área de atuação?

Você pode descrever algumas de suas principais tarefas em seu local de trabalho

Pular para a pergunta 10

Pesquisa

10. Você conhece o termo "Jornalismo de Dados" ou já trabalhou nessa área? \*

Marcar apenas uma oval.

Sim, conheço o termo

- $\bigcirc$  Sim, conheço o termo e já trabalhei nessa área
- $)$  Não conheço e nem trabalhei nessa área
- Outro:
- 11. Você já utilizou alguma ferramenta de construção de histórias com visualizações de dados? \*

Marcar apenas uma oval.

Sim

Não

12. Se sim, qual(is) ferramenta(s) você já utilizou para construção de histórias com visualizações de dados?

13. Utilizando a escala de 1 a 7, avalie as afirmações abaixo: \*

Sendo 1 - Discordo totalmente e 7 - Concordo totalmente

#### Marcar apenas uma oval por linha.

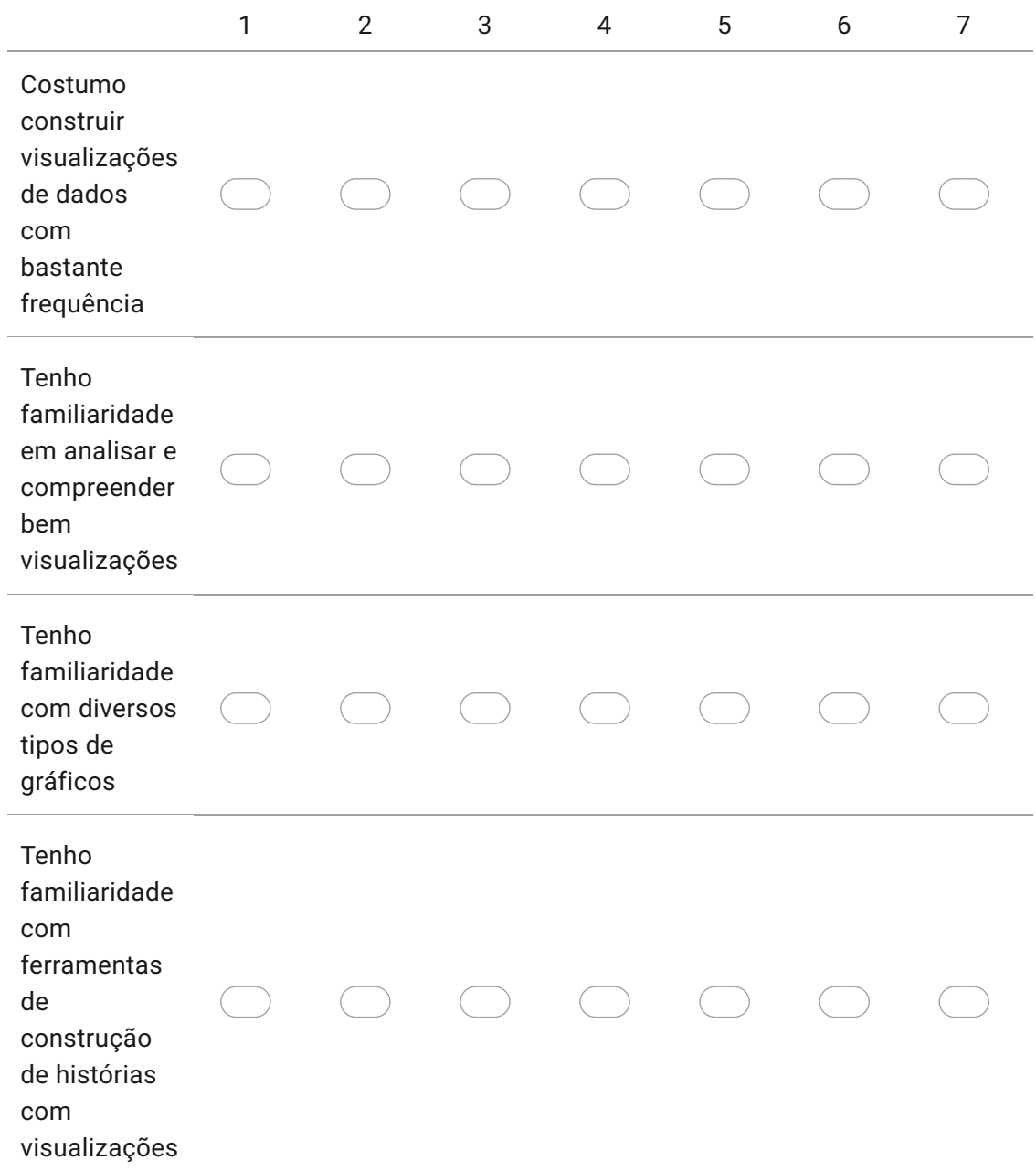

14. Agradecemos por sua participação nessa pesquisa. Por favor, deixe abaixo um meio de comunicação de sua preferência (WhatsApp, Telegram, Email, etc), para que possamos entrar em contato com você e realizar o agendamento do teste com nossa ferramenta. \*

Este conteúdo não foi criado nem aprovado pelo Google.

# Google Formulários

## **B.4 Questionários de avaliação**

# Questionário de Avaliação - VisMaker 3

#### \*Obrigatório

- 1. Qual o seu nome? \*
- 2. Qual o dataset utilizado nesta ferramenta? \*

## Marcar apenas uma oval.

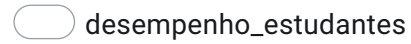

custos\_medicos

3. Utilizando a escala de 1 a 7, avalie as afirmações abaixo: \* Sendo 1 - Discordo totalmente e 7 - Concordo totalmente

## Marcar apenas uma oval por linha.

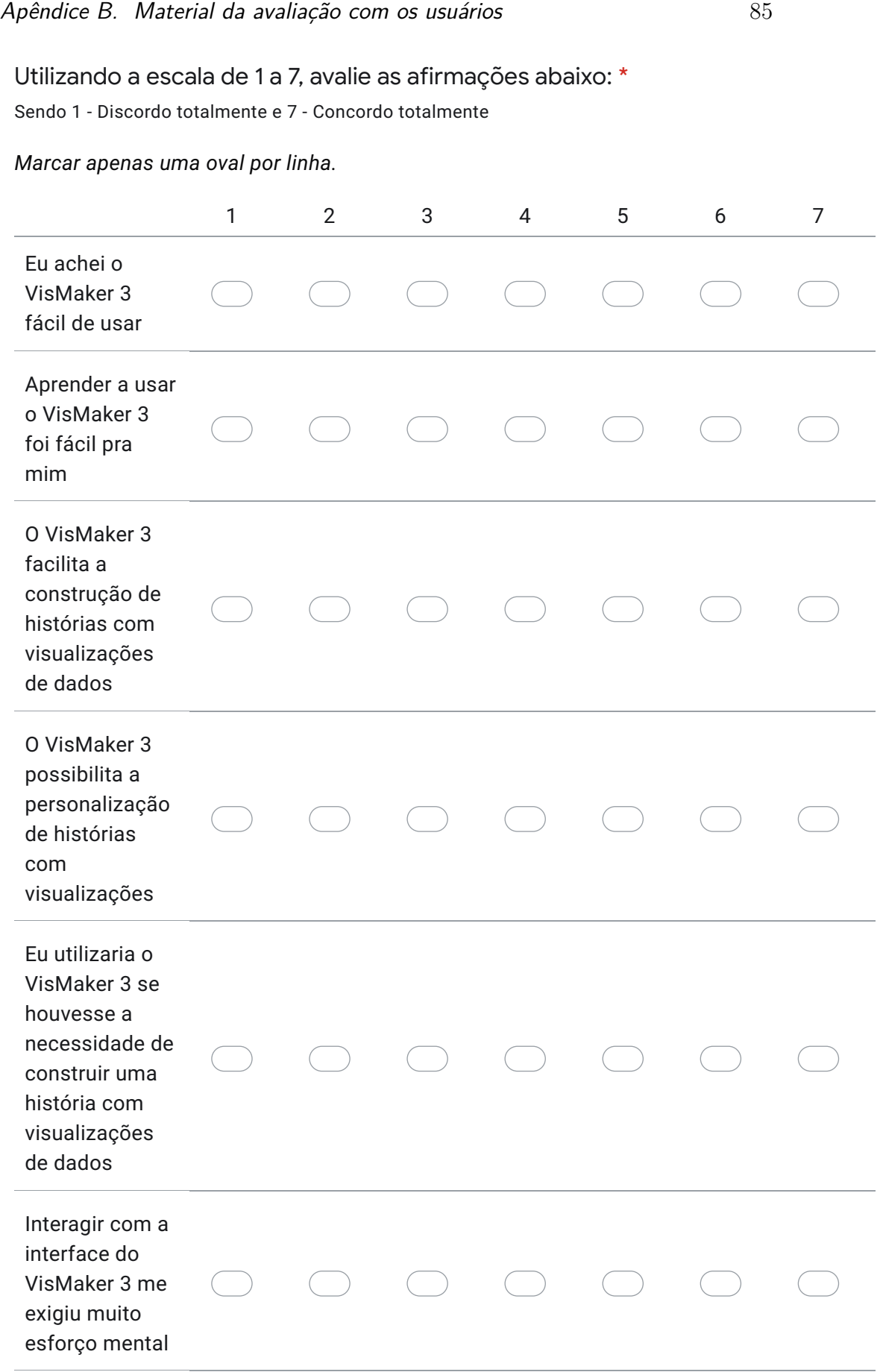

## Apêndice B. Material da avaliação com os usuários entra entra entra 86

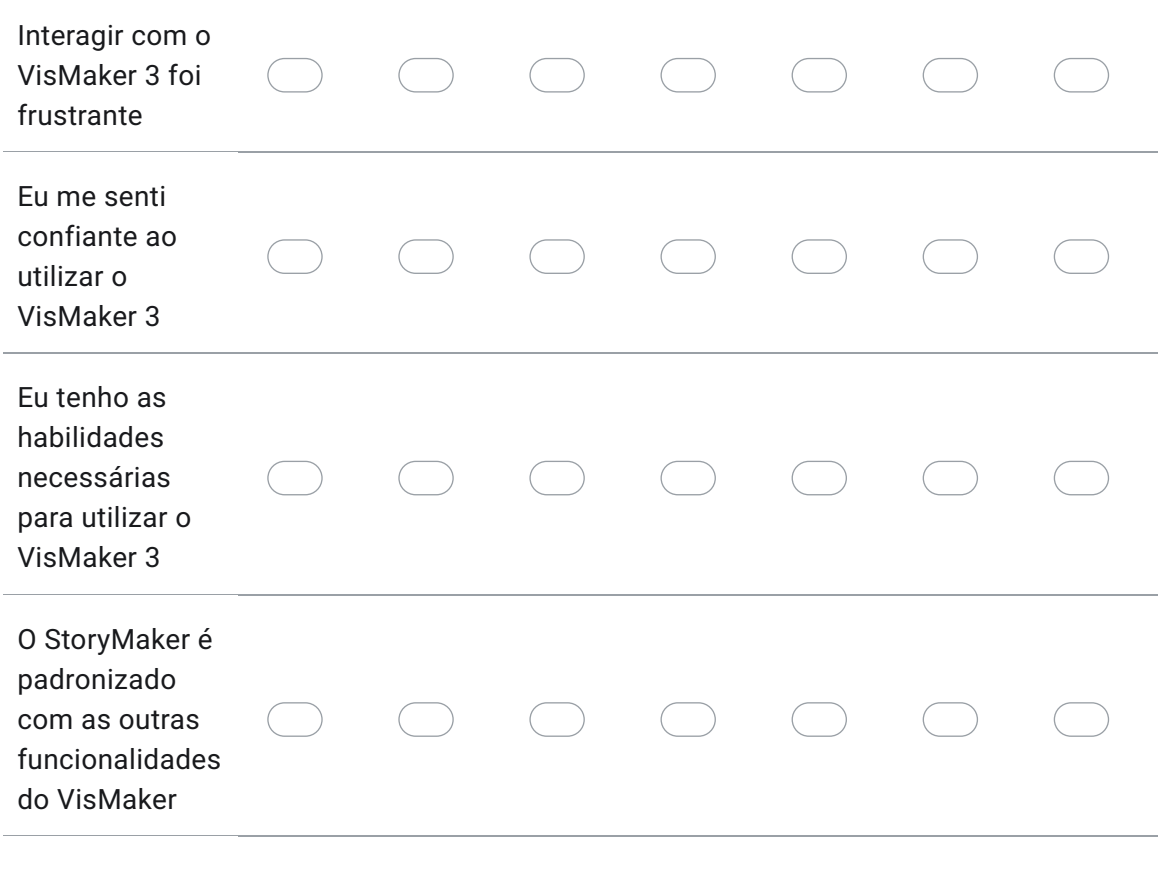

Este conteúdo não foi criado nem aprovado pelo Google.

Google Formulários

# Questionário de Avaliação - Flourish

## \*Obrigatório

- 1. Qual o seu nome? \*
- 2. Qual o dataset utilizado nesta ferramenta? \*

Marcar apenas uma oval.

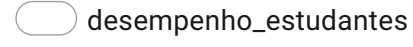

custos\_medicos

3. Utilizando a escala de 1 a 7, avalie as afirmações abaixo: \* Sendo 1 - Discordo totalmente e 7 - Concordo totalmente

Marcar apenas uma oval por linha.

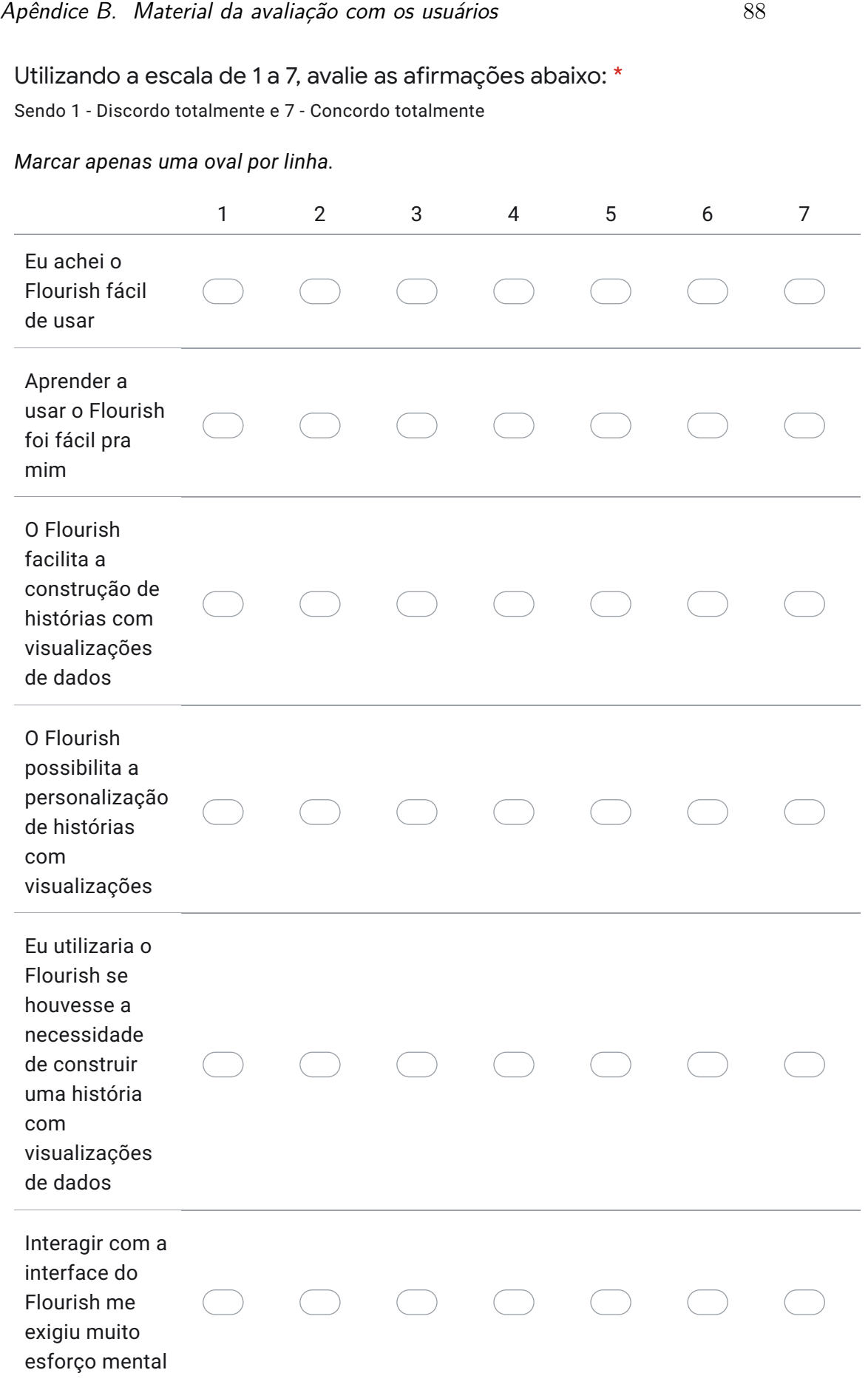

## Apêndice B. Material da avaliação com os usuários entra entra entra 89

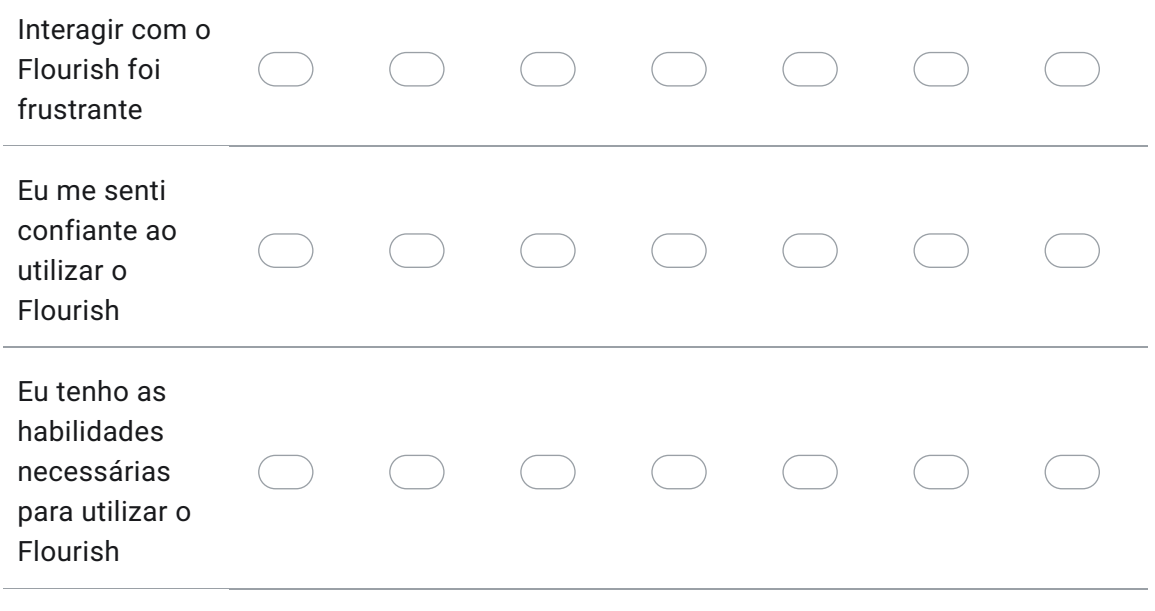

Este conteúdo não foi criado nem aprovado pelo Google.

## Google Formulários

#### **B.5 Entrevistas**

A seguir apresentaremos a síntese das respostas de cada participante.

## 1. **Considerando a parte de construção de histórias, que ferramenta mais te deu suporte para esta tarefa?**

- "*Eu diria que o VisMaker. Ele é mais simples, ele é mais enxuto, e eu não preciso ficar tendo que fazer toda essa preocupação de ter que montar várias apresentações separadas, pra depois concatenar. Eu já vou montando e adicionando, dessa forma mais linear. Eu achei mais linear.*" – P01
- "*Eu acho que o VisMaker. Porque ele dá aquelas opções dos gráficos com as perguntas, aí ele já te direciona pro gráfico que ele acha mais adequado. No outro você que faz a seleção sozinho*" – P02
- "*O segundo (Flourish) eu achei muito legal, assim, porque gerou uma visualização bem bonita. O primeiro (VisMaker) gerou naquele formato como se fosse um documento. Eu acho que eu fiquei um pouco mais impressionada com o formato do Flourish que gerou uma apresentação. No VisMaker, acho que eu podia anotar mais coisas, eu achei que talvez a primeira (VisMaker) facilite mais a criação, mas depois a forma que é apresentado podia ser apresentado daquela outra maneira que é visualmente mais bonito.*" – P03
- "*O VisMaker. Assim, as duas análises foram análises simples até, que a gente fez. Pegou um dado ali, acho que as duas ferramentas deram o suporte suficiente pra fazer esse tipo de análise. Mas eu acho que a princípio, se eu quiser fazer uma análise um pouco mais aprofundada, o VisMaker é que eu acho que tem mais potencial pra isso.*" – P04
- "*Não sei, acho que eu diria que as duas, assim, eu não senti muito uma grande diferença não, acho que as duas dão suporte suficiente pra construir histórias. Todas tem título, subtítulo, dá pra escrever legenda, texto. Nesse sentido as duas têm o que eu acho necessário.*" – P05
- "*Tem algumas coisas passando pela minha cabeça, vou falar em voz alta que nem você tinha dito pra eu fazer. Na questão de usar os gráficos, adicionar o texto e tudo o mais, eu achei elas bem parecidas. Uma coisa que eu vi no VisMaker, que eu não reparei quando estava no Flourish, eram todas as opções de formatação do texto, quando eu tava no Flourish eu não notei se tinha todas as*

*opções que o VisMaker dá. Uma coisa que tem no Flourish, e eu achei que seria legal se tivesse no VisMaker, seria essa questão de alterar o gráfico depois que ele tá na história, tipo, de você selecionar aquela parte da filtragem, de selecionar no tempo que tá ali, de ser dinâmico. Outro ponto além disso de todas as opções de formatação é que no Flourish a gente sempre tinha que voltar pra home pra adicionar outro gráfico e depois tinha que voltar pra adicionar ele na história, no VisMaker, não precisava fazer essas idas e voltas. Então a gente poderia criar e adicionar e já mostrava no cantinho que tava salva e a gente poderia continuar a partir dali.*" – P06

- "*VisMaker 3. Ele dá mais opções porque ele te dá opções de você verificar uma relação de uma variável com a outra melhor. Aqui (Flourish) você teria que já conhecer muito o dataset. Lá (VisMaker) você consegue, analisando cada variável separada, e você vai trocando e automaticamente você já consegue verificar mais rápido uma relação entre uma e outra. Aqui você teria que conhecer, aí vai e volta. Eu acho mais, visualmente mais fácil de entender pelo outro (VisMaker).*" – P07
- "*A segunda (VisMaker) é mais simples de fazer a construção da história. Porém ainda fica o detalhe do recurso visual na outra (Flourish), tinha parecido com um pouquinho mais de liberdade... de fazer a anotação dos dados. Acho que o VisMaker ele está bom pra gente fazer um primeiro rascunho da versão final*" – P08
- "*Então, a construção eu achei que foi o VisMaker, porque ele é mais fácil pra criar visualizações e não tem tanto vai e volta, que nem o Flourish.*" – P09
- "*Pra construção da história, o VisMaker dá melhor apoio. Porque ele torna mais acessível, ele relaciona, tipo assim, você vai selecionando as variáveis que você quer e ele já diz as possibilidades em relação ao que você pode querer contar como história, então: "Você quer mostrar uma correlação entre essas coisas? Você quer mostrar uma distribuição?". Isso facilita muito a construção da história. Pra apresentação da história já é outra coisa. Mas aí pra apresentar a história na hora de construir o slide, aí o Flourish facilita.*" – P10
- "*Acredito que mais suporte... foi a primeira ferramenta (VisMaker), justamente por poder te sugerir gráficos, ao invés de você ter que buscar um gráfico já pré-definido e começar a partir daí.*" – P11
- "*Eu acredito que o Flourish me dá mais liberdade de storytelling mesmo, apesar do VisMaker ser mais prático, se você quer fazer um gráfico mais simples e mais rápido, por exemplo na minha área*

*de pesquisa raramente eu ia fazer um gráfico mais complicado, eu quero mais agilidade e praticidade.*" – P12

#### 2. **O que você mais gostou do VisMaker 3?**

- "*A possibilidade de tá arrastando as features, eu achei fácil. De tá podendo fazer o tratamento nos dados, eu não sei se isso tem nesse último. O Flourish, eu não sei se ele tem essa possibilidade, mas isso é uma coisa que eu tô vendo no serviço, no estágio, que é muito importante, porque às vezes, sei lá, eu tô usando um dataset americano, então a formatação de data é diferente. Isso eu acho que tem, só que às vezes ele interpreta campo numérico como campo de texto. Se não tiver esse tratamento, às vezes fica bem complicado, porque aí eu tenho que sair do sistema, abrir um Excel e mudar aquela coluna, pra depois voltar. Já o VisMaker tem essa possibilidade, eu posso mudar o tipo da feature, isso eu achei legal.*" – P01
- "*Ele é uma ferramenta fácil de você usar, depois que você pega a manha ali. E é rápido assim. Obviamente eu acho que ela não tem tanto recurso assim de gráfico talvez, mas pra você fazer, não sei, um grande percentual das visualizações você consegue com aqueles gráficos que tão disponíveis ali*" – P02
- "*Eu acho que foi isso dele guiar, evita absurdos. Ah, gostei também muito dessa parte de já ter a janelinha lá de Título e subtítulo, eu não preciso pensar onde que fica pra procurar e preencher, mas também gostei das sugestões que ele dá de visualização. Eu não preciso ficar primeiro descobrindo. . . Ah, também a ordem, comparado com o outro (Flourish), a ordem de criação e organização é muito melhor e o fato também de que ele (VisMaker) joga diretamente no documento único, e no outro (Flourish) que eu tenho que ficar procurando, caçando aonde eu tô. A organização do fluxo de trabalho na ferramenta é melhor no VisMaker.* " – P03
- "*A possibilidade da gente poder criar as funções ali. Soma, média, contagem, essas coisas. Isso é legal, é bem útil. Poder trabalhar com o campo.*" – P04
- "*Acho que dele já sugerir o gráfico, quando você coloca a variável que você quer, porque tem uma pessoa que não tem a menor noção do que vai fazer e isso faz muita diferença, eu acho, porque eu diria que muita gente não tem a menor noção de que gráfico usar e ele meio que já sugere. Tem outras sugestões entre a variável, já diz*

*se é relação, se é correlação, se é distribuição, então isso eu achei muito bom.*" – P05

- "*Eu gostei muito da funcionalidade dele de sugerir os gráficos de acordo com as variáveis que você tá usando, também gostei que ele deixa você aplicar funções sobre os gráficos, então meio que você não precisa ir lá em busca de um outro gráfico pra fazer algum tipo de junção, você consegue alterar o próprio gráfico com medidas estatísticas que são importantes e geralmente a gente usa. Acho muito legal ferramentas que a gente consegue movimentar graficamente, é uma funcionalidade que ele tem, que a gente consegue pegar e arrastar, seja pegar uma variável, seja mudar a ordem da história, achei isso legal, você ir arrastando e posicionando.*" – P06
- "*Essa possibilidade de você conseguir ver a variação, utilizar as variáveis diferentes pra poder ter uma noção geral do dataset, é muito mais intuitivo você conseguir descer ou rolar a tela e conseguir verificar que tem outras variações, outras relações entre as variáveis.*" – P07
- "*As sugestões, e ele também é bem mais prático, porque o outro é burocrático você trocar de gráfico, tem que voltar, é trabalhoso. No VisMaker escolher qual é o gráfico é mais simples.*" – P08
- "*Olha, o legal dele são as visualizações relacionadas. É um estudo que é limitado, vamos dizer assim, então, eu não explorei outros dados, outras perguntas e tudo mais, mas eu imagino que numa atividade que eu tenha que fazer vários slides, contar várias histórias, talvez ter essa opção dessas sugestões já ali seja melhor, mais do que explorar as visualizações, você pode ter uma ideia do que fazer ali, mas você nem sabe se aquelas visualizações vão ficar legais com o seu dado. O VisMaker já traz o resultado aplicado no gráfico, então, eu acredito que isso aí é um ponto bom dele. Também me fez lembrar daquelas estatísticas que tem ali no VisMaker que também ajudam.* " – P09
- "*Que você seleciona as variáveis e ele já sugere as histórias, ele já sugere que tipo de história que quer ser contada ali, isso é muito bom.*" – P10
- "*Justamente a parte da ferramenta de sugerir gráficos.*" P11
- "*A opção que ele gera de gráficos já relacionando com as variáveis que você coloca.*" – P12
- 3. **O que você menos gostou do VisMaker 3?**
- "*Acho que é mais questão de gosto, mas ele ser muito interativo, no sentido que, por exemplo, eu simplesmente arrasto uma feature e ele já atualiza. Então, por exemplo, eu comecei, arrastei, arrastei errado, eu já perdi alguns segundos. Então, às vezes, se tivesse a opção de: gerei um conjunto de configurações e apertei "executar", aí ele gerava. Eu particularmente gosto dessa abordagem. Porque evita esse processamento que às vezes foi só um engano.*" – P01
- "*Aquela coisa do "carregar". É melhor colocar (as variáveis) e depois carregar, ou ter a opção de botar e carregar.*" – P02
- "*Eu acho que os gráficos. O outro (Flourish) tem gráficos mais bonitos.*" – P03
- "*A possibilidade limitadora da gente só poder exportar em pdf no momento.*" – P04
- "*Não teve nada que eu não gostei. Acho que a única coisa que eu reparei que talvez poderia ser diferente, é que naquela hora que eu apertei aquela lixeirinha pra apagar tudo, o filtro ficou, né, então podia apagar o filtro também, mas só isso.*" – P05
- "*Isso do gráfico depois que você gera ser estático, depois que eu vi que dava pra ser dinâmica na outra (Flourish). Outro ponto, a questão da gente não conseguir determinar as características do PDF que vai ser gerado, queria conseguir configurar a direção, a margem, essas coisas, seria legal. Eu acho que gostaria que tivesse uma visão geral, ou uma indicação dos tipos de gráficos possíveis que a ferramenta trabalha.*" – P06
- "*Eu acho que a saída dele em pdf, isso me incomoda e também a questão dos gráficos de quando você faz o filtro, você não ter a diferença de qual é o filtro. Ele não sinaliza qual dos filtros você tá utilizando.*" – P07
- "*O que eu menos gostei foi só do filtro. Tinha um press enter lá, que aí eu apertava "Enter", mas aí eu fiquei meio na dúvida se era o mouse ou pressionar o "Enter". Mas foi só da coisa do filtro, dava pra ser melhor.*" – P08
- "*Eu senti falta da funcionalidade e depois que eu usei o outro (Flourish) tinha, era aquela questão que eu tive que sair da história, voltar lá na visualização pra poder ver os números. Porque acaba que ela fica mais estática na história e não fica interativo. Também como colocou ali um abaixo do outro, acaba que o espaço visual vai ficando comprometido.Talvez, uma navegação mais pro lado, tipo, mostrar 1 (um) por vez, pra você poder ver um gráfico maior, o gráfico atrativo, realmente pra te ajudar nessa construção.*" – P09
- "*Eu acho que é a coisa mais simples de resolver, a parte de editar a visualização, eu quero mudar a cor pra deixar alguma coisa em evidência e outra não, ele dá um set pré-pronto, mas, eventualmente, você quer editar.*" – P10
- "*Eu acho que do design da história no final, acho que não ficou muito bonito, assim, o gráfico e o texto do lado. Eu melhoria como o design da história é apresentado no final. E o próprio design da ferramenta, eu achei menos bonito do que o Flourish.*" – P11
- "*Eu senti que ele tem pouca personalização, sei que foi uma coisa boba, mas a cor eu não consegui mudar, não consegui colocar texto pop-up, acho que é menos personalizado mesmo.*" – P12

#### 4. **O que você mais gostou do Flourish?**

- "*A gama de gráficos. Eu gostei muito dessa opção. Isso eu achei bem legal.*" – P01
- "*O que é interessante nele é que ele mostra várias opções de gráficos. É mais flexível, pra você fazer as configurações do gráfico em si. Me pareceu.*" – P02
- "*Os gráficos são lindos. Eu achei que ele tem muitas opções de visualização e já tão ali todas. Isso é bem legal, porque dá uma liberdade.*" – P03
- "*O Flourish parece que ter um leque de gráficos, a princípio, maiores, diferentes. É bem rico, dá pra fazer bastante gráfico diferente, então, isso é legal.*" – P04
- "*Não é exatamente uma coisa da ferramenta, mas eu acho que eu gosto mais do resultado naquele formato de slide, do que no formato de magazine.*" – P05
- "*Tem essa questão, depois que constrói a história, de poder trocar as ordens. Eu gostei dele ter essa característica de ser dinâmico, não só em relação a filtragem, mas da apresentação, se for uma coisa que eu vou usar no computador me chama mais atenção o slide, mas se for uma coisa que eu precise fazer um relatório, imprimir, ai seria PDF. O mundo ideal seria ter as duas possibilidades. Mais um ponto do Flourish é ele ter a visão geral dos tipos de gráficos da ferramenta.*" – P06
- "*Ele tem mais opções, de edição de texto principalmente. E a saída, quando ele sai pra visualização online é melhor.*" – P07
- "*O visual dele é mais atrativo, é mais bonitinho o gráfico que ele propõe. Só que é mais bonitinho, mas não é muito funcional. Mas ele tem o visual um pouquinho mais apelativo. Mas é só questão de detalhe, né, num chega a ser muita funcionalidade.*" – P08
- "*Essa questão da interatividade eu achei que é legal ter ali. Eu acho que ele tinha um monte de funcionalidade ali, mas do que eu usei, eu não vi nada tão assim de espetacular, além da questão da interação ali do feedback visual, quando passava o mouse.*" – P09
- "*Na hora de construir a história, como ele já apresenta aquele slide como vai ficar, na medida que você vai editando, ele já vai posicionando os elementos do jeito que vai ficar na visualização final.*" – P10
- "*Eu gostei do design da ferramenta, achei bonito.*" P11
- "*A questão gráfica, ele é bem bonitinho na hora de apresentar, fica mais atrativo, no storytelling eu achei maravilhoso a questão do ponto (anotação). Basicamente o oposto do que falei do VisMaker, a abrangência de personalização, tem muitas opções.*" – P12

#### 5. **O que você menos gostou do Flourish?**

- "*Justamente isso de ele não ser tão linear. Eu tenho que criar uma visualização, sair da visualização, criar outra visualização.* " – P01
- "*Não sei.*" P02
- "*Ser um pouco confuso o fluxo de trabalho na ferramenta,*" P03
- "*Ele é meio limitado, também no sentido de poder trabalhar com os dados, não dá pra fazer soma, criar alguma coisa ali. Já tem que entregar tudo muito na mão, tudo pronto pro Flourish. Então isso é ruim. Não dá pra trabalhar o dado.*" – P04
- "*Você ter que escolher o gráfico sozinho. Assim, são muitas opções, vários tipos de barra, vários tipos de linha, tem boxplot, scatter, vários tipos, mapas, enfim, um monte de coisa, e aí eu acho que pode ser muito, a pessoa pode ficar um pouco confusa do que escolher.*" – P05
- "*Uma coisa que eu não gostei foi a questão de você ter que ficar saindo e entrando pra criar novas visualizações. E ele não dá sugestão dos melhores gráficos pras variáveis escolhidas.*" – P06
- "*O que eu menos gostei é de ter que escolher o gráfico antes de você finalizar o dataset. Então, ele te dá menos opções de você mexer com o dataset depois, eu acho.*" – P07
- "*A burocracia. Horrível isso de você tá toda hora carregando dado E ele não tem as opções que aparece no VisMaker, pra indicar o gráfico que seria interessante.*" – P08
- "*Acho que foi essa questão aí do vai e vem da criação das visualizações. Enfim, mais fácil começar por um projeto, talvez, do que ficar só criando visualizações. Inicia pelo projeto, carrega o dado,*

*tive que carregar o dado 2 (duas) vezes, então eu acho que é um processo mais chatinho.*" – P09

- "*Que você tem que entender minimamente de visualização. Aí se você não tiver um conjunto bem estabelecido na sua cabeça de conhecimento a respeito do que cada visualização traz, você fica limitado só ao que você sabe. E o VisMaker não, você tem o que você sabe e o que a ferramenta sabe por você também, que é super, bem melhor assim.* " – P10
- "*Achei um pouco mais difícil pra construir gráficos, digo assim, construir na hora de selecionar cada valor para cada coluna, a primeira ferramenta (VisMaker) foi mais intuitiva.*" – P11
- " *Eu achei a interface um pouco complexa, não achei tão user friendly assim, se uma pessoa meio leiga pega de primeira, demora um pouco.*" – P12

## 6. **Você sentiu falta de alguma funcionalidade para a construção de histórias em ambas ferramentas? Se sim, qual?**

- "*Eu não consegui ver a quantidade de gráficos que o VisMaker tem. Mas por exemplo, a quantidade de tem ali no Flourish, eu achei legal. No Flourish seria a linearidade do VisMaker.*" – P01
- "*Poderia criar um arquivo tipo um artigo, journal, nesse formato.*" – P02
- " *Eu organizaria o fluxo de trabalho do Flourish e, essa questão das sugestões. No caso do VisMaker, trazer mais sugestões de gráficos.*" – P03
- "*Já foi tudo.*" P04
- "*Acho que não. Tem legenda, título, subtítulo, tem mais de uma opção de formato. No VisMaker dá pra mudar as categorias, acho bom a parte das estatísticas, mas pode ser que a pessoa nem soubesse o que são elas, então talvez não fosse tão usado. Acho que mais do que isso, você entraria mais na parte do texto, não é nessa questão. Acho que pra construir a história tem tudo ali o que precisa. Mas visualmente, o outro (Flourish) parece mais bonito, para o leitor o Flourish dá mais impacto.*" – P05
- "*No VisMaker, uma coisa que seria interessante seria a gente conseguir determinar a localização de texto e imagem e configurar o tamanho do gráfico.*" – P06
- "*Acho que não, porque realmente a pessoa teria que conhecer mais o dataset pra poder se aprofundar mais nas questões e também*
*a finalidade daquilo, pra quê que ele tá sendo feito. Então pra construir a história eu não vi nada que tenha feito falta não.*" – P07

- "*Eu acho que pra visualização, eu não senti falta não. Falta seria na hora de criar as apresentações, porque eu acho que não usaria nenhuma das duas pra fazer 100% da apresentação. Então ter elementos preocupados com a transição de uma história pra outra.*" – P08
- "*Acho que deve servir pras duas. Tinha aquela questão do título... colocar uma chamada, sabe?! mas eu queria ter posto uma informação assim mais chamativa sobre aquilo, e depois uma explicaçãozinha.*" – P09
- "*Pra essas duas histórias não, eu não senti falta de nada.*" P10
- "*No Flourish, de sugerir gráficos. No VisMaker, funcionalidade não.*" – P11
- "*A ausência de poder pegar uma área do gráfico, podendo aumentar e diminuir um destaque. Eu senti falta no VisMaker a interatividade do gráfico, de apresentação, de animação, de cores, mudanças, voltando pra personalização.*" – P12